# **SAMSUNG**

# KASUTUSJUHEND

SM-A236B/DSN

Estonian. 11/2022. Rev.1.0

[www.samsung.com](http://www.samsung.com)

# **Sisukord**

## **[Alustamine](#page-3-0)**

- [Seadme paigutus ja funktsioonid](#page-4-0)
- [Aku laadimine](#page-6-0)
- SIM-või USIM-kaart [\(nano-SIM kaart\)](#page-9-0)
- [Mälukaart \(microSD kaart\)](#page-11-0)
- [Seadme sisse- ja väljalülitamine](#page-13-0)
- [Algseadistamine](#page-13-0)

## **[Rakendused ja funktsioonid](#page-14-0)**

- [Sissejuhatus](#page-14-0)
- [Samsung Account](#page-15-0)
- [Ekraani mõistmine](#page-16-0)
- [Teavituste paneel](#page-24-0)
- [Teksti sisestamine](#page-26-0)
- [Rakenduste installimine ja deinstallimine](#page-28-0)
- [Telefon](#page-30-0)
- [Kontaktid](#page-32-0)
- [Sõnumid](#page-34-0)
- [Internet](#page-36-0)
- [Mitmikaken](#page-37-0)
- [Samsung Kids](#page-40-0)
- [Samsung Health](#page-41-0)
- [Samsung Notes](#page-42-0)
- [Samsung Members](#page-43-0)
- [Samsung Global Goals](#page-43-0)
- [Samsung TV Plus](#page-43-0)
- [Galaxy Shop](#page-43-0)
- [Kalender](#page-44-0)
- [Reminder](#page-45-0)
- [Minu Failid](#page-46-0)
- [Kell](#page-46-0)
- [Kalkulaator](#page-46-0)
- [Game Launcher](#page-47-0)
- [Game Booster](#page-48-0)
- [SmartThings](#page-49-0)
- [Smart View](#page-49-0)
- [Music Share](#page-50-0)
- [Google rakendused](#page-52-0)
- [Kaamera](#page-53-0)
- [Galerii](#page-64-0)
- [AR-i tsoon](#page-68-0)
- [Helisalvesti](#page-72-0)
- [Sisu jagamine](#page-73-0)
- [Kuvahõive ja ekraani salvestamine](#page-75-0)
- [Andmete edastamine oma eelmiselt](#page-76-0)  [seadmelt \(Smart Switch\)](#page-76-0)

## **[Seaded](#page-79-0)**

- [Sissejuhatus](#page-79-0)
- [Samsung Account](#page-80-0)
- [Ühendused](#page-80-0)
	- [Wi-Fi](#page-81-0)
		- [Bluetooth](#page-83-0)
		- [NFC ja kontaktivabad maksed](#page-84-0)
		- [Andmesäästja](#page-85-0)
		- [Ainult mob. andmeside rak.-d](#page-86-0)
		- [Mobiilne kuumkoht](#page-86-0)
		- [Veel ühenduseseadeid](#page-87-0)
- [Ühendatud seadmed](#page-88-0)
- [Režiimid ja rutiinid](#page-89-0)
	- [Režiimide kasutamine](#page-89-0)
	- [Rutiinide kasutamine](#page-89-0)
- [Helid ja värinad](#page-90-0)
	- [Heli kvaliteet ja efektid](#page-91-0)
	- [Rakenduse heli eraldamine](#page-91-0)
- [Teavitused](#page-92-0)
- [Ekraan](#page-92-0)
	- [Sujuv liikumine](#page-93-0)
- [Taustpilt ja stiil](#page-94-0)
- [Teemad](#page-94-0)
- [Avaekraan](#page-94-0)
- [Lukustusekraan](#page-94-0)
	- [Smart Lock](#page-95-0)
- [Turvalisus ja privaatsus](#page-96-0)
	- [Näotuvastus](#page-97-0)
	- [Sõrmejäljetuvastus](#page-99-0)
	- [Samsung Pass](#page-101-0)
	- [Turvaline kaust](#page-103-0)
	- [Turvaline Wi-Fi](#page-106-0)
- [Asukoht](#page-107-0)
- [Ohutus ja hädaolukord](#page-108-0)
- [Kontod ja varundamine](#page-108-0) [Samsung Cloud](#page-109-0)
- [Google](#page-110-0)
- [Täpsemad funktsioonid](#page-110-0)
	- [Liigutused](#page-111-0)
	- [Dual Messenger](#page-112-0)
- [Digitaalne heaolu ja vanemlik kontroll](#page-113-0)
- [Aku ja seadme hooldus](#page-113-0)
	- [Seadme optimeerimine](#page-113-0)
	- [Aku](#page-114-0)
	- [Hoiundamine](#page-114-0)
	- [Mälu](#page-114-0)
	- [Seadme kaitsmine](#page-114-0)
	- [Automaatne optimeerimine](#page-115-0)
	- [Tarkvaravärskendus](#page-115-0)
	- [Diagnostika](#page-115-0)
- [Rakendused](#page-115-0)
- [Üldine haldus](#page-116-0)
- [Juurdepääs](#page-117-0)
- [Tarkvara värskendamine](#page-118-0)
- [Teave telefoni kohta](#page-118-0)

### **[Kasutusmärkused](#page-119-0)**

- [Seadme kasutamisega seotud](#page-120-0)  [ettevaatusabinõud](#page-120-0)
- [Märkused pakendi ja tarvikute kohta](#page-122-0)
- [Olukorrad ja lahendused, kui seade üle](#page-123-0)  [kuumeneb](#page-123-0)

#### **[Lisa](#page-126-0)**

- [Tõrkeotsing](#page-127-0)
- [Aku eemaldamine](#page-132-0)

# <span id="page-3-0"></span>**Alustamine**

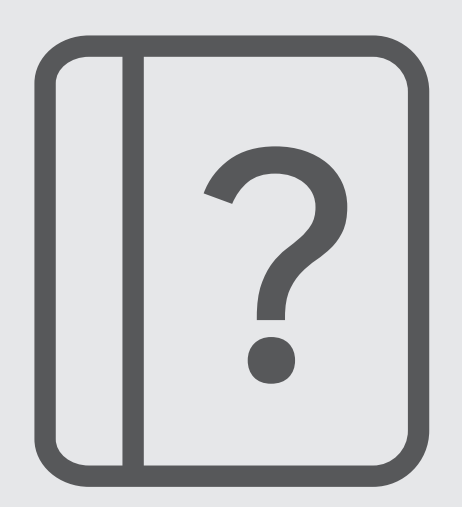

## <span id="page-4-0"></span>**Seadme paigutus ja funktsioonid**

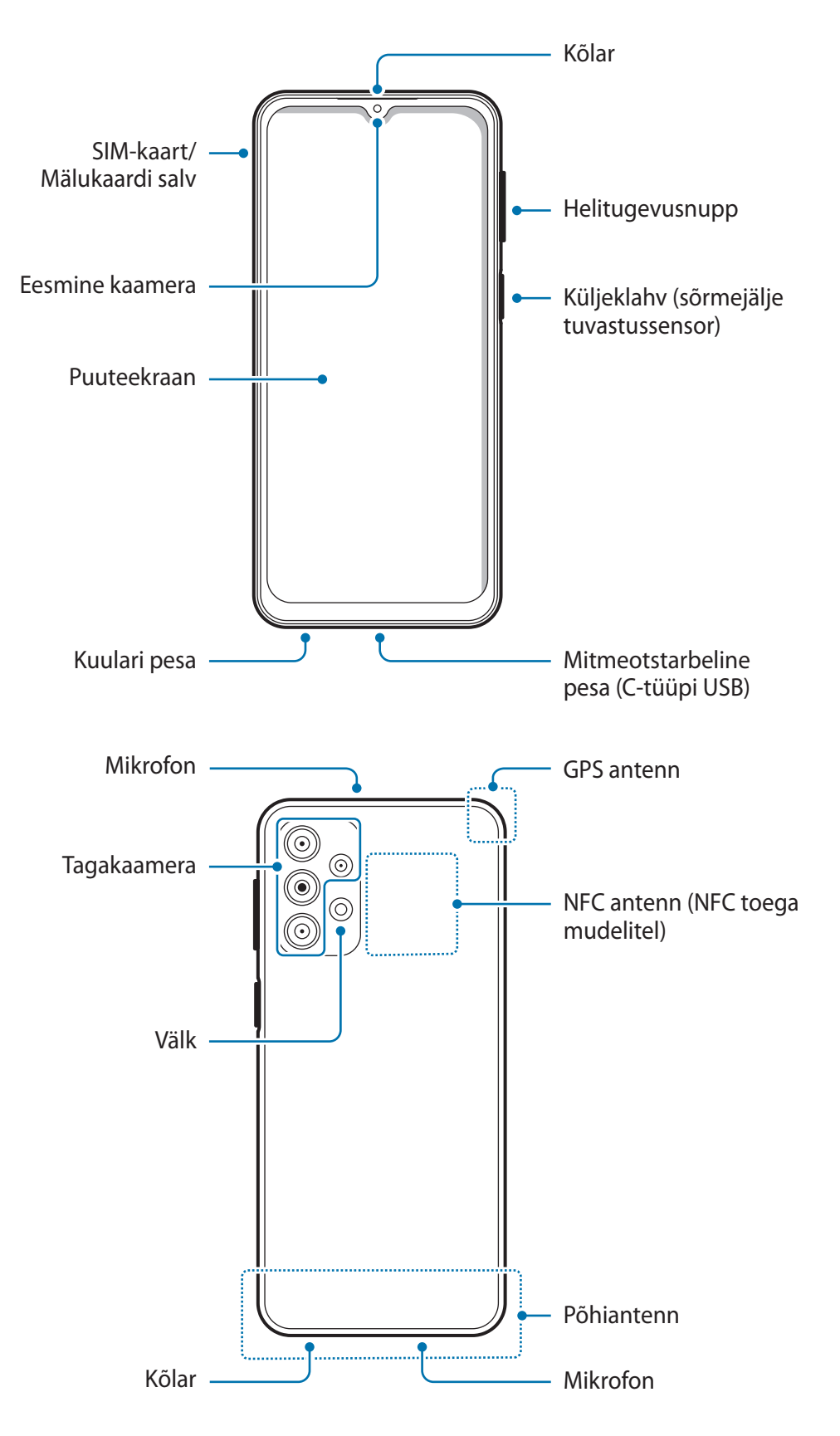

- Kõlareid kasutades, näiteks meediafaile esitades või valjuhääldit kasutades, ärge pange seadet oma kõrvade lähedale.
	- Vältige kaamera objektiivi kokkupuudet tugeva valgusallika, nt. otsese päikesevalgusega. Kui kaamera objektiiv puutub kokku tugeva valgusallika, nt. otsese päikesevalgusega, võib kaamera pildiandur kahjustuda. Kahjustunud pildiandurit ei ole võimalik parandada ja see põhjustab täppe ja laike piltidel.
	- Kui kasutate seadet katkise klaasi või akrüülist korpusega, võib tekkida vigastuse oht. Kasutage seadet uuesti ainult pärast seda, kui see on Samsungi teeninduskeskuses ära parandatud.
	- Kui mikrofoni, kõlarisse või vastuvõtjasse pääsevad tolm või võõrmaterjalid, võib seadme heli vaikseks muutuda või teatud funktsioonid ei pruugi toimida. Kui üritate tolmu või võõrmaterjale terava esemega eemaldada, võib seade kahjustuda ja selle välimus kannatada saada.
- Ühenduvusprobleemid ja aku tühjenemine võivad tekkida järgnevates olukordades:
	- Kui kinnitate seadme antenni lähedusse metalli sisaldava kleebise
	- Kui paigaldate seadmele katte, mis sisaldab metalli
	- Kui katate teatud funktsioonide, nagu helistamine või mobiilne andmeside, kasutamise ajal seadme antenni oma kätega või mõne muu esemega
	- Ärge laske puuteekraanil veega kokku puutuda. Niiskus või veega kokkupuude võib tuua kaasa puuteekraani talitlushäireid.

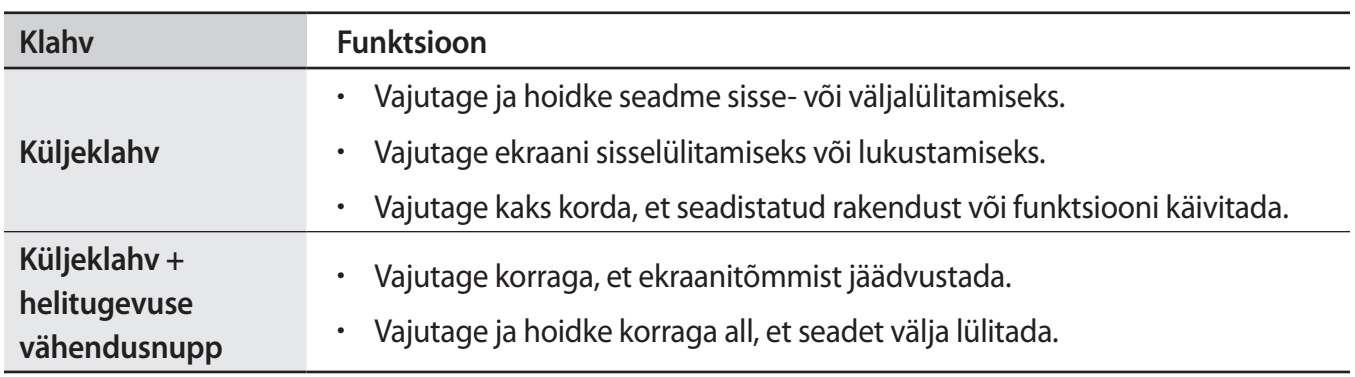

#### **Nupud**

#### **Küljeklahvi seadistamine**

Valige rakendus või funktsioon, vajutades küljenuppu kaks korda.

Käivitage rakendus **Seaded**, toksake **Täpsemad funktsioonid** → **Küljenupp** ja seejärel valige soovitav valik.

<span id="page-6-0"></span>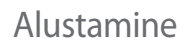

#### **Tarkvara nupud**

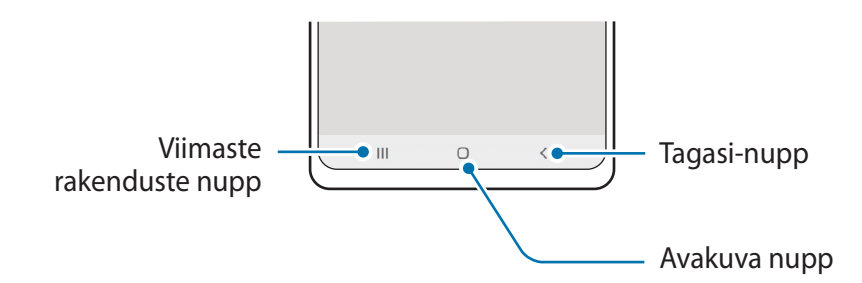

Kui te ekraani sisse lülitate, ilmuvad tarkvara nupud ekraani allossa. Lisateavet vaadake jaotisest [Navigatsiooniriba \(tarkvaranupud\)](#page-17-0).

# **Aku laadimine**

Laadige aku enne esmakordset kasutamist või kui seda ei ole pikemat aega kasutatud.

## **Juhtmega laadimine**

Aku laadimiseks ühendage USB-kaabel USB-toiteadapteriga ja ühendage USB-kaabel seadme mitmeotstarbelise pesaga. Peale aku täislaadimist ühendage laadur seadme küljest lahti.

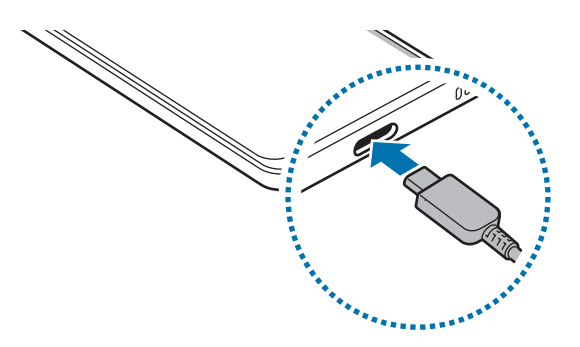

## **Kiirlaadimine**

Käivitage rakendus **Seaded**, toksake **Aku ja seadme hooldus** → **Aku** → **Rohkem aku seadeid** ja seejärel aktiveerige soovitud funktsioon.

- **Kiirlaadimine**: kiirlaadimise funktsiooni kasutamiseks kasutage akulaadurit, mis toetab kohanduvat kiirlaadimist.
- ſИ Te saate akut kiiremini laadida, kui seade või selle ekraan on välja lülitatud.

## **Teiste seadmete laadimine**

Kasutage USB-kaablit, et teist mobiilseadet oma seadme akust laadida.

Ühendage oma seade teise seadmega oma seadme USB-kaabli abil. Teisest seadmest olenevalt võib vajalik olla USB-ühenduspesa.

Laadimise algamisel kuvatakse seadme ekraanile aku laadimise ikoon.

Rakenduse valimise hüpikaken, mis teie seadmele tekib, on andmete edastamiseks. Ärge valige M hüpikaknast rakendust.

## **Akuenergia tarbimise vähendamine**

Teie seadmes on mitmesuguseid suvandeid akuenergia säästmiseks.

- Optimeerige seadet, kasutades seadme hoolduse funktsiooni.
- Kui te seadet ei kasuta, lülitage ekraan küljeklahvi vajutusega välja.
- Aktiveerige energiasäästurežiim.
- Sulgege ebavajalikud rakendused.
- Deaktiveerige Bluetooth, kui te seda ei kasuta.
- Deaktiveerige sünkroniseeritavate rakenduste automaatne sünkroniseerimine.
- Vähendage taustavalguse põlemisaega.
- Vähendage ekraani heledust.

## **Aku laadimise näpunäited ja ettevaatusabinõud**

- Kasutage ainult Samsungi heakskiidetud akut, laadurit ja juhet, mis on loodud konkreetselt teie **A** seadme jaoks. Sobimatu aku, laadur ja juhe võivad põhjustada tõsiseid vigastusi või teie seadme rikkuda.
- Laaduri vale ühendamine võib seadet tõsiselt kahjustada. Ebaõigest kasutamisest tingitud  $\mathbf{D}$ rikked ei ole garantiiga kaetud.
	- Kasutage ainult seadmega kaasas olevat C-tüüpi USB-kaablit. Seade võib kahjustuda, kui kasutate Mikro USB-kaablit.
	- Seadme laadimine märja mitmeotstarbelise pesaga võib seadet kahjustada. Enne seadme laadimist, kuivatage mitmeotstarbeline pesa põhjalikult.
- Energia säästmiseks võtke laadur, kui te seda ei kasuta, pistikupesast välja. Laaduril puudub  $\mathscr U$ toitelüliti, seega peate te selle siis, kui te seda ei kasuta, energia säästmiseks pistikupesast välja võtma. Laadur peab laadimise ajal olema elektrikontakti läheduses ja lihtsalt ligipääsetav.
	- Laadurit kasutades on soovituslik kasutada heakskiidetud laadurit, mis tagab laadimise toimivuse.
	- Kui aku on täiesti tühi, ei saa seadet kohe peale laaduri ühendamist sisse lülitada. Laske akul mõni minut laadida, enne kui seadme uuesti sisse lülitate.
	- Kui kasutate korraga mitmeid rakendusi, võrgurakendusi või rakendusi, mis vajavad ühendust teise seadmega, tühjeneb aku kiiresti. Elektritoite kadumise vältimiseks andmeedastuse ajal kasutage neid rakendusi vaid pärast aku täislaadimist.
	- Laadurist erineva toiteallika, näiteks arvuti, kasutamine võib madalama voolutugevuse tõttu pikendada laadimisele kuluvat aega.
	- Võite seadet laadimise ajal kasutada, aga see võib pikendada aku täislaadimise aega.
	- Seadme puuteekraan võib laadimise ajal katkendliku toitevarustuse tõttu tõrkuda. Eemaldage sel juhul laadur seadme küljest.
	- Laadimise ajal võivad seade ja laadur kuumeneda. See on normaalne ega mõjuta teie seadme tööiga ega toimimist. Kui aku muutub tavalisest kuumemaks, võib laadur laadimise lõpetada.
	- Kui seade ei lae õigesti, tooge seade ja laadur Samsungi Teeninduskeskusesse.

## <span id="page-9-0"></span>**SIM-või USIM-kaart (nano-SIM kaart)**

Sisestage mobiiltelefoni teenusepakkuja poolt antud SIM-või USIM-kaart.

Topelt-SIM mudelite puhul saate sisestada kaks SIM- või USIM-kaarti, nii on teil ühe seadme peale kaks telefoninumbrit või teenusepakkujat. Mõnes piirkonnas võib andmeedastuse kiirus olla juhul, kui seadmesse on sisestatud kaks SIM-kaarti, aeglasem võrreldes ühe SIM-kaardiga.

 $\mathbb{Z}$ Olenevalt teenusepakkujast ei pruugi mõned võrguühendust vajavad teenused saadaval olla.

### **SIM-või USIM-kaardi paigaldamine**

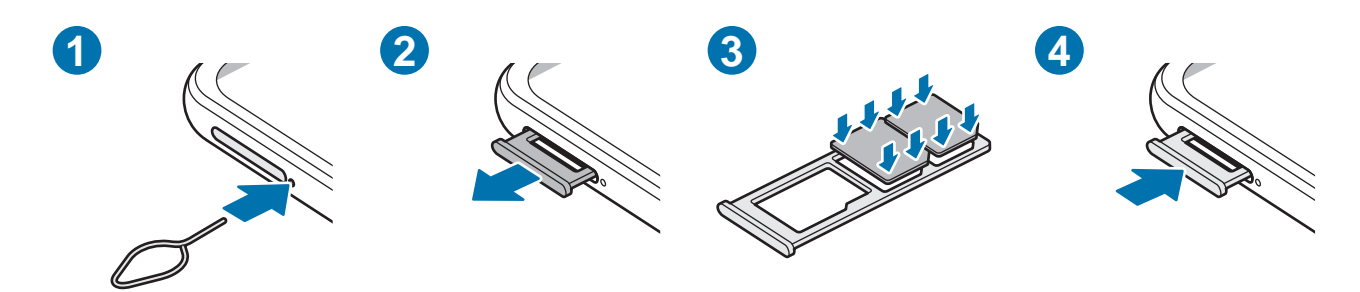

- 1 Sisestage väljutustihvt salve kõrval olevasse auku, et väljutada salv.
- 2 Tõmmake salv õrnalt salve pesast välja.
- 3 Asetage SIM- või USIM-kaart salve nii, et kulla värvi kontaktid jäävad allapoole, ja suruge SIM- või USIM-kaart ettevaatlikult salve, et see kinnitada.
- 4 Sisestage salv õrnalt salve pesasse tagasi.
- Kasutage ainult nano-SIM kaarti.
	- Ärge kaotage ega laske teistel kasutada oma SIM- või USIM-kaarti. Samsung ei vastuta kaotatud või varastatud kaardi tõttu tekkinud kahjude või ebamugavuste eest.
	- Veenduge, et väljutustihvt oleks augu suhtes risti. Vastasel juhul võite seadet kahjustada.
	- Kui kaart pole korralikult salve kinnitatud, võib SIM kaart salvest välja tulla või kukkuda.
	- Sisestades salve oma seadmesse, kui salv on märg, võite seadet kahjustada. Veenduge alati, et salv on kuiv.
	- Sisestage salv täielikult salve pessa, et vältida vedelike sattumist seadmesse.

## **SIM-i haldur**

Käivitage rakendus **Seaded** ja toksake **Ühendused** → **SIM-i haldur**.

- **SIM-kaardid**: aktiveerige SIM-kaart SIM-kaardi seadete kasutamiseks ja kohandamiseks.
- **Eelistatud SIM-kaardid**: valige, et kasutada teatud funktsioonide, näiteks häälkõnede, jaoks konkreetset SIM-kaarti, kui kaks kaarti on aktiveeritud.
- **Andmeside vahetus**: seadistage seade kasutama andmeteenuste jaoks teist SIM-kaarti, kui eelistatud SIM-kaart ei suuda võrguga ühendust luua.
- **Veel SIM-kaardi seadeid**: kohandage kõneseaded.

## <span id="page-11-0"></span>**Mälukaart (microSD kaart)**

## **Mälukaardi paigaldamine**

Teie seadme mälukaardi maht võib erineda teiste mudelite mälukaartidest ja mõned mälukaardid, olenevalt mälukaardi tootjast ja tüübist, ei pruugi teie seadmega ühilduda. Oma seadme mälukaardi maksimaalse mahu vaatamiseks minge Samsungi veebilehele.

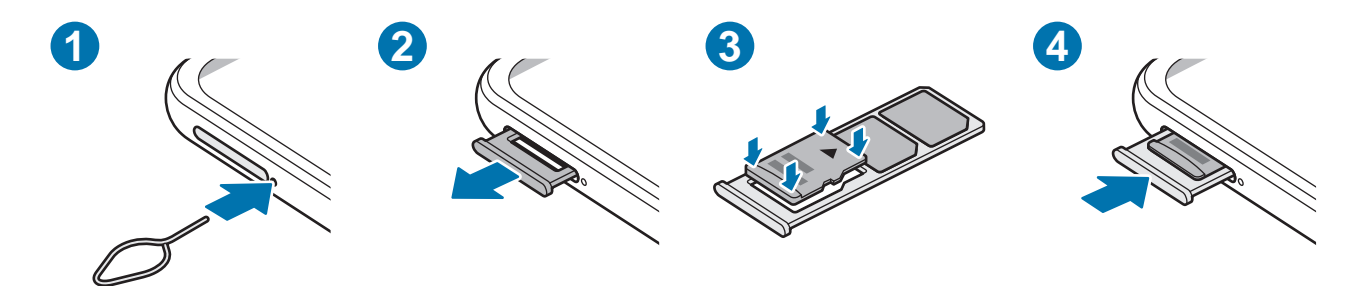

- 1 Sisestage väljutustihvt salve kõrval olevasse auku, et väljutada salv.
- 2 Tõmmake salv õrnalt salve pesast välja.
- 3 Asetage mälukaart salve nii, et kulla värvi kontaktid jäävad allapoole, ja suruge mälukaart ettevaatlikult salve, et see kinnitada.
- 4 Sisestage salv õrnalt salve pesasse tagasi.
- Mõned mälukaardid ei pruugi seadmega täielikult ühilduda. Ühildumatu kaardi kasutamine võib seadet või mälukaarti kahjustada või kaardil olevad andmed rikkuda.
	- Jälgige, et paigaldate mälukaardi õige küljega ülespoole.
	- Veenduge, et väljutustihvt oleks augu suhtes risti. Vastasel juhul võite seadet kahjustada.
	- Salve seadmest eemaldamisel katkestatakse mobiilne andmeside.
	- Kui kaart pole korralikult salve kinnitatud, võib mälukaart salvest välja tulla või kukkuda.
	- Sisestades salve oma seadmesse, kui salv on märg, võite seadet kahjustada. Veenduge alati, et salv on kuiv.
	- Sisestage salv täielikult salve pessa, et vältida vedelike sattumist seadmesse.
- Seade toetab mälukaartide puhul vaid FAT- ja exFAT-failisüsteemi. Kui sisestate mõne muu l≪ failisüsteemiga kaardi, palub seade mälukaardi uuesti vormindada või ei tuvasta kaarti. Mälukaardi kasutamiseks tuleb see vormindada. Kui Teie seade ei suuda mälukaarti vormindada või ära tunda, võtke ühendust mälukaardi tootja või Samsungi teeninduskeskusega.
	- Sage andmete ülekirjutamine ja kustutamine lühendab mälukaartide tööiga.
	- Seadmesse mälukaardi sisestamisel ilmub mälukaardi failikataloog kaustas **Minu Failid** → **SD-kaart**.

## **Mälukaardi eemaldamine**

Mälukaardi ohutuks eemaldamiseks tuleb kõigepealt selle ühendus katkestada.

- 1 Käivitage rakendus **Seaded** ja toksake **Aku ja seadme hooldus** → **Hoiundamine**.
- 2 **SD-kaart** lehe nägemiseks libistage vasakule.
- 3 Toksake → **Katkesta ühendus**.
- Ärge eemaldage välist mälu, nagu mälukaart või USB mälu, kui seade kannab üle või kasutab  $\mathbf \Omega$ andmeid või kohe pärast andmete ülekandmist. See võib põhjustada andmete rikkumist või kaotust või kahjustada välist mälu või teie seadet. Samsung ei vastuta kaotuste, kaasa arvatud andmekaotuse eest, mis tuleneb väliste mäluseadmete vääriti kasutamisest.

## **Mälukaardi vormindamine**

Arvutis vormindatud mälukaart võib olla seadmega ühildumatu. Vormindage mälukaarti ainult seadmes.

- 1 Käivitage rakendus **Seaded** ja toksake **Aku ja seadme hooldus** → **Hoiundamine**.
- 2 **SD-kaart** lehe nägemiseks libistage vasakule.
- 3 Toksake → **Vorminda**.
- Pidage enne mälukaardi vormindamist meeles mälukaardil olevatest olulistest andmetest  $\mathbf \Omega$ varukoopia teha. Tootjagarantii ei kata kasutaja tegevusest tulenevat andmekadu.

# <span id="page-13-0"></span>**Seadme sisse- ja väljalülitamine**

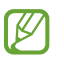

Kui asute piirkonnas, kus juhtmevabade seadmete kasutamine on piiratud, nagu lennukid ja haiglad, järgige kõiki väljapandud hoiatusi ja volitatud isikute juhiseid.

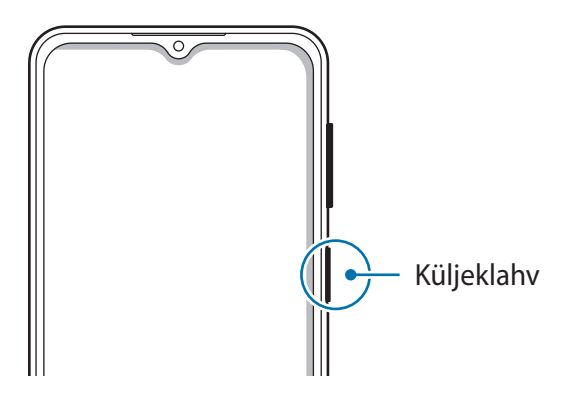

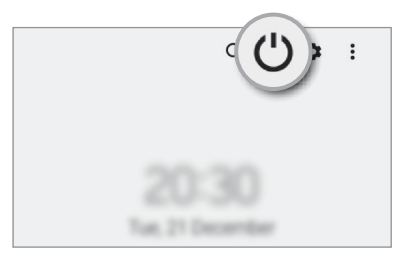

#### **Seadme sisselülitamine**

Seadme sisselülitamiseks vajutage ja hoidke küljeklahvi mõni sekund all.

#### **Seadme väljalülitamine**

- 1 Seadme väljalülitamiseks vajutage küljeklahvi ja hoidke seda all. Samuti võite avada teavituste paneeli, libistada alla ja toksata (').
- 2 Toksake **Toide VÄLJA**.

Seadme taaskäivitamiseks toksake **Taaskäivita**.

#### **Taaskäivitama sundimine**

Kui teie seade hangub ja ei reageeri, vajutage ja hoidke küljeklahvi ja helitugevuse vähendusnuppu korraga all kauem kui 7 sekundit, et seda taaskäivitada.

# **Algseadistamine**

Seadme esmakordsel või andmete lähtestamise järgsel sisselülitamisel järgige ekraani juhiseid oma seadme seadistamiseks.

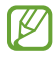

Kui te ei loo Wi-Fi võrguühendust, ei pruugi algseadistamise ajal olla võimalik mõnda seadme funktsiooni seadistada.

# <span id="page-14-0"></span>**Rakendused ja funktsioonid**

# **Sissejuhatus**

**Saate kasutada seadme rakendusi ja mitmesuguseid funktsioone.**

**See peatükk on Samsungi seadmete rakenduste ja funktsioonide tavajuhend.**

**Mudelist olenevalt võib osa sisust erineda, samuti võib see hõlmata rakenduste või funktsioonide kirjeldusi, mis ei ole teie seadme jaoks saadaval.**

# <span id="page-15-0"></span>**Samsung Account**

Teie Samsungi konto on integreeritud kontoteenus, mis võimaldab teil kasutada mitmesuguseid Samsungi teenuseid, mida pakuvad mobiilsed seadmed, telerid ning Samsungi veebileht.

Selleks, et näha nimekirja teenustest, mida oma Samsungi kontoga kasutada saate, külastage veebilehte [account.samsung.com](http://account.samsung.com).

1 Käivitage rakendus **Seaded** ja toksake **Samsung Account**.

Teise võimalusena käivitage rakendus **Seaded** ja toksake **Kontod ja varundamine** → **Kontode haldamine** → **Lisa konto** → **Samsung Account**.

2 Logige oma Samsungi kontosse sisse. Kui teil pole Samsungi kontot, toksake **Loo konto**.

#### **Oma kasutajanime leidmine ja parooli lähtestamine**

Kui te unustate oma Samsungi konto kasutajanime või parooli, toksake Samsungi konto sisselogimisekraanil **Leia tunnus** või **Unustasite parooli?**. Te saate leida oma kasutajanime või lähtestada oma parooli pärast seda, kui sisestate vajaliku teabe.

#### **Oma Samsungi kontost välja logimine**

Kui logite oma Samsungi kontost välja, eemaldatakse teie seadmest ka teie andmed, näiteks kontaktid või sündmused.

- 1 Käivitage rakendus **Seaded** ja toksake **Kontod ja varundamine** → **Kontode haldamine**.
- 2 Toksake **Samsung Account** → **Minu profiil** ja toksake ekraani allosas **Logi välja**.
- 3 Toksake **Logi välja**, sisestage oma Samsungi konto parool ja toksake seejärel **OK**.

# <span id="page-16-0"></span>**Ekraani mõistmine**

## **Puuteekraani kontrollimine**

#### **Toksamine**

Toksake ekraanil.

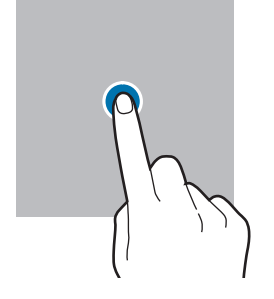

#### **Lohistamine**

Toksake ja hoidke üksust ning lohistage see sihtkohta.

#### **Libistamine**

Libistage üles, alla, vasakule või paremale.

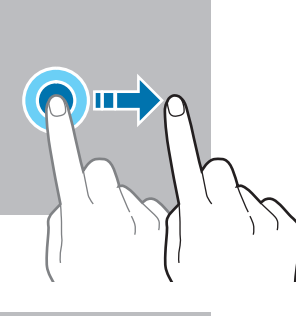

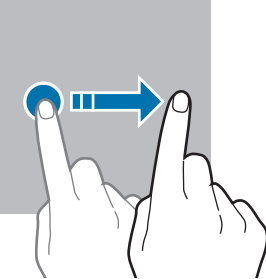

#### **Toksamine ja hoidmine**

Toksake ja hoidke ekraani umbes 2 sekundit all.

**Kaks korda toksamine** Toksake ekraanil kaks korda.

#### **Sõrmede laiali- ja kokkusurumine** Libistage ekraanil kahte sõrme laiali või suruge neid kokku.

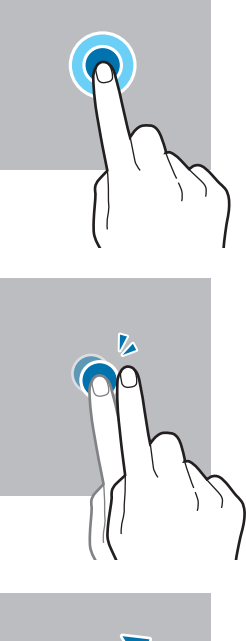

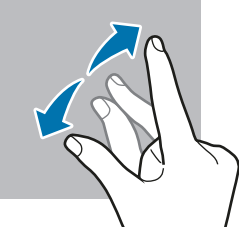

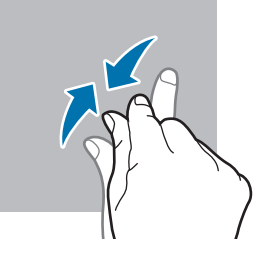

- Ärge laske puuteekraanil muude elektriseadmetega kokku puutuda. Elektrostaatilised laengud  $\mathbf{O}$ võivad põhjustada puuteekraani talitlushäireid.
	- Hoidmaks oma puuteekraani kahjustumast, ärge toksake sellele teravate esemetega ega rakendage sõrmedega liiga tugevat survet.
	- Puuteekraanil ei ole soovitatav kasutada fikseeritud graafikat, mis kuvatakse pikema aja jooksul. See võib põhjustada järelhelendust või kõrvaliste kujutiste ilmumist.
- Seade ei pruugi tuvastada puudutusi ekraani servades, mis asuvad väljaspool puutetundlikku M piirkonda.

## <span id="page-17-0"></span>**Navigatsiooniriba (tarkvaranupud)**

Kui te ekraani sisse lülitate, ilmuvad tarkvara nupud ekraani allossa navigatsiooniribale. Vaikimisi on tarkvara nupud viimaste rakenduste nupp, avakuva nupp ja Tagasi-nupp. Nuppude funktsioonid võivad muutuda vastavalt kasutatavale rakendusele või kasutuskeskkonnale.

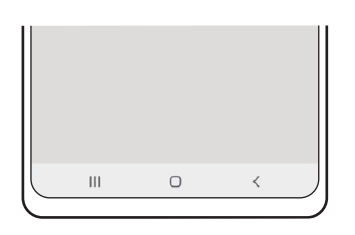

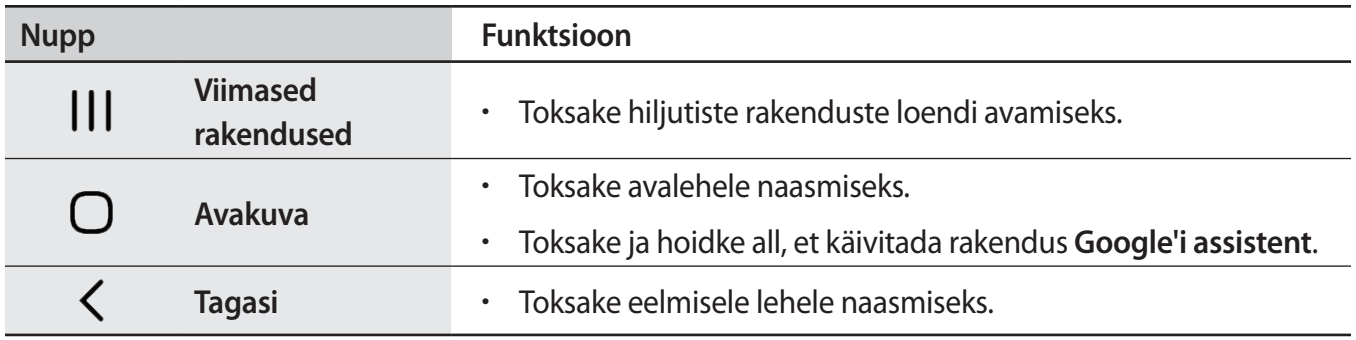

#### **Navigatsiooniriba peitmine**

Navigatsiooniriba peitmisel saate faile kuvada või rakendusi kasutada laiemal ekraanil.

Käivitage rakendus **Seaded**, toksake **Ekraan** → **Navigatsiooniriba** ja toksake seejärel valikut **Libistamise liigutused** jaotises **Navigeerimisviis**. Navigatsiooniriba peidetakse ja kuvatakse žestide näpunäited. Toksake **Veel valikuid** ja valige soovitud valik.

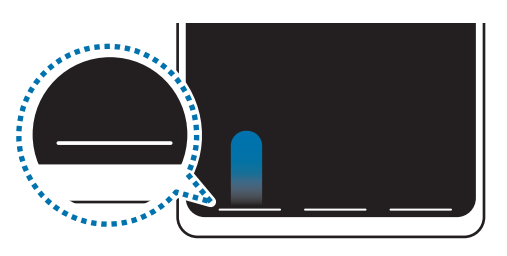

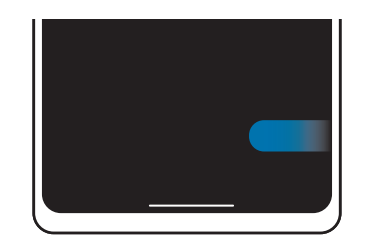

Altotsast libistamine Külgedelt ja altotsast libistamine

Kui soovite ekraani alaosas asuvad žestide näpunäited peita, toksake lülitit **Liigutuste vihje**, et seda välja lülitada.

## **Avaleht ja rakenduste ekraan**

Avaleht on stardipunktiks seadme funktsioonidele juurdepääsul. See kuvab vidinaid, rakenduste otseteid jne.

Rakenduste ekraanil kuvatakse kõigi rakenduste ikoonid, kaasa arvatud uute paigaldatud rakenduste ikoonid.

#### **Avalehe ja rakenduste ekraani vahel liikumine**

Rakenduste ekraani avamiseks libistage avalehel üles.

Avalehele naasmiseks libistage rakenduste ekraanil üles või alla. Samuti saate toksata kasutada avakuva nuppu või Tagasi-nuppu.

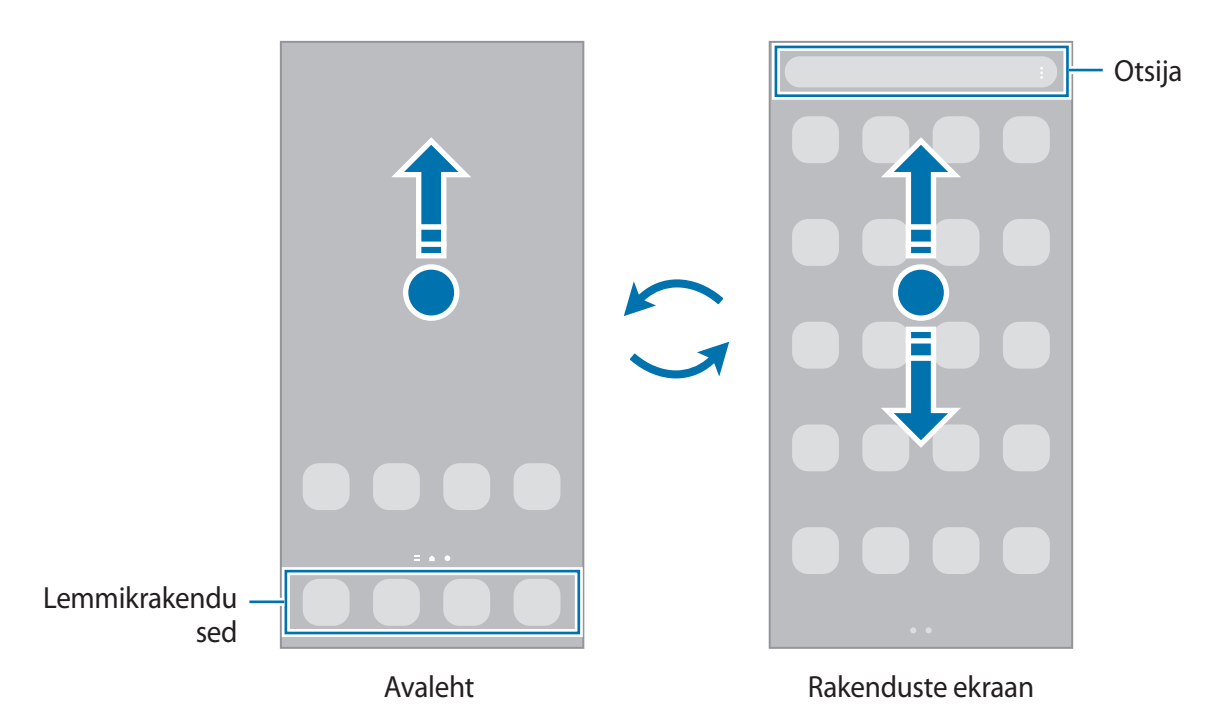

Kui lisate avalehele rakenduste nupu, saate rakenduste ekraani nupu toksamisega avada. Toksake ja hoidke avalehel all tühja piirkonda, toksake **Seaded** ja seejärel toksake lülitit **Rakenduste ekraani nupu kuvamine avaekraanil**, et seda aktiveerida. Rakenduste nupp lisatakse avalehe allossa.

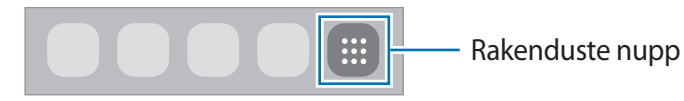

#### **Avalehe muutmine**

Muutmisvalikutele ligipääsuks toksake ja hoidke avalehel tühja ala või suruge sõrmed ekraanil kokku. Saate seada taustapildi, lisada vidinaid jne. Saate ka avalehe paneele lisada, kustutada või ümber korraldada.

- Paneeli lisamine: libistage vasakule ja toksake seejärel  $(+)$ .
- Paneeli teisaldamine: toksake ja hoidke paneeli eelvaadet ning lohistage see uude kohta.
- Paneeli kustutamine: toksake paneelil  $\overline{m}$ .

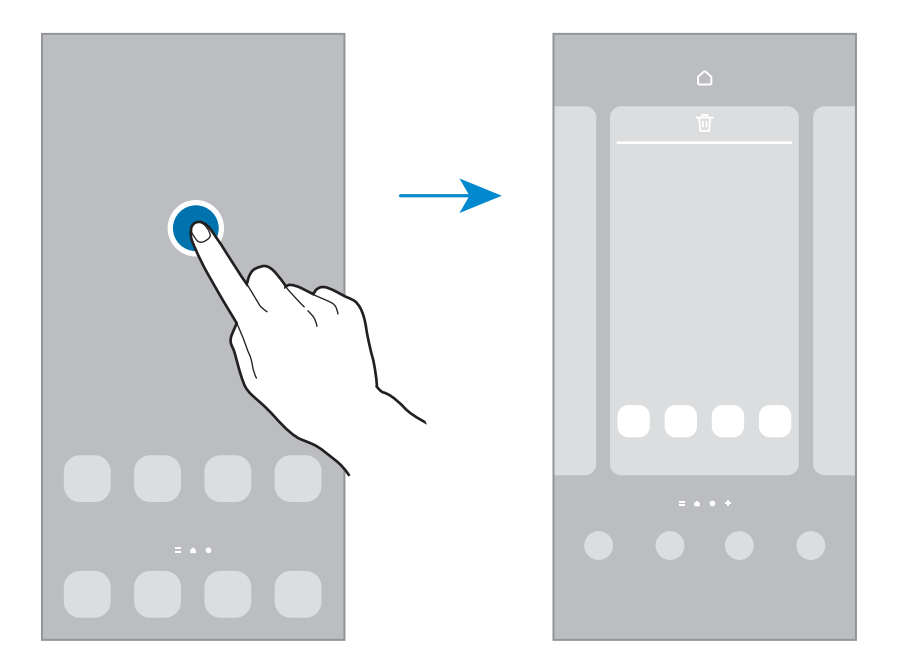

- **Taustpilt ja stiil**: avalehe ja lukustatud ekraani taustpildi seadete muutmine.
- **Teemad**: seadme teema muutmine. Liidese visuaalsed elemendid, näiteks värvid, ikoonid ja taustapildid, muutuvad valitud teemast sõltuvalt.
- **Vidinad**: vidinad on konkreetseid funktsioone käivitavad väiksemad rakendused, mis pakuvad teavet ja mugavat juurdepääsu avalehelt. Valige vidin ja toksake **Lisa**. Vidin lisatakse avalehele.
- **Seaded**: seadistage avalehe seadeid, näiteks ekraani paigutust.

#### **Avalehel kõigi rakenduste kuvamine**

Saate panna seadme kõiki rakendusi avalehel kuvama, kasutamata eraldi rakenduste ekraani. Toksake ja hoidke avalehel tühja ala all ning seejärel toksake **Seaded** → **Avaekraani paigutus** → **Ainult avaekraan** → **Rakenda**.

Nüüd saate kõigile rakendustele ligi pääseda, libistades avalehel vasakule.

#### **Rakenduse Finder käivitamine**

Sisu kiire otsing seadmes.

- 1 Toksake rakenduste ekraanil **Otsing**. Samuti võite avada teavituste paneeli, libistada alla ja toksata  $Q<sub>1</sub>$
- 2 Sisestage märksõna. Otsitakse teie seadmes olevatest rakendustest ja sisust. Kui toksate klaviatuuril  $Q$ , saate rohkem sisu otsida.

#### **Üksuste teisaldamine**

Toksake ja hoidke üksust ning lohistage see teise kohta. Üksuse teisele paneelile liigutamiseks lohistage see ekraani serva.

Avalehel rakenduse otsetee lisamiseks toksake ja hoidke rakenduste ekraanil üksust all ning seejärel toksake **Lisa avaek.-le**. Rakenduse otsetee lisatakse avalehele.

Samuti saate teisaldada tihti kasutatavaid rakendusi avalehe alaosas olevasse otseteede alasse.

#### **Kaustade loomine**

Looge kaustu ning koguge sarnased rakendused kokku, et neid kiirelt leida ja käivitada.

Toksake ja hoidke avalehel või rakenduste ekraanil rakendust all ning seejärel lohistage see teise rakenduse peale.

Luuakse uus kaust, mis sisaldab valitud rakendusi. Toksake **Kausta nimi** ja sisestage kausta nimi.

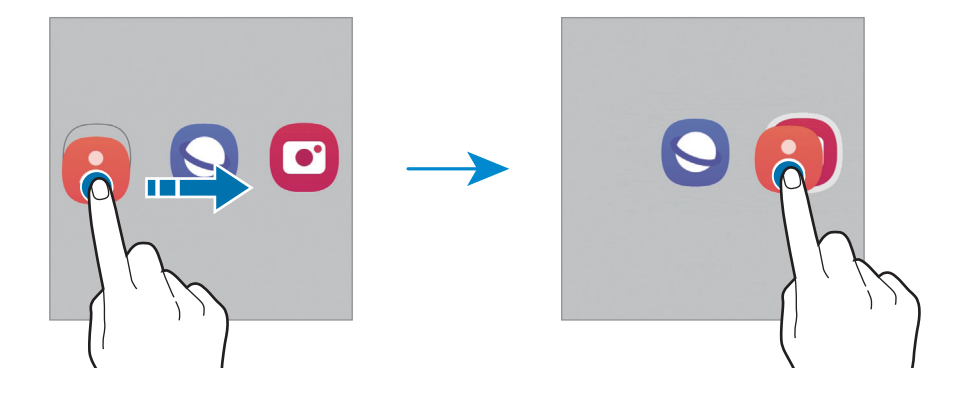

• **Rohkemate rakenduste lisamine**

Toksake kaustal +. Tähistage lisatavad rakendused ja toksake **Valmis**. Rakendusi on võimalik lisada ka neid kausta lohistades.

• **Rakenduste kaustast teisaldamine.**

Toksake ja hoidke rakendust, et see teise kohta lohistada.

• **Kausta kustutamine**

Toksake ja hoidke kausta ja seejärel toksake **Kustuta kaust**. Kustutatakse ainult kaust. Kaustas olevad rakendused viiakse üle rakenduste ekraanile.

## **Servapaneel**

Erinevate servapaneelidega pääsete kiirelt ligi oma lemmikutele rakendustele ja funktsioonidele.

Lohistage servapaneeli link ekraani keskele.

Kui servapaneeli pide pole nähtaval, käivitage rakendus **Seaded**, toksake **Ekraan** ja toksake seejärel lülitit **Servapaneelid**, et seda aktiveerida.

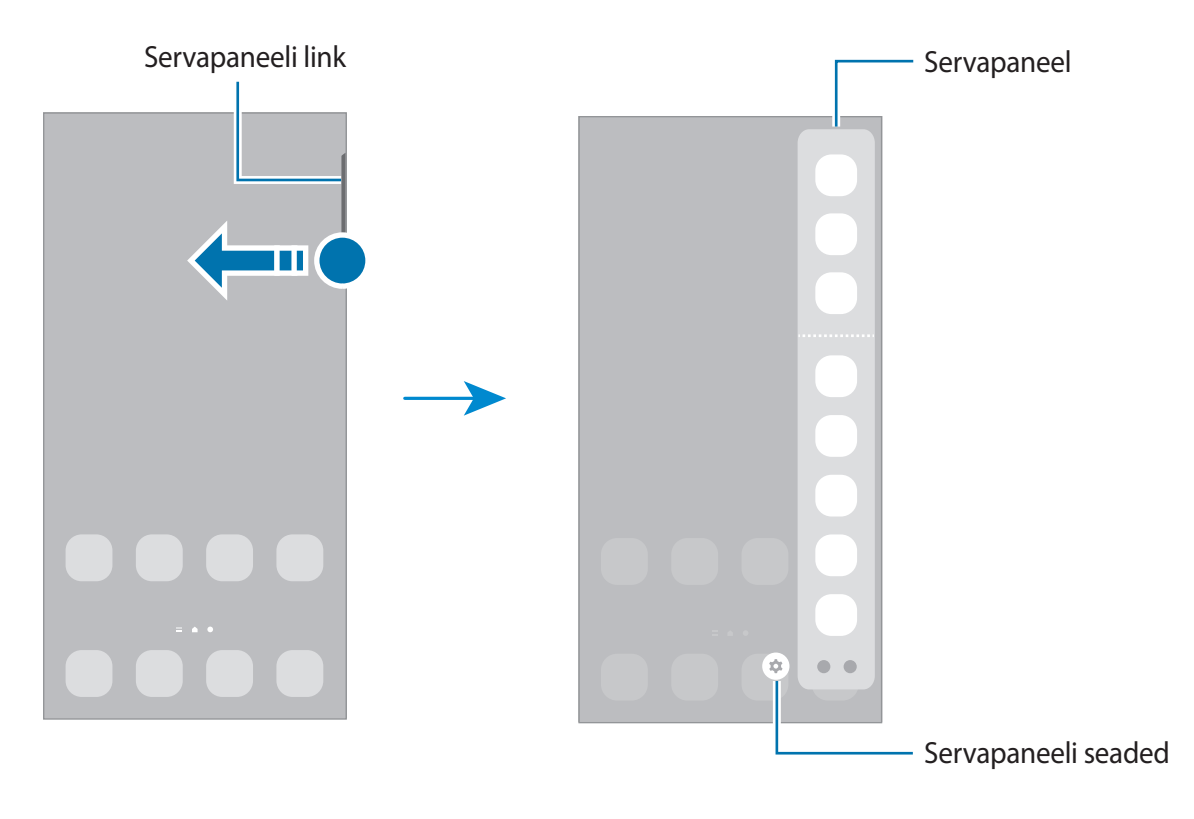

## **Lukustusekraan**

Küljeklahvile vajutamine lülitab ekraani välja ja lukustab selle. Peale selle lülitub ekraan välja ning lukustub automaatselt, kui seadet ei kasutata teatud hulk aega.

Ekraani avamiseks libistage ekraani sisse lülitudes ükskõik mis suunas.

Kui ekraan on välja lülitatud, vajutage ekraani sisselülitamiseks küljeklahvi. Või siis teise variandina toksake ekraanil kaks korda.

#### **Ekraanilukustuse tüübi muutmine**

Ekraanilukustuse tüübi muutmiseks käivitage rakendus **Seaded**, toksake **Lukustusekraan** → **Ekraaniluku tüüp** ja valige seejärel tüüp.

Mustri, PINi, parooli või oma biomeetriliste andmete seadistamisel ekraaniluku tüübiks saate kaitsta oma isiklikke andmeid, ennetades teiste ligipääsu teie seadmele. Pärast ekraaniluku tüübi seadistamist nõuab seade avamiseks alati avamiskoodi.

lℒ

Saate määrata oma seadme tehaseseadeid taastama, kui sisestate avamiskoodi mitu korda järjest valesti ja lubatud katsete piirmäär saab täis. Käivitage rakendus **Seaded**, toksake **Lukustusekraan** → **Turvaluku seaded**, avage ekraan aktiivse ekraanilukuga ning toksake seejärel selle aktiveerimiseks lülitil **Aut. tehaseseadete läht.**

## **Indikaatorikoonid**

Indikaatorikoonid ilmuvad ekraani ülaosas olevale olekuribale. Järgnevas tabelis on välja toodud enimkasutatavad ikoonid.

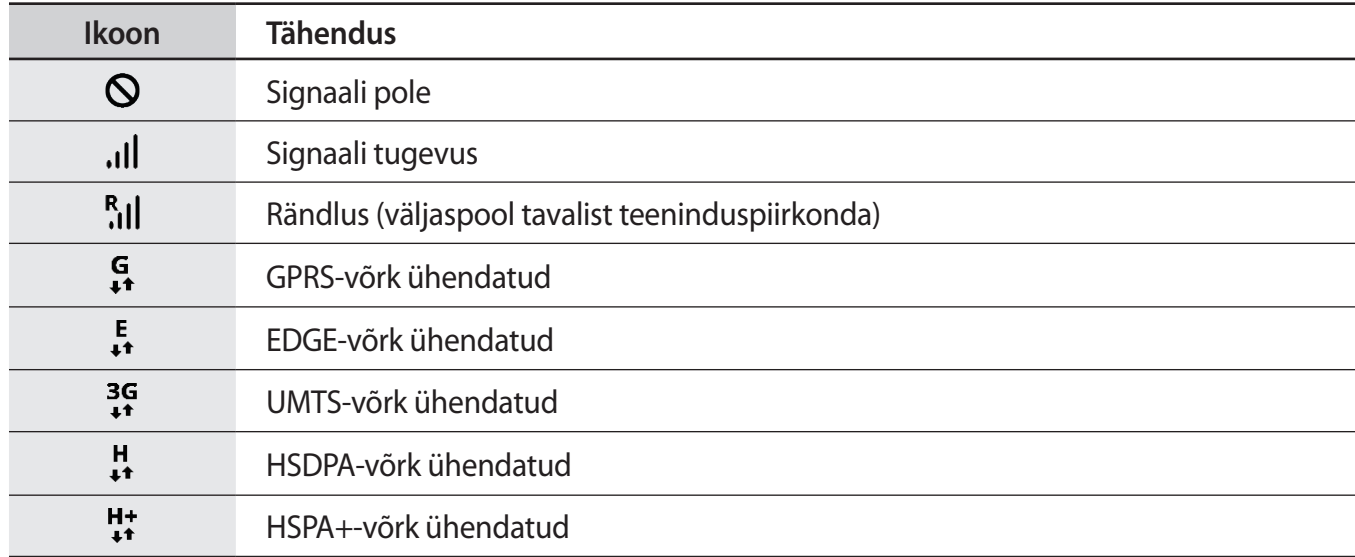

 $\mathbb{Z}$ 

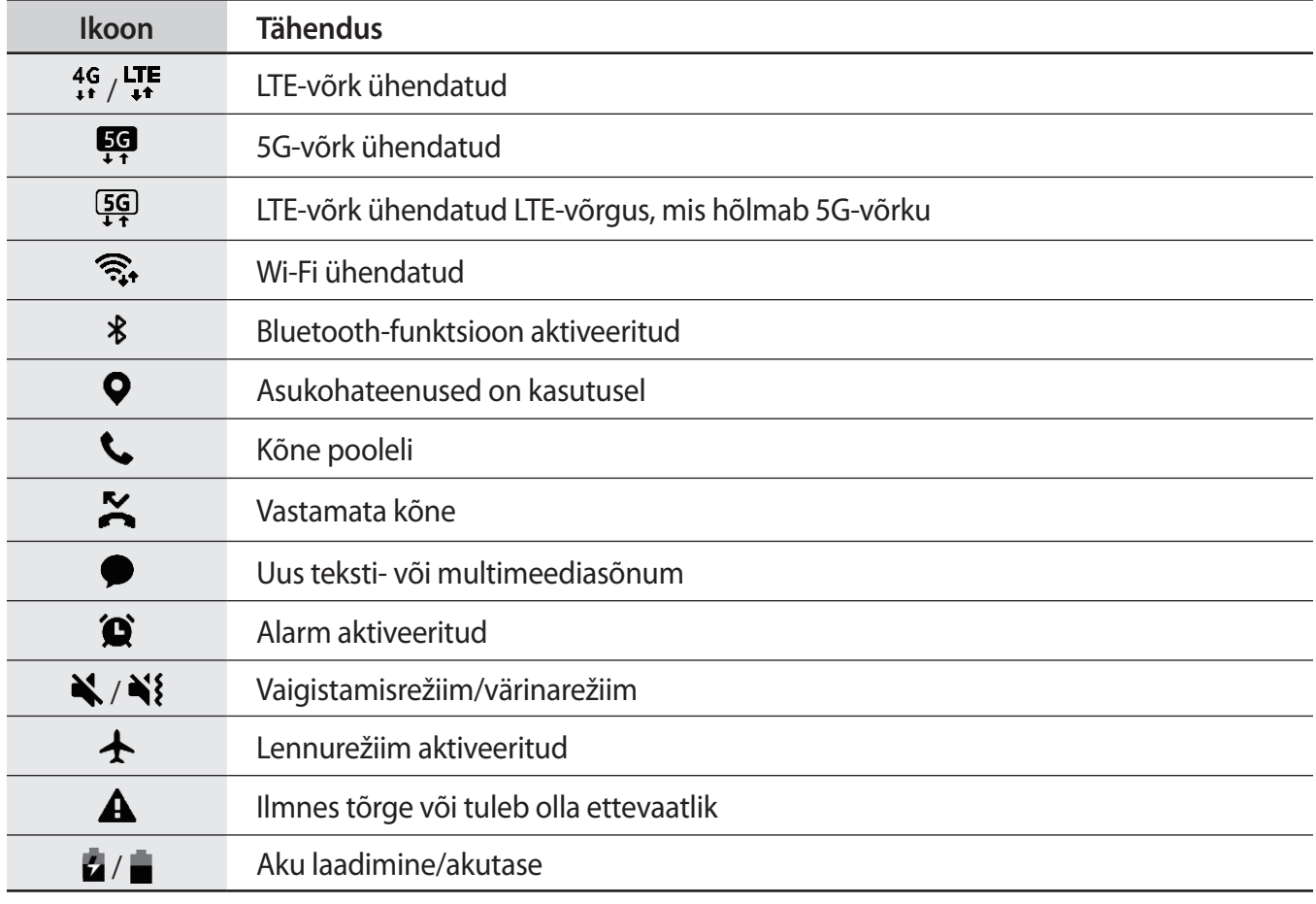

• Olekuriba ei pruugi kõigis rakendustes ekraani ülaosas ilmuda. Olekuriba kuvamiseks lohistage see ekraani ülaosast alla.

- Mõned indikaatoriikoonid kuvatakse ainult teavituste paneeli avamisel.
- Indikaatoriikoonid võivad sõltuvalt teenusepakkujast või mudelist erineda.

# <span id="page-24-0"></span>**Teavituste paneel**

Kui saate uusi teavitusi, ilmuvad olekuribal indikaatorikoonid. Ikoonide kohta lisateabe vaatamiseks avage teavituste paneel ja kuvage üksikasju.

Teavituste paneeli avamiseks lohistage olekuriba allapoole. Teavituste paneeli sulgemiseks libistage ekraanil sõrmega ülespoole.

Teavituste paneelil on võimalik kasutada järgmisi funktsioone.

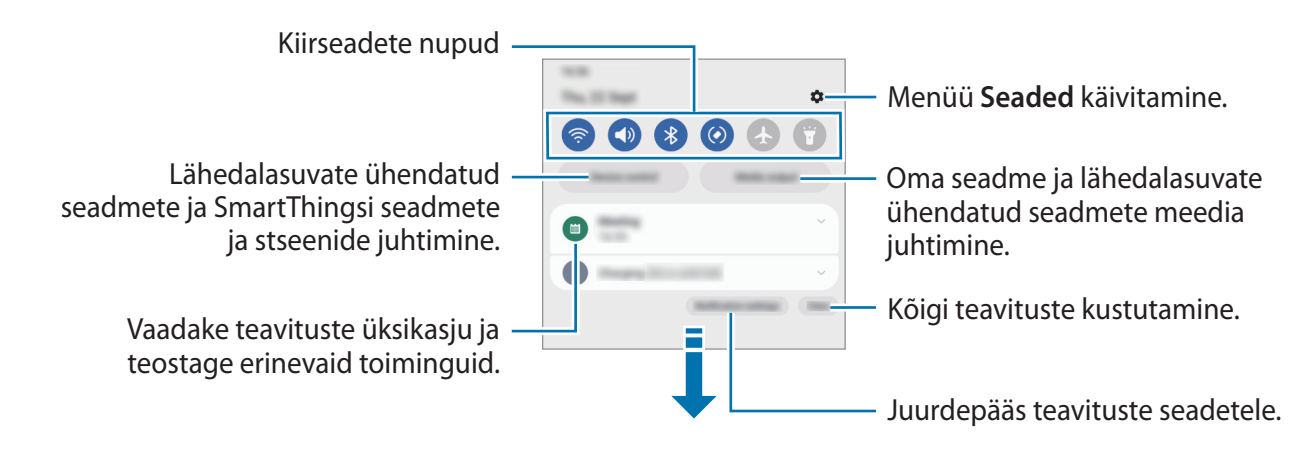

#### **Kiirseadete nuppude kasutamine**

Toksake kindlate funktsioonide aktiveerimiseks kiirseadete nuppudel. Rohkemate nuppude vaatamiseks libistage teavituste paneelil allapoole. Rohkemate nuppude lisamiseks toksake  $(+)$ .

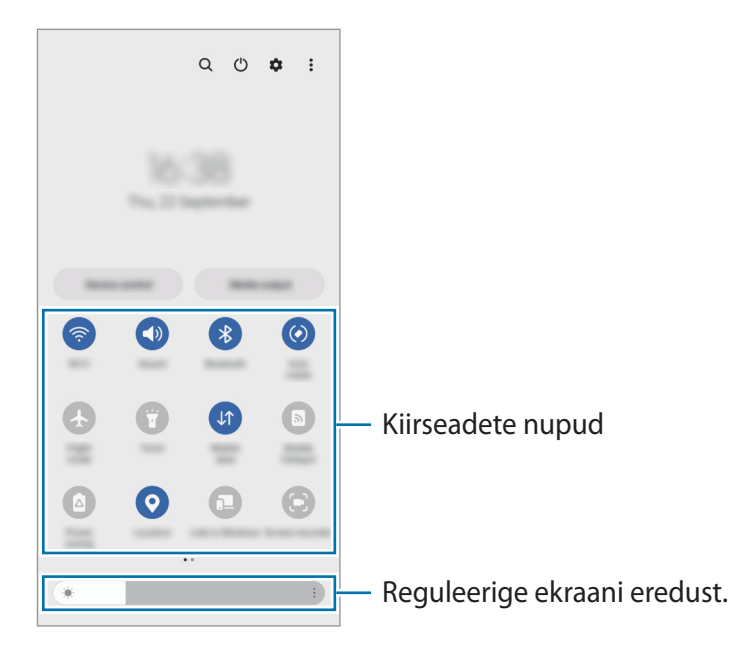

Funktsioonide seadete muutmiseks toksake iga nupu all oleval tekstil. Üksikasjalikumate seadete kuvamiseks toksake nupul ja hoidke seda all.

Nuppude ümberkorraldamiseks toksake → **Redigeeri nuppe**, toksake nupul ja hoidke seda all ning seejärel lohistage nupp teise kohta.

#### **Meediaesituse juhtimine**

Juhtige meedia funktsiooni kasutades lihtsasti muusika ja videote esitust.

- 1 Avage teavituste paneel ja toksake **Meediumiväljund**.
- 2 Esituse reguleerimiseks toksake kontrolleri ikoonidel.

#### **Läheduses olevate seadmete juhtimine**

Käivitage läheduses olevaid ühendatud seadmeid ja sagedasti kasutatavaid SmartThingsi seadmeid ja stseene teavituste paneelil kiiresti ning juhtige neid.

1 Avage teavituste paneel ja toksake **Seadme juhtim.**

Kuvatakse läheduses olevad ühendatud seadmed ja SmartThingsi seadmed ja stseenid.

2 Valige läheduses olev seade või SmartThingsi seade, et seda juhtida, või valige stseen, et seda käivitada.

# <span id="page-26-0"></span>**Teksti sisestamine**

## **Klaviatuuri paigutus**

Teksti sisestamisel ilmub klaviatuur automaatselt.

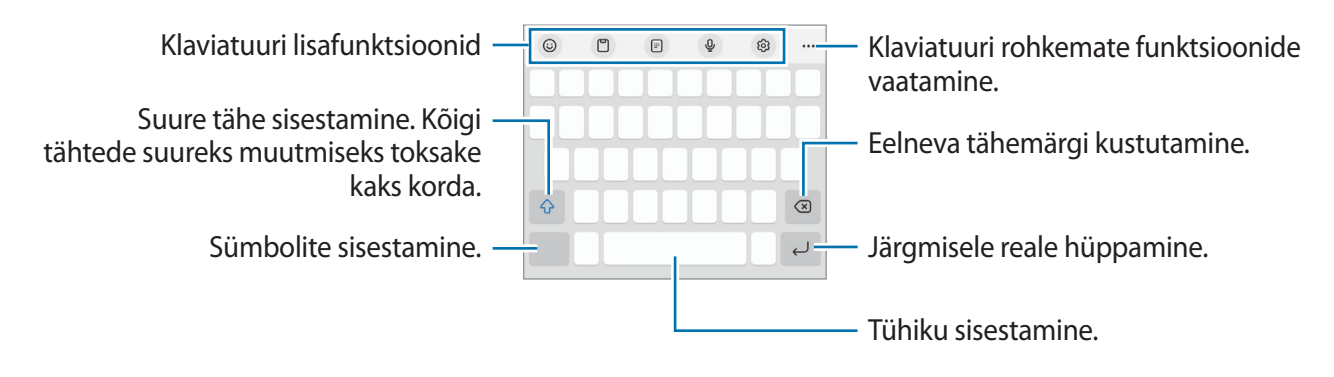

Mõnes keeles ei saa teksti sisestada. Teksti sisestamiseks peate sisestuskeele muutma mõnele  $\boldsymbol{\mathscr{D}}$ toetatud keelele.

#### **Sisestuskeele muutmine**

Toksake ශු → **Keeled ja tüübid → Halda sisestuskeeli** ja valige kasutatavad keeled. Kui valite kaks või enam keelt, saate ühelt sisestuskeelelt teisele lülituda, kui toksate ...

#### **Klaviatuuri muutmine**

Klaviatuuri muutmiseks toksake navigatsiooniribal :::::.

Klaviatuuri tüübi muutmiseks toksake & → Keeled ja tüübid, valige keel ja soovitud klaviatuuri tüüp.

- [K Kui navigatsiooniribale ei ilmu klaviatuuri nuppu (:::;;), käivitage rakendus Seaded, toksake **Üldine haldus** → **Klaviat. loend ja vaikimisi** ning toksake seejärel lülitit **Klaviatuuri nupp navigeerimisribal**, et see aktiveerida.
	- **3 x 4** klaviatuuril on igal klahvil kolm või neli tähte. Tähemärgi sisestamiseks toksake vastavat klahvi korduvalt, kuni kuvatakse soovitud tähemärk.

## **Kopeerimine ja kleepimine**

- 1 Toksake ja hoidke teksti kohal.
- 2 Lohistage soovitud teksti valimiseks või , või toksake kogu teksti valimiseks **Vali kõik**.
- 3 Toksake **Kopeeri** või **Lõika**. Valitud tekst kopeeritakse lõikelauale.
- 4 Toksake ja hoidke kohta, kuhu tekst sisestada ja toksake **Kleebi**. Eelnevalt kopeeritud teksti kleepimiseks toksake **Lõikelaud** ja valige teksti.

# <span id="page-28-0"></span>**Rakenduste installimine ja deinstallimine**

## **Galaxy Store**

Ostke ja laadige alla rakendusi. Saate laadida alla rakendusi, mis on mõeldud spetsiaalselt Samsung Galaxy seadmetele.

Käivitage rakendus **Galaxy Store**. Sirvige rakendusi kategooriate järgi või toksake võtmesõna otsimiseks  $Q<sub>1</sub>$ 

- $\mathbb{Z}$ • See rakendus ei pruugi teenusepakkujast või mudelist sõltuvalt saadaval olla.
	- Automaatse värskenduse seadistuste muutmiseks toksake Menüü → ☆ → Rakenduste **autom. värskendamine** ja valige seejärel suvand.

## **Play pood**

Ostke ja laadige alla rakendusi.

Käivitage rakendus **Play pood**. Sirvige rakendusi kategooriate järgi või otsige neid märksõnade abil.

Automaatsete värskenduste seadete muutmiseks toksake oma konto ikoonil, toksake **Seaded** → ſØ **Võrgueelistused** → **Rakenduste automaatne värskendamine** ja tehke seejärel valik.

## **Rakenduste haldamine**

#### **Rakenduste desinstallimine või keelamine**

Toksake ja hoidke rakendust ning tehke valik.

- **Desinstal.**: deinstallige alla laaditud rakendused.
- **Inaktiv.**: blokeerige valitud vaikerakendused, mida ei saa seadmest eemaldada.
- I⊭ Teatud rakendused ei pruugi seda funktsiooni toetada.

#### **Rakenduste lubamine**

Käivitage rakendus **Seaded**, toksake **Rakendused** → → **Inaktiveeritud** → **OK**, valige rakendus ja toksake **Aktiveeri**.

#### **Rakenduse lubade seadistamine**

Mõned rakendused vajavad õigesti toimimiseks luba kasutada teie seadmel olevaid andmeid.

Rakenduste lubade seadete vaatamiseks käivitage rakendus **Seaded** ja toksake **Rakendused**. Valige rakendus ja toksake **Õigused**. Saate vaadata rakenduse lubade nimekirja ja muuta rakenduse lube.

Rakenduste lubade seadete vaatamiseks või muutmiseks loa kategooria alusel käivitage rakendus **Seaded** ja toksake **Rakendused** →  $\frac{}{\bullet}$  → **Lubade haldur**. Valige üksus ja valige rakendus.

Kui te rakendustele lubasid ei anna, ei pruugi rakenduste põhifunktsioonid õigesti funktsioneerida.[K]

# <span id="page-30-0"></span>**Telefon**

## **Sissejuhatus**

Tehke hääl- ja videokõnesid ning vastake neile.

## **Helistamine**

- 1 Käivitage rakendus **Telefon** ja toksake **Klahvist.**
- 2 Sisestage telefoninumber.
- 3 Toksake häälkõne tegemiseks või toksake videokõne tegemiseks või 14.

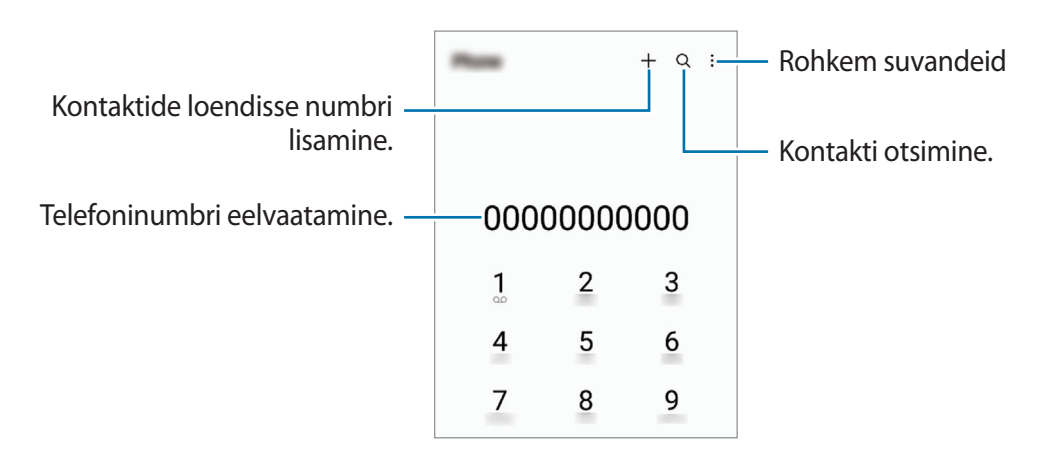

#### **Kõnelogidest või kontaktide loendist helistamine**

Käivitage rakendus **Telefon**, toksake **Hiljut.-d** või **Kontaktid** ning libistage seejärel helistamiseks kontakti või telefoninumbri peal sõrmega paremale.

Kui see funktsioon on deaktiveeritud, toksake → **Seaded** → **Teised kõneseaded** ja toksake seejärel lülitit **Libis. helist. või sõnumi saat.**, et seda aktiveerida.

#### **Kiirvalimise kasutamine**

Numbri kiirvalimisse määramiseks käivitage rakendus **Telefon**, toksake **Klahvist.** → → **Kiirvalimise numbrid**, valige kiirvalimise number ja seejärel lisage telefoninumber.

Kõne tegemiseks toksake ja hoidke klaviatuuril kiirvalimisnumbrit. Kui kiirvalimisnumber on 10-kohaline või pikem, toksake selle esimes(t)el numbri(te)l, seejärel toksake ja hoidke viimast numbrit.

Näiteks kui seate numbrit **123** kiirvalimisnumbriks, toksake **1**, toksake **2**, seejärel toksake ja hoidke **3**.

#### **Rahvusvahelise kõne tegemine**

- 1 Käivitage rakendus **Telefon** ja toksake **Klahvist.**
- 2 Toksake ja hoidke **0** all, kuni ilmub **+** märk.
- 3 Sisestage riigikood, piirkonnakood ja telefoninumber ning toksake  $\bullet$ .

## **Sissetulevad kõned**

#### **Kõnele vastamine**

Sissetuleva kõne puhul lohistage  $\mathbb Q$  suurest ringist välja.

#### **Kõnest keeldumine**

Sissetuleva kõne puhul lohistage suurest ringist välja.

Sõnumi saatmiseks kõnest keeldumisel lohistage riba **Saada sõnum** üles ja valige saadetav sõnum.

Erinevate keeldumissõnumite loomiseks käivitage rakendus **Telefon**, toksake → **Seaded** → **Kiirelt keeldumise sõnumid**, sisestage sõnum ja toksake seejärel  $+$ .

## **Telefoninumbrite blokeerimine**

Keelduge konkreetsetest saabuvatest kõnedest, lisades need numbrid oma blokeerimisnimekirja.

- 1 Käivitage rakendus **Telefon** ja toksake → **Seaded** → **Numbrite blokeerimine**.
- 2 Toksake **Hiljut.-d** või **Kontaktid**, valige kontaktid või telefoninumbrid ja toksake seejärel **Valmis**. Numbri käsitsi sisestamiseks toksake **Telefoninumbri lisamine**, sisestage number ja toksake seejärel ╋.

Kui blokeeritud numbrid üritavad teiega ühendust saada, siis teid sellest ei teavitata. Kõned logitakse kõnelogisse.

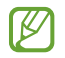

Samuti võite blokeerida sissetulevad kõned inimestelt, kes ei näita oma telefoninumbrit. Toksake funktsiooni aktiveerimiseks lülitit **Tundmatute/eranumbrite blokeer.**

# <span id="page-32-0"></span>**Kontaktid**

## **Sissejuhatus**

Looge uusi kontakte või hallake seadmes olevaid kontakte.

## **Kontaktide lisamine**

#### **Uue kontakti loomine**

- 1 Käivitage rakendus **Kontaktid** ja toksake +.
- 2 Valige salvestuskoht.
- 3 Sisestage kontaktandmed ja toksake **Salvesta**.

#### **Kontaktide importimine**

Lisage kontakte, importides neid teistest salvestuskohtadest oma seadmesse.

- 1 Käivitage rakendus **Kontaktid** ja toksake → **Kontaktide haldamine** → **Kont. importimine**.
- 2 Kontaktide importimiseks järgige ekraanil kuvatavaid juhiseid.

#### **Veebikontodega kontaktide sünkroonimine**

Sünkroonige seadme kontakte kontaktidega, mis on salvestatud teie veebikontodesse, näiteks teie Samsungi kontole.

- 1 Käivitage rakendus **Seaded** ja toksake **Kontod ja varundamine** → **Kontode haldamine** ja valige konto, millega sünkroonida soovite.
- 2 Toksake **Sünkrooni konto** ja toksake selle aktiveerimiseks lülitit **Kontaktid**.

## **Kontaktide otsimine**

Käivitage rakendus **Kontaktid**. Toksake kontaktide loendi ülaosas Q ja sisestage otsingu kriteeriumid. Toksake kontaktil. Seejärel kasutage ühte järgnevatest variantidest.

- : häälkõne tegemine.
- $\cdot$   $\cdot$   $\cdot$  /  $\cdot$  : videokõne tegemine.
- : sõnumi koostamine.
- $\cdot$   $\heartsuit$  : e-kirja koostamine.

## **Kontaktide kustutamine**

- 1 Käivitage rakendus **Kontaktid** ja toksake → **Redigeeri**.
- 2 Valige kontaktid ja toksake **Kustuta**.

Kontaktide ükshaaval kustutamiseks toksake kontaktide loendis oleval kontaktil ja toksake **Veel** → **Kustuta**.

## **Kontaktide jagamine**

Saate jagada teistega kontakte, kasutades erinevaid jagamise võimalusi.

- 1 Käivitage rakendus **Kontaktid** ja toksake → **Redigeeri**.
- 2 Valige kontaktid ja toksake **Jaga**.
- 3 Valige jagamisviis.

## **Gruppide loomine**

Võite lisada gruppe nagu näiteks perekond või sõbrad ja hallata kontakte gruppide kaupa.

- 1 Käivitage rakendus **Kontaktid** ja toksake → **Rühmad** → **Loo rühm**.
- 2 Grupi loomiseks järgige ekraanil kuvatavaid juhiseid.

## **Duplikaatkontaktide ühendamine**

Kui teie kontaktide loend sisaldab duplikaatkontakte, ühendage need kontaktide loendi sujuvamaks muutmiseks üheks.

- 1 Käivitage rakendus **Kontaktid** ja toksake → **Kontaktide haldamine** → **Ühenda kontaktid**.
- 2 Märgistage kontaktid ja toksake **Ühenda**.

# <span id="page-34-0"></span>**Sõnumid**

## **Sissejuhatus**

Saatke ja vaadake vestluse ajal sõnumeid.

Rändluse ajal võib sõnumite saatmine või vastuvõtmine teile lisakulusid tekitada.

## **Sõnumite saatmine**

- 1 Käivitage rakendus **Sõnumid** ja toksake ...
- 2 Lisage saajad ja sisestage sõnum.

Helisõnumi salvestamiseks ja saatmiseks toksamine ja hoidke all  $\|\cdot\|$ , rääkige sõnum ja vabastage sõrm. Salvestamise ikooni kuvatakse vaid seni, kuni sõnumisisestusväli on tühi.

3 Toksake sõnumi saatmiseks $\mathcal{D}$ .

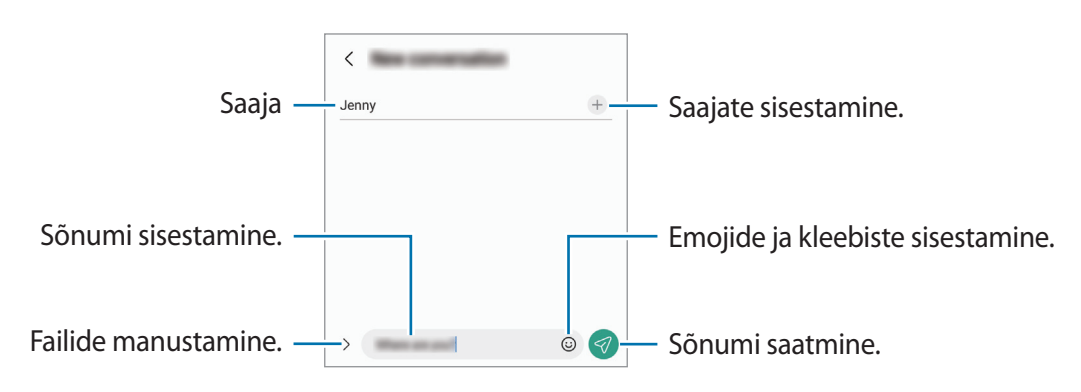

## **Sõnumite vaatamine**

- 1 Käivitage rakendus **Sõnumid** ja toksake **Vestlused**.
- 2 Valige sõnumiloendist kontakt või telefoninumber.
	- Sõnumile vastamiseks toksake sõnumisisestusväljale, sisestage sõnum ja toksake seejärel  $\mathcal{D}$ .
	- Fondi suuruse reguleerimiseks libistage ekraanil kahte sõrme laiali või suruge neid kokku.

#### **Sõnumite sorteerimine**

Saate sõnumeid kategooriate kaupa sorteerida ja neid kergesti hallata.

Käivitage rakendus **Sõnumid** ja toksake **Vestlused** → .

Kui kategooria valikut ei ilmu, toksake → **Seaded** ning toksake lülitit **Vestluste kategooriad**, et seda aktiveerida.

#### **Sõnumite kustutamine**

Kustutamiseks toksake ja hoidke sõnumit all, seejärel toksake **Kustuta**.

## **Sõnumiseadete muutmine**

Käivitage rakendus **Sõnumid** ja toksake → **Seaded**. Saate soovimatud sõnumid blokeerida, teavituste seadeid muuta ja palju muud.
## **Internet**

Sirvige teabe otsimiseks veebilehti ning lisage oma lemmikleheküljed järjehoidjatesse, et neile mugavalt ligi pääseda.

- 1 Käivitage rakendus **Internet**.
- 2 Sisestage veebiaadress või võtmesõna ja toksake **Mine**.

Tööriistade vaatamiseks lohistage oma sõrme ekraanil kergelt allapoole.

Vahelehtede kiireks vahetamiseks libistage sõrme aadressiväljal vasakule või paremale.

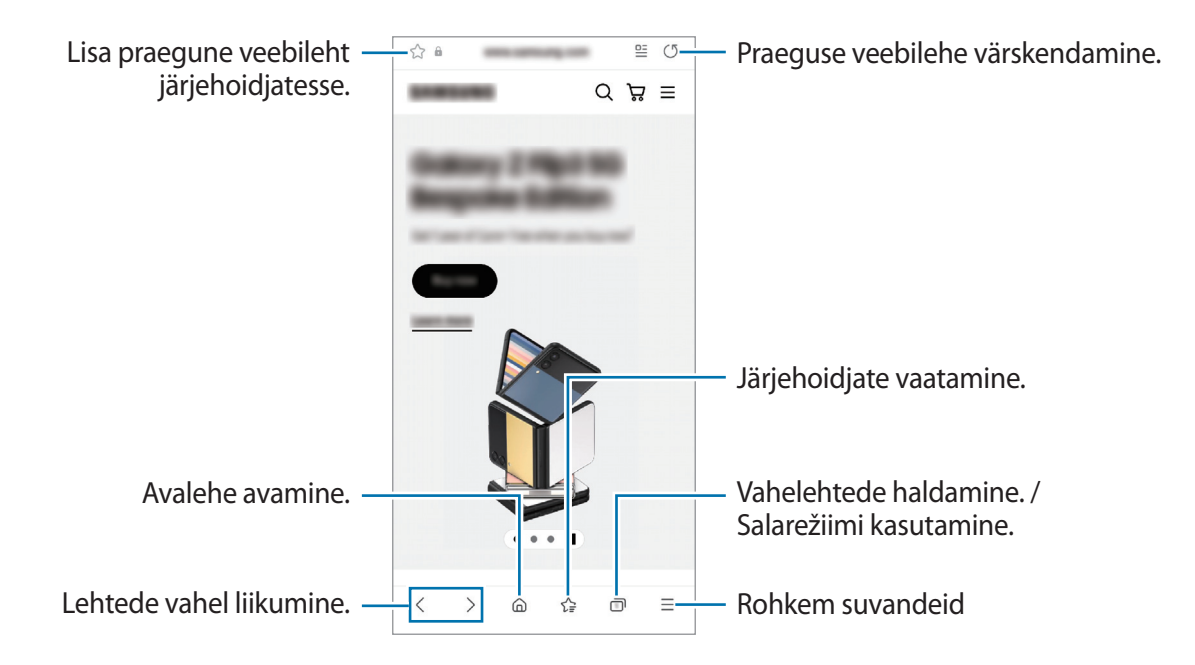

#### **Salarežiimi kasutamine**

Kui määrate salarežiimi jaoks parooli, saate teistel takistada teie otsinguajaloo, sirvimisajaloo, järjehoidjate ja salvestatud lehtede kuvamist.

- 1 Toksake **□ → Lülita salarežiim sisse.**
- 2 Toksake lülitit **Luku salarežiim**, et see aktiveerida, toksake **Alusta** ja seejärel määrake salarežiimi parool.

Salarežiimis muudab seade tööriistaribade värvi. Salarežiimi deaktiveerimiseks toksake → **Lülita salarežiim välja**.

Salarežiimis ei ole võimalik kasutada mõningaid funktsioone nagu näiteks ekraanitõmmiste tegemine.

# **Mitmikaken**

### **Sissejuhatus**

Mitmikaken võimaldab teil jaotatud kraani vaates samaaegselt kasutada kaht rakendust. Samuti saate hüpikakna vaates samaaegselt kasutada mitut rakendust.

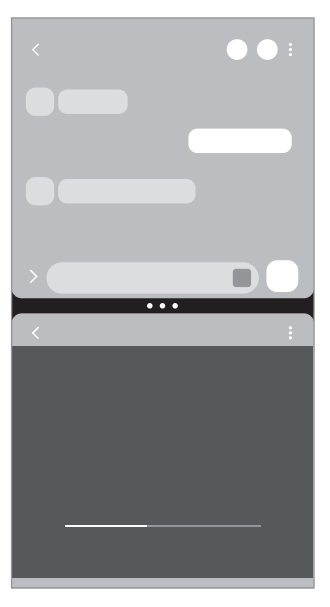

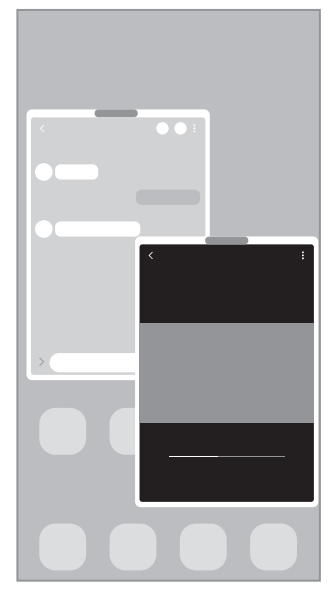

Jaotatud ekraani vaade Hüpikakna vaade

 $\mathbb{Z}$ Teatud rakendused ei pruugi seda funktsiooni toetada.

## **Jaotatud ekraani vaade**

- 1 Hiljuti kasutatud rakenduste loendi avamiseks toksake viimaste rakenduste nuppu.
- 2 Libistage vasakule või paremale, toksake rakenduse ikoonil ja toksake **Poolitatud ekraani vaates avamine**.
- 3 Valige rakenduste loendist käivitamiseks mõni muu rakendus.

#### **Rakenduste käivitamine servapaneelilt**

- 1 Rakendust kasutades lohistage servapaneeli link ekraani keskele.
- 2 Toksake ja hoidke rakendust all, lohistage see vasakule ja seejärel kukutage sinna, kuhu ilmub **Lohistage siia, et avada**.

Valitud rakendus käivitatakse jaotatud ekraani vaates.

Saate seadistada rakenduse käivitamise jaotatud ekraani vaates, toksates seda üks kord. Toksake M → ja toksake **Toksa** rakenduses **Poolitatud ekraani vaates avamine**. Kui toksate selle aktiveerimiseks lülitil **Hiljutiste rakenduste kuvamine**, saate hiljuti kasutatud rakendused käivitada jaotatud ekraani vaates servapaneelilt.

#### **Rakendusepaaride lisamine**

Lisage sageli kasutatavad rakendused rakenduste paarina, et neid jaotatud ekraani vaates üheainsa toksamisega koos käivitada.

- 1 Toksake jaotatud ekraani vaates rakenduste akende vahelistel ringidel.
- 2 Toksake  $\hat{\mathcal{L}}$ .
- 3 Valige asukoht rakenduste paari lisamiseks. Jaotatud ekraani vaates kasutatavad rakendused salvestatakse teie valitud asukohta rakenduste paarina.

#### **Akna suuruse reguleerimine**

Lohistage akende suuruse muutmiseks rakenduste akende vahelisi ringe.

Kui lohistate rakenduste akende vahelised ringid ekraani serva, maksimeeritakse aken.

## **Hüpikakna vaade**

- 1 Hiljuti kasutatud rakenduste loendi avamiseks toksake viimaste rakenduste nuppu.
- 2 Libistage vasakule või paremale, toksake rakenduse ikoonil ja toksake **Ava hüpikvaates**. Rakenduse ekraan kuvatakse hüpikakna vaates.

Kui toksate hüpikakna kasutamise ajal avakuva nuppu, siis aken minimeeritakse ja kuvatakse rakenduse ikoonina. Hüpikakna uuesti kasutamiseks toksake rakenduse ikoonil.

#### **Rakenduste käivitamine servapaneelilt**

- 1 Lohistage servapaneeli link ekraani keskele.
- 2 Toksake ja hoidke rakendust all, lohistage see vasakule ja seejärel kukutage sinna, kuhu ilmub **Lohistage siia hüpikvaate jaoks**.

Valitud rakendus käivitatakse hüpikakna vaates.

#### **Hüpikakende liigutamine**

Hüpikakna teisaldamiseks toksake akna tööriistaribal ja lohistage see uude asukohta.

# **Samsung Kids**

Saate piirata laste juurdepääsu teatud rakendustele, määrata kasutamise ajad ja määrata seaded lõbusaks ja turvaliseks keskkonnaks, kui seadet kasutavad lapsed.

Avage teavituste paneel, libistage alla ja toksake seejärel (**Kids**), et seda aktiveerida. Kui te kiirpaneelil rakendust <sup>(</sup>C) (Kids) ei leia, toksake (+) ja lohistage nupp üle, et see lisada. Samsung Kidsi esmakordsel käivitamisel või pärast andmete lähtestamist järgige seadistamise lõpuleviimiseks ekraanil kuvatavaid juhiseid.

Valige Samsung Kidsi ekraanil rakendus, mida kasutada soovite.

Funktsiooni **Vanemlik kontroll** aktiveerimisel ja Samsung Kidsi sulgemisel kasutatakse teie varem ΙØ seadistatud ekraanilukustusmeetodit või teie loodud PINi.

### **Vanemliku järelevalve funktsioonide kasutamine**

Saate Samsung Kidsi seadistusi konfigureerida ja vaadata kasutamise ajalugu.

Toksake Samsung Kidsi ekraanil • → **Vanemlik kontroll** ja sisestage oma avamiskood.

### **Samsung Kidsi sulgemine**

Samsung Kidsi sulgemiseks toksake tagasi-nuppu või toksake • **Sulge Samsung Kids** ja seejärel sisestage oma avamiskood.

# **Samsung Health**

## **Sissejuhatus**

 $\boldsymbol{\mathscr{C}}$ 

Samsung Health aitab teil tervislikke eluviise järgida ja oma heaolu eest hoolitseda. Seadke treeningueesmärke, kontrollige oma edusamme ja jälgige oma üldist heaolu ja seisundit. Saate ka oma sammulugeja andmeid teiste rakenduse Samsung Health kasutajatega võrrelda ja tervisenippe vaadata.

Lisateabe saamiseks külastage veebisaiti [www.samsung.com/samsung-health.](http://www.samsung.com/samsung-health)

## **Rakenduse Samsung Health kasutamine**

Käivitage rakendus **Samsung Health**. Rakenduse esmakordsel käivitamisel või andmete lähtestamise järgsel taaskäivitamisel järgige seadistuse lõpuleviimiseks ekraanil kuvatavaid juhiseid.

Rakenduse Samsung Health avalehel üksuste muutmiseks toksake → **Halda üksusi**.

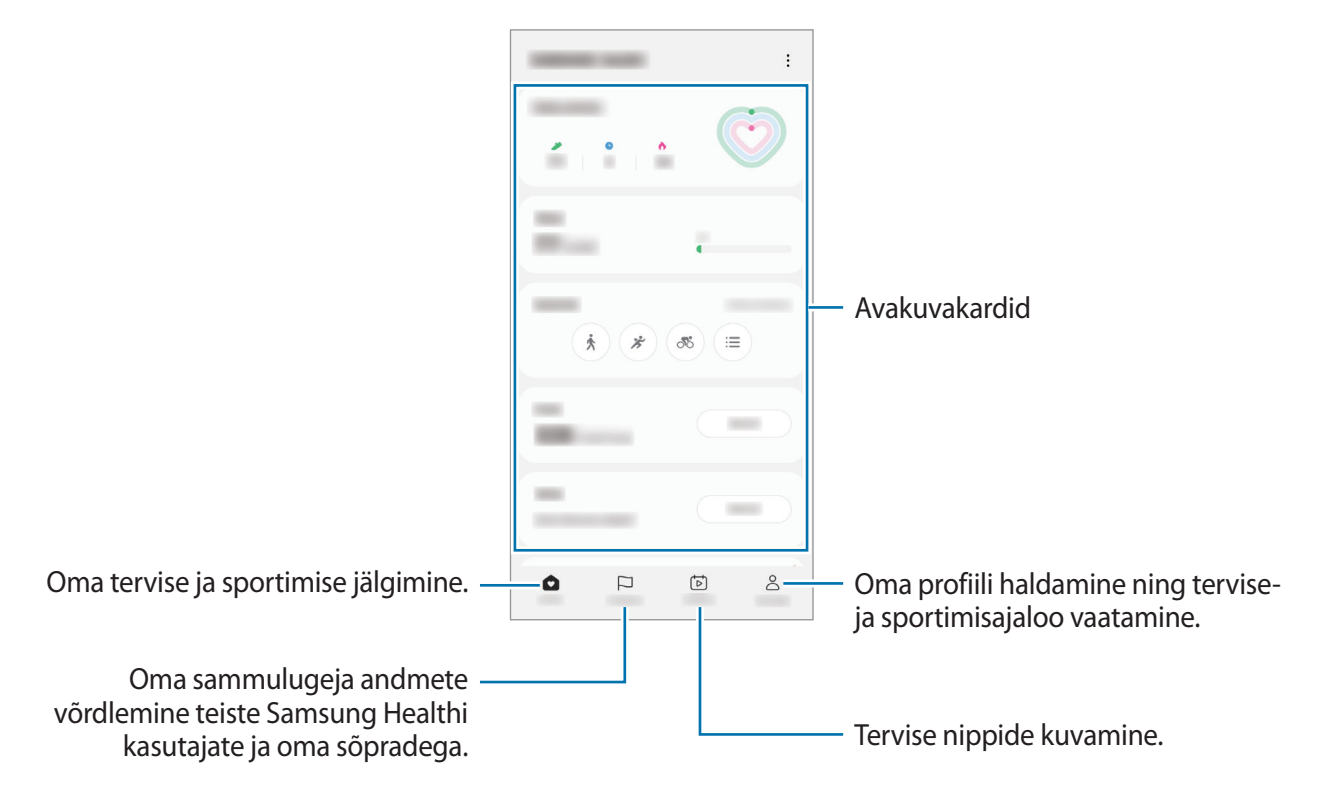

- Mõni funktsioon ei pruugi sõltuvalt regioonist saadaval olla.
- Kui kasutate sammukaarti auto- või rongisõidu ajal, võib vibratsioon mõjutada teie sammude arvu.

## **Samsung Notes**

Looge märkmeid, sisestades teksti klaviatuurilt või kirjutades või joonistades ekraanile käsitsi. Lisaks saate oma märkmetesse sisestada pilte või helisalvestisi.

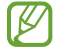

Mõni funktsioon ei pruugi sõltuvalt mudelist saadaval olla.

#### **Märkmete loomine**

1 Käivitage rakendus **Samsung Notes**, toksake (8) ja looge seejärel märge. Sisestusmeetodit saab muuta, toksates  $\binom{a}{k}$  või  $\boxed{m}$ .

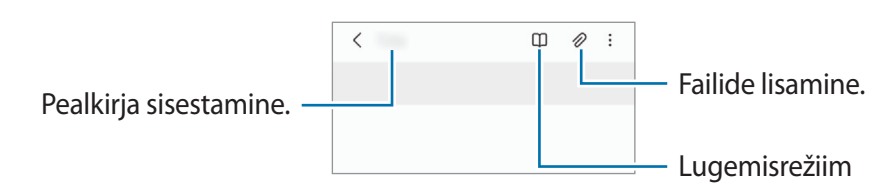

2 Kui te olete märkme tegemise lõpetanud, toksake salvestamiseks tagasi-nuppu. Kui soovite märkme salvestada mõnes muus vormingus, toksake → **Salvesta failina**.

#### **Märkmete kustutamine**

Toksake ja hoidke kustutatavat märget ja toksake **Kustuta**.

# **Samsung Members**

**Samsung Members** pakub klientidele tugiteenuseid, näiteks seadme probleemide diagnostika, ja võimaldab kasutajatel esitada küsimusi ning veaaruandeid. Lisaks saate Galaxy kasutajate kogukonnas teistega teavet jagada ning värskemaid uudiseid ja nõuandeid vaadata. **Samsung Members** saab aidata lahendada teil mistahes probleeme, millega võite seadet kasutades kokku puutuda.

## **Samsung Global Goals**

Ülemaailmsed eesmärgid, mille ÜRO Peaassamblee 2015. aastal vastu võttis, koosnevad eesmärkidest, mille siht on luua jätkusuutlik ühiskond. Neil eesmärkidel on võim lõpetada vaesus, võidelda ebavõrdsusega ja peatada kliimamuutused.

Saage Samsung Global Goalsi abil ülemaailmsetest eesmärkidest rohkem teada ja liituge parema tuleviku nimel liikumisega.

## **Samsung TV Plus**

Valige telekanaleid, nagu kasutaksite telerit, ja nautige tasuta erinevat videosisu.

Käivitage rakendus **Samsung TV Plus**.

See rakendus ei pruugi teenusepakkujast või mudelist sõltuvalt saadaval olla.

## **Galaxy Shop**

Külastage Samsungi veebilehte ja vaadake toodetega seotud erinevat teavet.

Käivitage rakendus **Galaxy Shop**.

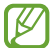

See rakendus ei pruugi teenusepakkujast või mudelist sõltuvalt saadaval olla.

# **Kalender**

Hallake oma ajakava, sisestades saabuvad sündmused oma planeerijasse.

### **Sündmuste loomine**

- 1 Käivitage rakendus **Kalender** ja toksake  $\bigoplus$  või toksake kaks korda kuupäeval. Kui kuupäeval on juba salvestatud sündmusi või ülesandeid, toksake kuupäeva ja toksake  $+$ .
- 2 Sisestage sündmuse üksikasjad ja toksake **Salvesta**.

### **Sündmuste kontodega sünkroonimine**

- 1 Käivitage rakendus **Seaded**, toksake **Kontod ja varundamine** → **Kontode haldamine** ja seejärel valige konto, millega sünkroonida soovite.
- 2 Toksake **Sünkrooni konto** ja toksake selle aktiveerimiseks lülitit **Kalender**.

Sünkroonitavate kontode lisamiseks käivitage rakendus **Kalender** ja toksake — → © → **Kalendrite haldamine** →  $+$ . Seejärel valige sünkroonimiseks konto ja logige sisse. Kui konto on lisatud, kuvatakse konto nime kõrval sinine ring.

## **Reminder**

Registreerige ülesanded meeldetuletusena ja saage teavitusi vastavalt teie seatud tingimusele.

- Täpsemate teavituste saamiseks looge ühendus Wi-Fi- või mobiilsidevõrguga.
	- Asukohapõhiste meeldetuletuste kasutamiseks tuleb sisse lülitada GPS. Asukohapõhised meeldetuletused ei pruugi sõltuvalt mudelist saadaval olla.

#### **Rakenduse Reminder käivitamine**

Käivitage rakendus **Kalender** ja toksake — → Reminder. Kuvatakse Reminderi kuva ja rakenduse Reminder ikoon  $($  ) lisatakse rakenduste ekraanile.

#### **Meeldetuletuste loomine**

- 1 Käivitage rakendus **Reminder**.
- 2 Toksake  $(+)$ , sisestage üksikasjad ja toksake seejärel **Salvesta.**

#### **Meeldetuletuste lõpetamine**

Toksake meeldetuletuste loendis või valige meeldetuletus ja toksake **Lõpeta**.

**Meeldetuletuste taastamine**

Taastage lõpetatuks märgitud meeldetuletusi.

- 1 Toksake meeldetuletuste loendis  $\equiv \rightarrow$  Lõpule viidud.
- 2 Valige kategooria ja toksake  $\oslash$ .
- 3 Valige taastatav meeldetuletus ja toksake **Taasta**. Meeldetuletused lisatakse meeldetuletuste loendisse ja te saate uuesti meeldetuletuse.

#### **Meeldetuletuste kustutamine**

Meeldetuletuse kustutamiseks valige meeldetuletus ja toksake **Kustuta**. Mitme meeldetuletuse kustutamiseks toksake ja hoidke meeldetuletust, märgistage meeldetuletused, mida soovite kustutada, ning seejärel toksake **Kustuta**.

## **Minu Failid**

Erinevatele seadmes hoiustatavatele failidele ligipääs ja nende haldamine.

Käivitage rakendus **Minu Failid**.

Ebavajalike andmete kontrollimiseks ja seadme mälumahu vabastamiseks toksake **Analüüsi mälu**. Failide või kaustade otsimiseks toksake  $Q$ .

# **Kell**

Seadistage äratus, vaadake praegust kellaaega paljudes maailma linnades, ajastage sündmus või seadistage konkreetne kestus.

Käivitage rakendus **Kell**.

## **Kalkulaator**

Teostage lihtsaid või keerukaid arvutusi.

Käivitage rakendus **Kalkulaator**.

- : arvutuste ajaloo kuvamine. Ajaloo kustutamiseks toksake **Kustuta ajalugu**. Arvutuste ajaloo paneeli sulgemiseks toksake ...
- : ühikute teisendamise tööriista kasutamine. Saate mitmeid väärtusi, nagu pindala, pikkus ja temperatuur, teistesse ühikutesse teisendada.
- $\cdot$   $\sqrt{\frac{1}{e}}$ : teadusliku kalkulaatori kuvamine.

## **Game Launcher**

Mängukäivitaja kogub ligipääsu lihtsustamiseks ühte kohta kokku mängud, mille olete alla laadinud poodidest **Play pood** ja **Galaxy Store**. Mängude mängimise lihtsustamiseks võite seadme seadistada mängude režiimile.

Käivitage rakendus **Game Launcher** ja valige soovitud mäng.

- Kui **Game Launcher** ei ilmu, käivitage rakendus **Seaded**, toksake **Täpsemad funktsioonid** ja  $\boxtimes$ toksake seejärel **Game Launcher** lülitit, et seda aktiveerida.
	- Poodidest **Play pood** ja **Galaxy Store** alla laaditud mänge näidatakse automaatselt mängukäivitaja ekraanil. Kui te oma mänge ei näe, toksake **Minu mängud** → → **Lisa mänge**.

#### **Mängu eemaldamine mängude käivitaja rakendusest**

Toksake **Minu mängud**, toksake mängul ja hoidke seda all ning toksake seejärel **Eemalda**.

#### **Jõudlusrežiimi muutmine**

Saate mängu jõudlusrežiimi muuta.

Käivitage rakendus **Game Launcher**, toksake **Rohkem** → **Game Booster** → **Mängu optimeerimine** ja seejärel valige soovitud režiim.

- **Toimivus**: see keskendub parima jõudluse võimaldamisele mängude mängimise ajal.
- **Tavaline**: see tasakaalustab jõudlust ja aku kasutusaega.
- **Akusäästja**: see säästab akut mängude mängimise ajal.
- M Akutoite tõhusus võib varieeruda vastavalt mängule.

# **Game Booster**

Mänguvõimendi võimaldab teil mängida mänge paremas keskkonnas. Mänguvõimendit saate kasutada mängude mängimise ajal.

Mänguvõimendi paneeli avamiseks mängude mängimise ajal toksake navigatsiooniribal . Kui navigatsiooniriba on peidetud, tõmmake selle näitamiseks ekraani allosast üles. Kui olete seadistanud navigatsiooniriba kasutama rakendust **Libistamise liigutused**, avage teavituste paneel ja toksake **Toksake, et avada Game Booster.**

- : puuteekraani lukustamine mängu mängimise ajal. Puuteekraani lukustusest vabastamiseks lohistage lukustamise ikooni ükskõik millises suunas.
- **•** : navigatsiooniribal olevate nuppude peitmine. Nuppude kuvamiseks toksake navigatsiooniribal  $\square.$
- : ekraanipiltide jäädvustamine.
- $\Box$ : mängusessioonide salvestamine. Salvestamise lõpetamiseks toksake  $\Box$ .
- $\bullet$  : konfigureerige mänguvõimendi seadistusi.
- **Prioriteedirežiim**: määrake seade blokeerima sissetulevaid kõnesid ja kõiki teavitusi peale alarmide, et hoida ära teie mängu ajal häirimist.
- **Temperatuuri jälgimine** / **Mälu jälgimine**: seadistage seade automaatselt helitugevust või kaadrisagedust reguleerima, ennetamaks seadme ülekuumenemist, ja peatama rakenduste taustal töötamist, kui mälu ei ole piisavalt.
- Saate seadistada mänguvõimendi paneeli avamise navigatsiooniribalt sel ajal, kui I⊭ navigatsiooniriba on seadistatud rakendusele **Libistamise liigutused**. Toksake mänguvõimendi paneelil → **Mängu ajal blokeerimine** ja toksake lülitil **Navigatsiooni liigutused**, et seda aktiveerida.
	- Võimalikud valikud võivad erineda olenevalt mängust.

#### **Mängude mängimise ajal rakenduste käivitamine hüpikakendes**

Saate mängu mängimise ajal hüpikakendes rakendusi käivitada.

Toksake is ja valige rakenduste loendist rakendus.

# **SmartThings**

Juhtige ja hallake nutikaid koduseadmeid ja asjade Interneti (IoT) tooteid.

Lisateabe saamiseks käivitage rakendus **SmartThings** ja toksake **Menüü** → **Kasutamine**.

- 1 Käivitage rakendus **SmartThings**.
- 2 Toksake **Seadmed** → **Lisa seade** või +.
- 3 Valige seade ja looge sellega ekraanile kuvatavaid juhiseid järgides ühendus.
- Ühendamisviisid võivad ühendatud seadmete tüübist või jagatavast sisust sõltuvalt erineda.
	- Seadmed, mille saate ühendada, võivad piirkonnast sõltuvalt erineda. Kasutatavad funktsioonid võivad ühendatud seadmest sõltuvalt erineda.
	- Samsungi garantii ei laiene ühendatud seadmete tõrgetele ja defektidele. Ühendatud seadmete tõrgete ja defektide ilmnemisel võtke ühendust seadme tootjaga.

## **Smart View**

Vaadake oma seadmes kuvatavat sisu suurel ekraanil, ühendades oma seadme ekraanipeegeldust võimaldava teleri või monitoriga.

- 1 Avage teavituste paneel, libistage alla ja toksake seejärel (**Smart View**).
- 2 Valige seade, et oma seadme ekraani peegeldada.
- Kui funktsiooni Smart View abil videot esitate, võib selle eraldusvõime teleri mudelist olenevalt lℒ erineda.

# **Music Share**

## **Sissejuhatus**

Muusika jagamise funktsioon võimaldab teil oma Bluetoothi kõlarit, mis on juba teie seadmega ühendatud, teise inimesega jagada. Lisaks saate sama muusikat kuulata oma Galaxy Budsi ja teise isiku Galaxy Budsi kõrvaklappide kaudu.

See funktsioon on saadaval ainult seadmetel, mis toetavad muusika jagamise funktsiooni.

## **Bluetoothi kõlari jagamine**

Bluetoothi kõlari kaudu saate oma nutitelefonist ja sõbra nutitelefonist muusikat kuulata.

- 1 Veenduge, et teie nutitelefon ja Bluetoothi kõlar on ühendatud. Vaadake jaotisest [Sidumine teiste Bluetooth-seadmetega,](#page-83-0) kuidas ühendust luua.
- 2 Käivitage oma nutitelefonis rakendus **Seaded**, toksake **Ühendused** → **Bluetooth** → → **Täpsemad seaded** ning toksake seejärel lülitit **Music Share**, et seda aktiveerida. Saate kasutada lisafunktsioone, näiteks seadistada, kellega seadet jagada, toksates valikut **Music Share**.
- 3 Valige oma sõbra nutitelefonis Bluetoothi seadmete loendist oma kõlar.
- 4 Võtke oma nutitelefonis vastu ühendustaotlus. Teie kõlarit jagatakse.

Kui esitate muusikat oma sõbra nutitelefoni kaudu, peatatakse teie nutitelefoni kaudu mängitav muusika.

## **Koos muusika kuulamine Galaxy Budsi abil**

Saate oma nutitelefonist muusikat kuulata koos sõbraga, kasutades selleks oma kõrvaklappe Buds ja sõbra kõrvaklappe Buds.

See funktsioon on toetatud ainult seeria Galaxy Buds puhul.

- 1 Veenduge, et mõlemad nutitelefonid ja kõrvaklapid Buds on ühendatud. Vaadake jaotisest [Sidumine teiste Bluetooth-seadmetega,](#page-83-0) kuidas ühendust luua.
- 2 Käivitage oma sõbra nutitelefonis rakendus **Seaded**, toksake **Ühendused** → **Bluetooth** → → **Täpsemad seaded** ning toksake seejärel lülitit **Music Share**, et seda aktiveerida. Saate kasutada lisafunktsioone, näiteks seadistada, kellega seadet jagada, toksates valikut **Music Share**.
- 3 Avage oma nutitelefonis teavituste paneel ja toksake **Meediumiväljund**.
- 4 Toksake **Music Share** ja valige tuvastatud seadmete loendist oma sõbra kõrvaklapid Buds.
- 5 Võtke oma sõbra nutitelefonis vastu ühendustaotlus. Kui esitate oma nutitelefoni kaudu muusikat, saate seda ühiselt kuulata mõlemate kõrvaklappide Buds kaudu.

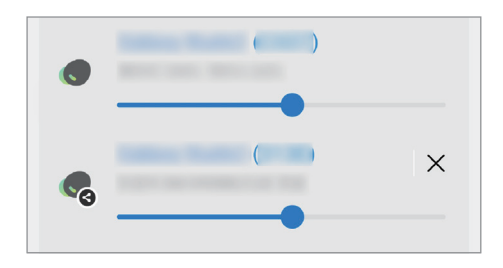

# **Google rakendused**

Google pakub meelelahutuse, sotsiaalvõrgustiku ja äri rakendusi. Mõnedele rakendustele ligipääsuks on teil vaja Google kontot.

Rakenduste kohta rohkema teabe saamiseks külastage iga rakenduse abimenüüd.

- **Chrome**: otsige informatsiooni ja sirvige veebilehti.
- **Gmail**: saatke või võtke vastu e-kirju Google Maili teenuse kaudu.
- **Maps**: leidke kaardilt oma asukoht, otsige asukohti maailmakaardilt ja kuvage erinevate lähedal asuvate kohtade asukohateavet.
- **YT Music**: saate nautida rakenduse YouTube Music pakutavat muusikat ja videoid. Saate ka vaadata oma seadmesse salvestatud muusikakogusid ja neid esitada.
- **Google TV**: ostke või laenutage videoid, näiteks filme ja telesaateid, **Play pood**.
- **Drive**: salvestage oma sisu pilve, kasutage seda kõikjal ning jagage teistega.
- **YouTube**: vaadake või looge videoid ning jagage neid teistega.
- **Photos**: otsige, hallake ja toimetage oma fotosid ja videoid erinevatest allikatest ühes kohas.
- **Google**: otsige kiirelt üksusi internetist või oma seadmest.
- **Meet**: saate hõlpsalt videokõnesid teha või videokoosolekuid luua ja nendega liituda.
- **Messages**: saatke oma seadmest või arvutist sõnumeid ja võtke neid vastu ning jagage mitmesugust sisu, näiteks pilte ja videoid.
- Mõned rakendused ei pruugi teenusepakkujast või mudelist sõltuvalt saadaval olla.

# **Kaamera**

## **Sissejuhatus**

Pildistage ja salvestage videoid mitmesuguseid režiime ja seadeid kasutades.

#### **Kaamera kasutamise reeglid**

- Ärge pildistage ega filmige teisi inimesi ilma nende loata.
- Ärge tehke pilte või videoid kohtades, kus see on seadusega keelatud.
- Ärge tehke pilte või videoid kohtades, kus võite rikkuda teiste inimeste privaatsust.

## **Pildistamine**

1 Käivitage rakendus **Kaamera**.

Te saate rakenduse käivitada ka nii, et vajutate kaks korda kiiresti küljeklahvi või lohistate lukustatud ekraanil vasakule.

- Mõned kaamera funktsioonid ei ole saadaval, kui valite lukustatud ekraanil rakenduse **Kaamera** ſØ või kui ekraan on lülitatud välja ning olete valinud ekraanilukustusmeetodi.
	- Kui te kaamerat ei kasuta, lülitub see automaatselt välja.
	- Mõned meetodid ei pruugi teenusepakkujast või mudelist sõltuvalt saadaval olla.
- 2 Toksake eelvaate kuval kujutist, mida kaamera peaks fookustama. Piltide heleduse reguleerimiseks lohistage ümmarguse raami kohal või all olevat reguleerimisriba.

#### 3 Toksake pildistamiseks (

Pildistusrežiimi muutmiseks lohistage pildistusrežiimi loendit vasakule või paremale või libistage paremale või vasakule eelvaate ekraanil.

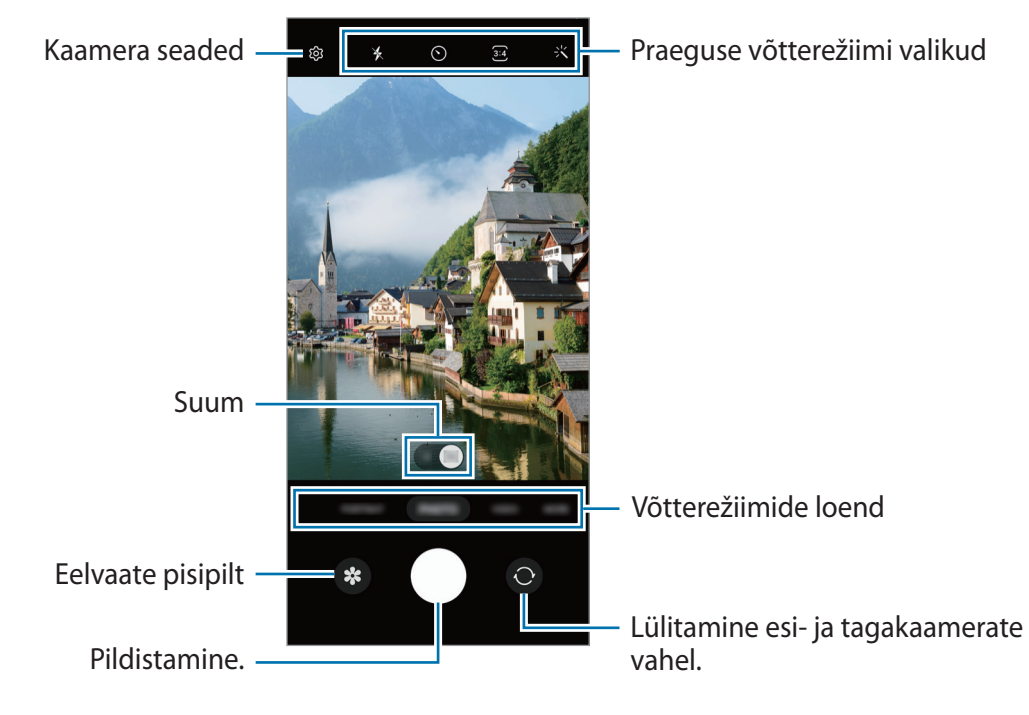

- Eelvaate ekraan võib olenevalt võtterežiimist ja kasutatavast kaamerast erineda. ſØ
	- Kui pildistatav objekt on lähedal, ei pruugi fookus selge olla. Jäädvustage fotosid ja videoid piisavalt kaugelt.
	- Kui tehtud fotod tunduvad hägused, puhastage kaamera objektiivi ja proovige uuesti.
	- Veenduge, et objektiiv ei oleks katki või kahjustatud. Vastasel juhul ei pruugi seade mõnedes kõrget eraldusvõimet nõudvates režiimides korralikult töötada.
	- Teie seadme eesmisel kaameral on lainurkobjektiiv. Lainurkfotodele või videotele võib jäädvustuda vähene müra, mis ei viita seadme talitlusprobleemidele.
	- Video salvestamiseks kasutatav suurim mälumaht võib sõltuvalt eraldusvõimest varieeruda.
	- Kui seade puutub kokku õhutemperatuuri äkiliste muutustega, võib kaamera muutuda kaamera kattest sissepoole ja väljapoole jäävate temperatuuride erinevuse tõttu uduseks või sellel võib tekkida kondensatsioon. Kui plaanite kaamerat kasutada, püüdke selliseid tingimusi vältida. Kui kaamera siiski uduseks muutub, laske sel toatemperatuuril loomulikul viisil kuivada, enne kui fotosid teete või videoid salvestate, vastasel juhul võib tulemus jääda hägune.

### **Suumi funktsioonide kasutamine**

Valige **0.5x**/**1x** või lohistage seda suuremaks või väiksemaks suumimiseks vasakule või paremale. Teise võimalusena tõmmake suuremaks või väiksemaks suumimiseks kaks sõrme ekraanil laiali või kokku.

- **0.5x**: ülilai kaamera võimaldab teil teha lainurkfotosid või salvestada lainurkvideoid näiteks maastikest.
- **1x**: lainurkkaamera laseb teil teha tavapäraseid fotosid ja salvestada tavalisi videoid.
- IK Suumi funktsioonid on saadaval ainult tagakaamera kasutamisel.

### **Säri (AE) ja fookuse (AF) lukustamine**

Selleks, et vältida kaamera automaatset kohandumist objektidest või valgusallikatest tingitud muutustele, saate lukustada fookuse või säri kindlale valitud alale.

Fokusseerimiseks toksake alale ja hoidke seda all, ala alla ilmub AF/AE-raam ning fookuse ja säri sätted lukustatakse. Sätted on lukustatud ka pärast pildi tegemist.

 $\not\!\!{E}$ See funktsioon ei pruugi valitud pildistamise režiimist sõltuvalt võimalik olla.

#### **Kaameranupu kasutamine**

- Video salvestamiseks toksake kaameranupule ja hoidke seda all.
- Sarivõtete tegemiseks libistage kaameranupp ekraani servale ja hoidke seda all.
- Kui lisate veel ühe kaameranupu, saate selle ekraanil ükskõik kuhu teisaldada ja fotosid mugavamalt jäädvustada. Toksake eelvaate ekraanil → **Salvestamismeetodid** ja toksake lülitil **Hõljuv katikunupp**, et seda aktiveerida.

#### **Praeguse võtterežiimi valikud**

Kasutage eelvaate ekraanil alljärgnevaid valikuid.

- $\ast$  : välgu sisse- või väljalülitamine.
- $\{\cdot\}$ : valige viivitusaja pikkus enne, kui kaamera automaatselt pildistab.
- : valige fotode kuvasuhe ja eraldusvõime.
- : valige videote kuvasuhe.
- **FHD**: video eraldusvõime valimine.
- $\cdot$  : rakendage filtriefekt või iluefektid.
- $\odot$ : valige mõõtmisviis. See määrab, kuidas valgustugevust arvutatakse.  $\odot$  Keskmestav-kaalutud mõõtmine kasutab võtte keskosas olevat valgust, et võtte säri arvutada. (**o**) Maatriksmõõtmine arvutab kogu kaadri keskväärtuse. **Täppmõõtmine** kasutab võtte kontsentreeritud keskosas olevat valgust, et võtte säri arvutada.
- (experient in asutate **TOIT**, fookustage ringja raami sees olev objekt ja hägustage raamist väljapoole jääv osa pildist.
- : kohandage režiimis **TOIT** värvitooni.
- ſℒ Saadaval olevad valikud võivad mudelist või võtterežiimist sõltuvalt varieeruda.

## **Fotorežiim**

Kaamera reguleerib ümbritsevast sõltuvalt võttevalikuid automaatselt, et teil oleks lihtne pildistada. Toksake võtterežiimide loendis **FOTO** ja toksake pildi jäädvustamiseks .

### **Suure eraldusvõimega fotode jäädvustamine**

Jäädvustage suure eraldusvõimega fotosid.

Võttevalikutes toksake  $\overline{\mathbf{34}} \to \frac{3^{14}}{6000}$  ja tehke pilt.

ΙB Eraldusvõime võib sõltuvalt mudelist erineda.

### **Selfide tegemine**

Te saate eesmise kaameraga autoportreesid teha.

- 1 Eelvaate ekraanil libistage üles või alla või toksake o, et lülituda autoportreede tegemiseks eesmisele kaamerale.
- 2 Keerake esikaamera objektiiv oma näo poole. Et teha endast portreesid koos lainurkvõttega maastikust või inimestest, toksake 22.
- 3 Toksake pildistamiseks  $\bigcirc$ .

### **Filtrite ja iluefektide kasutamine**

Enne foto tegemist saate valida filtriefekti ja muuta näojooni, näiteks oma nahatooni või näokuju.

- 1 Toksake eelvaate ekraanil ::
- 2 Valige efektid ja tehke pilt.

### **Videorežiim**

Kaamera reguleerib ümbritsevast sõltuvalt võttevalikuid automaatselt, et teil oleks lihtne videoid salvestada.

- 1 Võtterežiimide loendis toksake **VIDEO** ja toksake video salvestamiseks ... Video salvestamise ajal pildi tegemiseks toksake  $\circledcirc$ .
- 2 Toksake video jäädvustamise peatamiseks  $\blacksquare$ .

### **Portreerežiim**

Kaamera võimaldab teil teha fotosid, millel on hägune taust ja esiplaanil selgelt eristuv objekt.

- 1 Toksake võtterežiimide loendis **PÜSTPAIGUTUS**.
- 2 Lohistage hägususe taseme reguleerimiseks tausta hägususe reguleerimise riba.
- 3 Kui eelvaate ekraanile ilmub **Valmis**, toksake foto jäädvustamiseks  $\bigcirc$ .

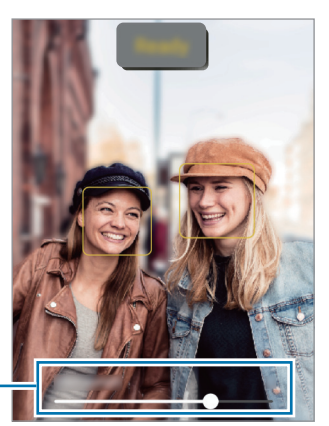

Tausta hägususe reguleerimise riba

- Kasutage seda funktsiooni kohas, kus on piisavalt valgust. M
	- Tausta hägustamine ei pruugi õigesti rakenduda järgmistes tingimustes.
		- Seade või objekt liigub.
		- Objekt on õhuke või läbipaistev.
		- Objekti värv on taustaga sarnane.
		- Objekt või taust on mitte-eristatav.

## **Professionaali režiim**

Saate fotode jäädvustamise ajal käsitsi reguleerida mitmesuguseid võttesuvandeid, näiteks säriväärtust ja ISO-tundlikkust.

Toksake võtterežiimide loendis valikul **VEEL** → **PRO**. Valige suvandid ja kohandage seadeid ning seejärel toksake foto jäädvustamiseks $\bigcirc$ .

### **Saadaolevad valikud**

- **ISO**: valige ISO väärtus. See määrab kaamera valgustundlikkuse. Madalad väärtused sobivad paigalseisvatele ja eredalt valgustatud objektidele. Kõrgemad väärtused sobivad kiiresti liikuvatele ja halvasti valgustatud objektidele. Kuid kõrgemad ISO seadistused võivad fotodel põhjustada müra.
- **EV**: muutke säriväärtust. See määrab, kui palju valgust kaamera andur saab. Kasutage halvemates valgustingimustes suuremat säriväärtust.
- **WB**: valige sobiv valgetasakaal, et piltide värvid oleksid elutruud. Teil on võimalik määrata värvi temperatuuri.

### **Säriala ja fookusala eraldamine**

Saate eraldada fookusala ja säriala.

Toksake eelvaate ekraanil ja hoidke sõrme all. Ekraanile ilmub AF/AE raam. Lohistage raam alale, kus te fookusala ja säriala eraldada soovite.

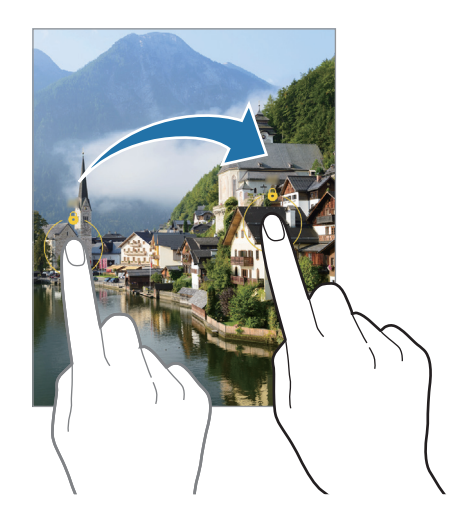

### **Panoraamrežiim**

Tehke panoraamrežiimis fotoseeria ja kombineerige need lainurkvõtteks.

- 1 Toksake võtterežiimide loendis **VEEL** → **PANORAAM**.
- 2 Toksake  $\bigcirc$  ja liigutage seadet aeglaselt ühes suunas. Hoidke pilt kaamera pildiotsija raamis. Kui eelvaate pilt on juhtraamist väljas või kui te seadet ei liiguta, lõpetab seade automaatselt pildistamise.
- 3 Toksake $\bigcirc$  pildistamise lõpetamiseks.
- ſØ Vältige ebaselge taustaga, nagu nt tühja taeva või seinaga piltide jäädvustamist.

## **Toidurežiim**

Pildistage roogasid värviküllaste toonidega.

- 1 Toksake võtterežiimide loendis **VEEL** → **TOIT**.
- 2 Toksake ekraanil ja lohistage esile tõstetava piirkonna ümber ring. Ringjast raamist välja jääv osa udustatakse. Ringja raami suuruse muutmiseks tirige raami nurka.
- 3 Värvitooni kohandamiseks toksake  $\mathbb I$  ning tirige kohandusriba.
- 4 Toksake pildistamiseks  $\bigcirc$ .

## **Öörežiim**

Tehke foto vähese valgusega tingimustes ilma välguta. Kui kasutate statiivi, saate eredamad ja ühtlasemad tulemused.

- 1 Toksake võtterežiimide loendis **VEEL** → **ÖÖ**.
- 2 Toksake  $\bigcirc$  ja hoidke oma seadet jäädvustamise lõpuni stabiilselt.

### **Makrorežiim**

Saate objekte lähedalt pildistada.

Toksake võtterežiimide loendis valikul **VEEL** → **MAKRO**.

## **Aegluubis režiim**

Salvestage video nii, et saate seda vaadata aegluubis. Saate määrata, milliseid osi oma videotest soovite esitada aegluubis.

- 1 Võtterežiimide loendis toksake **VEEL** → **AEGLUUBIS** ja toksake video salvestamiseks .
- 2 Kui olete salvestamise lõpetanud, toksake lõpetamiseks $\left(\bullet\right)$ .
- 3 Toksake eelvaate ekraanil eelvaate pisipildil.

Video kiire lõik seadistatakse aegluubis sektsiooniks ja video käivitub. Sõltuvalt videost luuakse kuni kaks aegluubis osa.

Aegluubis sektsiooni muutmiseks toksake  $\mathcal D$  ja lohistage sektsiooni redigeerimisriba vasakule või paremale.

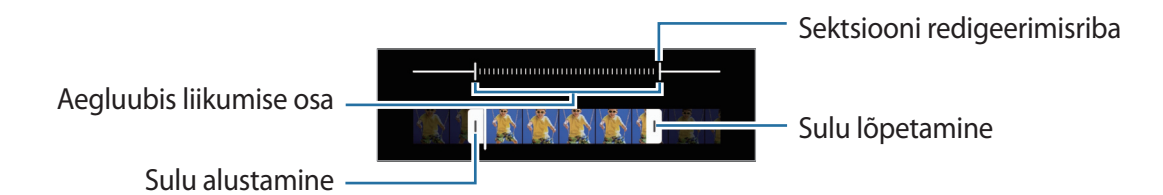

## **Kaameraseadete kohandamine**

Toksake eelvaate ekraanil  $\overline{\text{Q}}$ . Osad suvandid ei pruugi valitud pildistamise režiimist sõltuvalt võimalikud olla.

#### **Intelligentsed funktsioonid**

- **Stseeni optimeerija**: määrake seade objektist või stseenist sõltuvalt automaatselt värve reguleerima ja optimeeritud efekti rakendama.
- **Skanni QR-koodi**: määrake seade eelvaate ekraanilt QR-koode skannima.

#### **Pildid**

- **Libistage katikunuppu, et**: valige tegevus, mida tehakse, kui libistate kaameranupu ekraani servale ja hoiate seda all.
- **Vesimärk**: saate lisada piltide vasakusse alanurka vesimärgi.
- **Suure tõhususega pildid**: tehke pilte vormingus High Efficiency Image Format (HEIF).

#### **Selfied**

• **Salvesta selfid nagu eelvaates**: saate määrata seadme salvestama fotosid eelvaate ekraanil kuvataval kujul, kui neid tehakse esikaameraga ilma ümber pööramata.

#### **Videod**

- **Failisuuruse vähendamine**: saate videoid salvestada HEVC-formaadis(High Efficiency Video Codec). Teie HEVC-videod salvestatakse seadme mälumahu hoidmiseks pakitud failidena.
	- Teil ei pruugi olla võimalik HEVC-videoid teistes seadmetes esitada ega netis jagada. ΙK
		- Aegluubis videoid ei saa HEVC-vormingus salvestada.

#### **Üldine**

- **Automaatne HDR**: tehke rikkalike värvidega fotosid ja talletage detailid isegi eredates ning tumedates kohtades.
- **Ruudustik**: kuvage pildiotsija juhised, mis abistavad kompositsiooni loomist objektide valimisel.
- **Asukohasildid**: lisab fotole GPS-i asukohasildi.
	- GPS-signaal võib nõrgeneda piirkondades, kus signaali liikumine on takistatud, nagu  $\mathbb{Z}$ ehitiste vahel ja madalates kohtades, või halva ilmaga.
		- Teie asukoht võib olla näidatud Internetti üleslaaditud fotodel. Selle vältimiseks lülitage asukohasiltide seade välja.
- **Salvestamismeetodid**: valige täiendav foto või video salvestamise pildistamismeetod.
- **Säilitatavad seaded**: saate kaamera käivitamisel säilitada viimati kasutatud seaded, näiteks pildistusrežiimi.
- **Salvestamiskoht**: salvestuskoha valimine. See funktsioon ilmub mälukaardi sisestamisel.

#### **Privaatsus**

- **Privaatsusteade**: kuvage privaatsusteade.
- **Load**: vaadake rakenduse Kaamera kasutamiseks vajalikke lubasid.
- **Lähtesta seaded**: kaamera seadete lähtestamine.
- **Kaamera teave**: vaadake kaamera rakenduse versiooni ja õigusalast teavet.
- **Võtke meiega ühendust**: esitage küsimusi või vaadake korduma kippuvaid küsimusi.
- ſØ Mõni funktsioon ei pruugi sõltuvalt mudelist saadaval olla.

Rakendused ja funktsioonid

# **Galerii**

### **Sissejuhatus**

Vaadake oma mobiilseadmes salvestatud pilte ja videoid. Lisaks saate pilte ja videoid albumi kaupa hallata või luua lugusid.

## **Galerii kasutamine**

Käivitage rakendus **Galerii**.

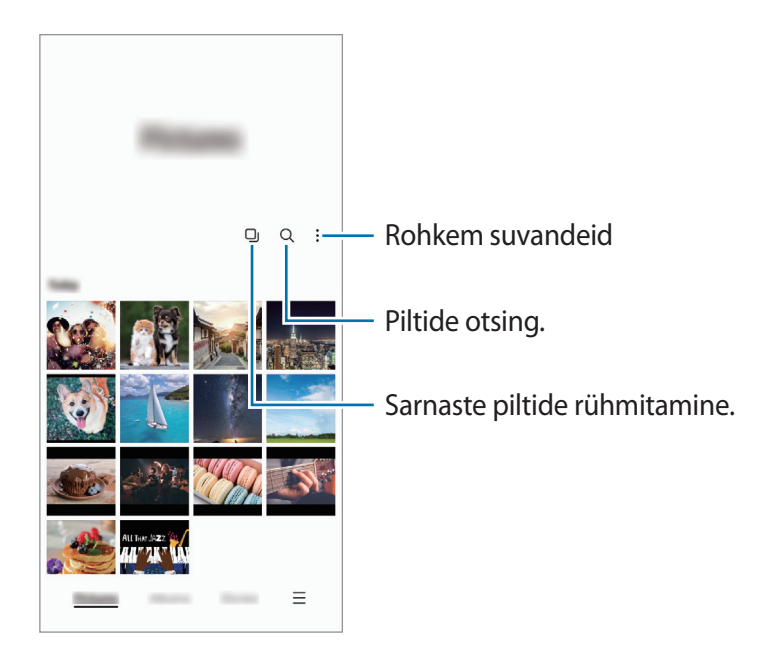

#### **Sarnaste piltide rühmitamine**

Käivitage rakendus Galerii ja toksake <sub>(</sub> et sarnaseid pilte rühmitada ja piltide eelvaatena ainult parimaid fotosid kuvada. Kui toksate piltide eelvaatel, näete kõiki rühmas olevaid pilte.

## **Piltide vaatamine**

Käivitage rakendus **Galerii** ja valige pilt. Teiste failide vaatamiseks libistage ekraanil vasakule või paremale.

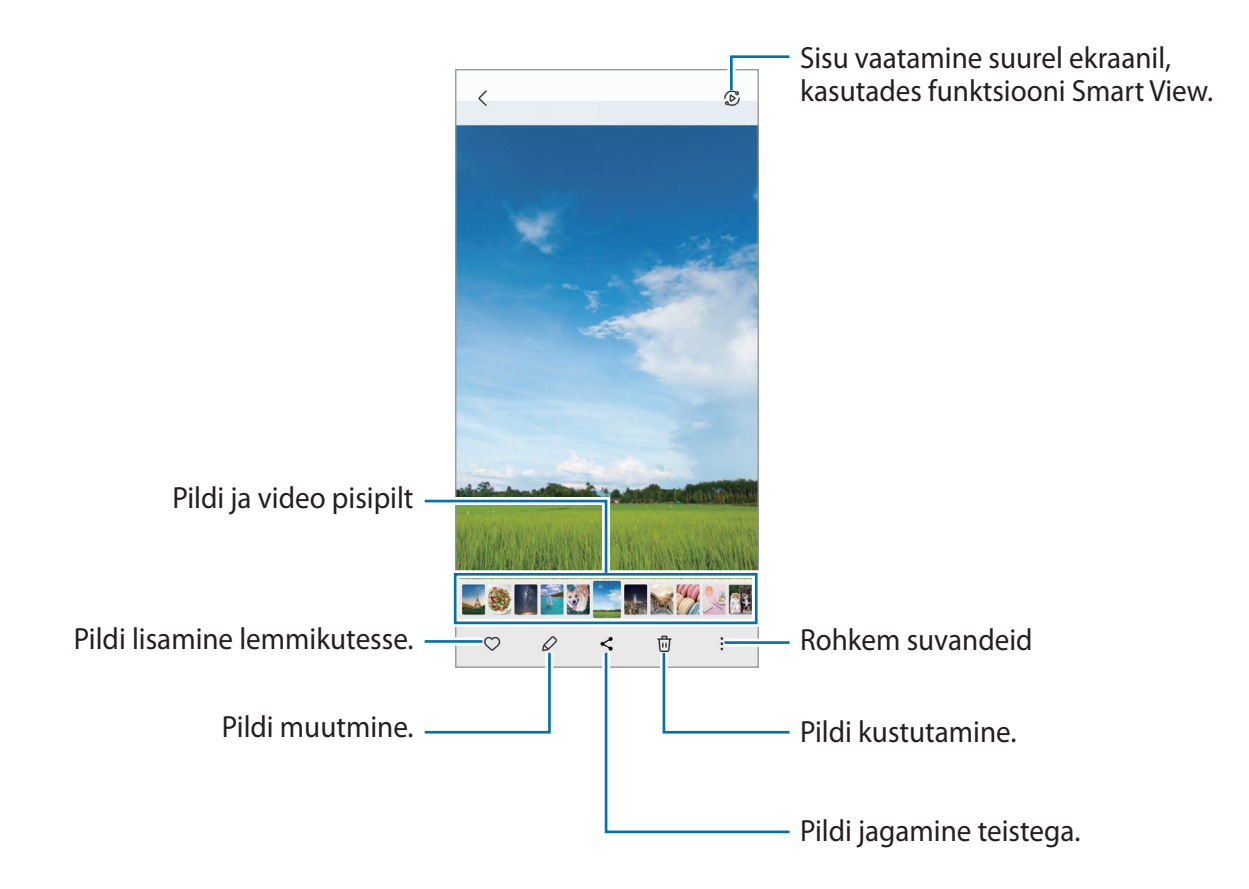

### **Suurendatud piltide kärpimine**

- 1 Käivitage rakendus **Galerii** ja valige pilt.
- 2 Libistage kaks sõrme laiali alal, mida salvestada soovite, ja toksake ... Kärbitud ala salvestatakse failina.

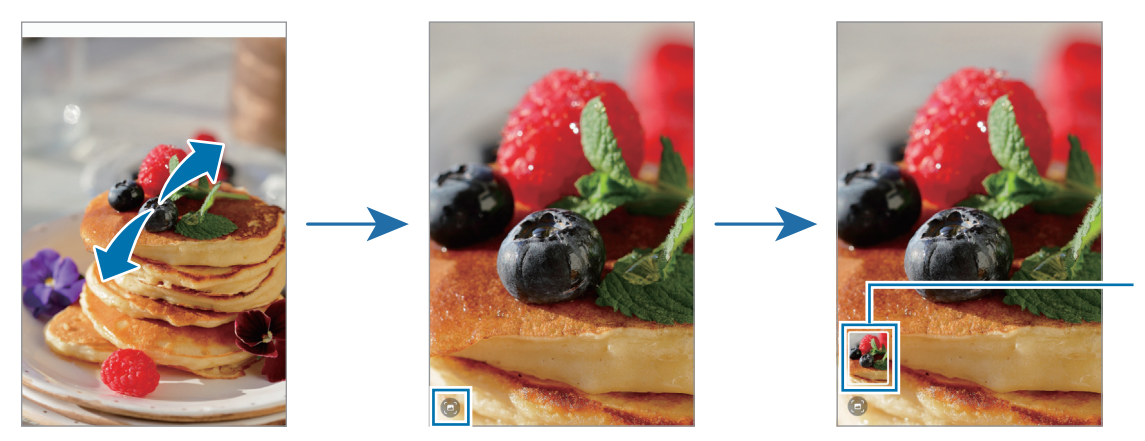

Salvestatud pildi pisipilt

## **Videote kuvamine**

Käivitage rakendus **Galerii** ja valige esitamiseks video. Teiste failide vaatamiseks libistage ekraanil vasakule või paremale.

Kui soovite esituse ajal rohkem valikuid kasutada, toksake → **Ava videomängijas**.

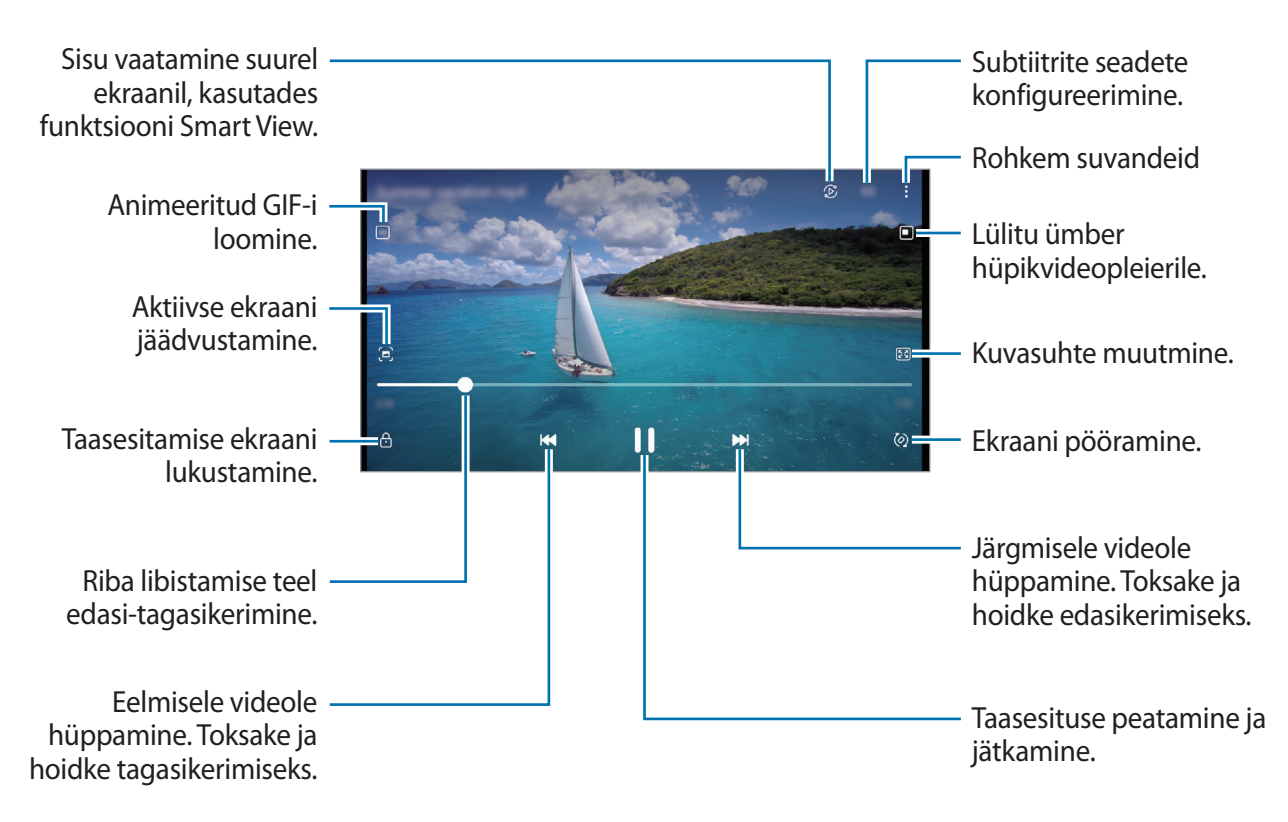

Heleduse reguleerimiseks libistage sõrme taasesitusekraani vasakut serva mööda üles või alla, helitugevuse reguleerimiseks paremat serva mööda üles või alla.

Tagasi- või edasikerimiseks libistage sõrme taasesitusekraanil vasakule või paremale.

## **Albumid**

Looge albumeid ning sortige oma pilte ja videoid.

- 1 Käivitage rakendus **Galerii** ja toksake **Albumid** → → **Album**, et luua album.
- 2 Valige pildid või videod, mida kopeerida soovite, või pukseerige need albumisse.

## **Lood**

Kui teete või salvestate pilte või videoid, loeb teie seade nende kuupäeva ja asukoha silte, sorteerib pilte ja videoid ja loob siis lugusid.

Käivitage rakendus **Galerii**, toksake **Lood** ja valige lugu.

## **Piltide ja videote sünkroonimine**

Käivitage rakendus Galerii, toksake  $\equiv$  → Seaded → Sünkroonimine teenusega OneDrive ja järgige seejärel ekraanil kuvatavaid juhiseid, et sünkroonimine lõpule viia. **Galerii** rakendus ja pilv sünkroonitakse.

Kui teie rakendus **Galerii** on pilvega sünkroonitud, salvestatakse ka järgnevalt tehtavad fotod ja videod pilve. Pilve salvestatud pilte ja videoid saate vaadata rakendusest **Galerii** ja teistest seadmetest.

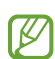

Kui ühendate oma Samsungi konto ja Microsofti konto, saate pilvesalvestusruumiks seadistada Microsoft OneDrive'i.

## **Piltide või videote kustutamine**

Käivitage rakendus **Galerii**, toksake ja hoidke kustutamiseks pilti, videot või lugu all ja toksake **Kustuta**.

#### **Prügikastifunktsiooni kasutamine**

Te saate hoida kustutatud pilte ja videoid prügikastis. Failid kustutatakse teatud aja möödudes. Käivitage rakendus **Galerii**, toksake → **Seaded** ja toksake seejärel lülitit **Prügikast**, et see aktiveerida. Prügikastis olevate failide nägemiseks käivitage rakendus Galerii ja toksake  $\equiv$  → Prügikast.

# **AR-i tsoon**

## **Sissejuhatus**

LR-i tsoonist leiate LR-iga seotud funktsioonid. Valige funktsioon ning jäädvustage vahvaid fotosid ja videoid.

## **LR-i tsooni käivitamine**

LR-i tsooni käivitamiseks kasutage järgnevaid viise.

- Käivitage rakendus **AR-i tsoon**.
- Käivitage rakendus **Kaamera** ja toksake **VEEL** → **AR-I TSOON**.
- $\mathbb{Z}$ Mõned funktsioonid ei pruugi teenusepakkujast või mudelist sõltuvalt saadaval olla.

## **AR Emoji stuud.**

Looge emojisid, kuidas vaid soovite, ning lõbutsege neid erinevates funktsioonides kasutades.

#### **LR-emoji loomine**

- 1 Käivitage rakendus **AR-i tsoon** ja toksake **AR Emoji stuud.**
- 2 Kiireks alustamiseks võite valida juba eelnevalt loodud emoji. Libistage vasakule või paremale, valige emoji ja toksake seejärel  $\rightarrow$ .

Kui soovite luua oma emoji, tehke selfi või valige pilt.

3 Emoji loomiseks järgige ekraanil kuvatavaid juhiseid.

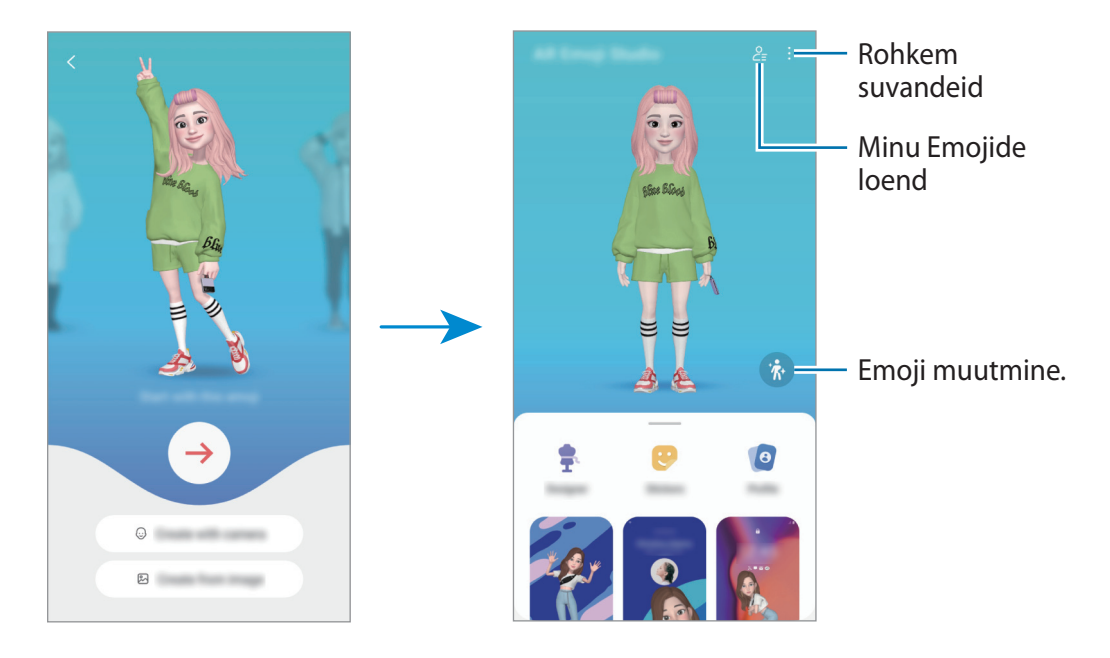

#### **Kasutatava LR-emoji valimine**

Käivitage rakendus **AR-i tsoon**, toksake **AR Emoji stuud.** →  $\frac{6}{5}$  ja valige seejärel soovitud emoji.

#### **LR-emojide kustutamine**

Käivitage rakendus **AR-i tsoon**, toksake **AR Emoji stuud. → <del>C</del><sub>=</sub> → 向**, märgistage emojid, mida kustutada soovite, ja toksake seejärel **Kustuta**.

#### **LR-emoji lühivideo loomine ja oma seadme sellega kaunistamine**

Saate emojiga lühivideo luua ja kasutada seda taustpildi või kõne taustana.

- 1 Käivitage rakendus **AR-i tsoon** ja toksake **AR Emoji stuud.**
- 2 Valige **Video loomine**, **Kõneekraan** või **Luk.-ekraan**.
- 3 Valige soovitud mall. Taustpildi muutmiseks toksake ...
- 4 Video salvestamiseks toksake **Salvesta**. Salvestatud videoid saate vaadata rakenduses **Galerii**.
- 5 Video otse kasutamiseks tehke ekraani alaservas valik.

### **LR-emojiga kontaktprofiili loomine**

Kasutage emojit oma Samsungi kontol ja rakenduses **Kontaktid** profiilipildina.

- 1 Käivitage rakendus **AR-i tsoon** ja toksake **AR Emoji stuud.**
- 2 Toksake **Profiil** ja valige emoji.
- 3 Valige soovitud poos.
- 4 Toksake **Valmis** → **Salvesta**.

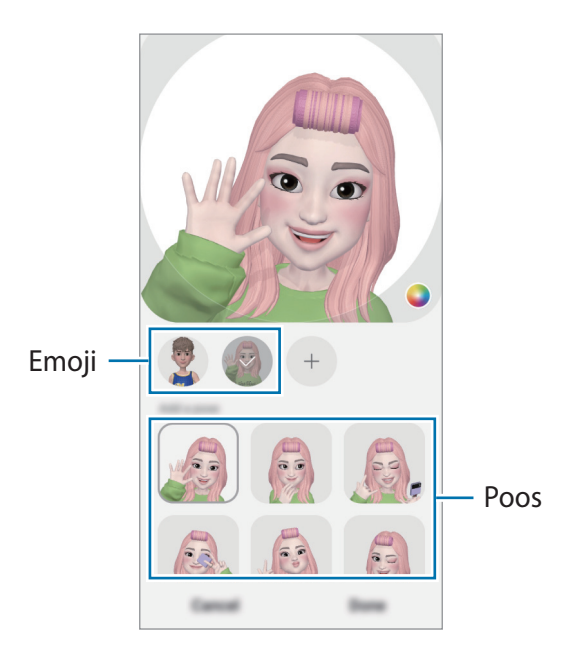

## **AR Emoji kleeb.-d**

Looge ise oma emoji ilmete ja tegevustega kleebiseid. Oma emoji kleebiseid saate kasutada sõnumeid saates ja sotsiaalvõrgustikes.

#### **Oma kleebiste loomine**

- 1 Käivitage rakendus **AR-i tsoon** ja toksake **AR Emoji kleeb.-d**.
- 2 Toksake kleebiste loendi ülaosas  $+$ .
- 3 Muutke soovitud viisil kleebiseid ja toksake **Salvesta**. Saate enda loodud kleebiseid vaadata, kui toksate **Kohandatud**.

#### **LR-emoji kleebiste kustutamine**

Käivitage rakendus **AR-i tsoon** ja toksake **AR Emoji kleeb.-d** →  $\cdot$  → **Kustuta kleebised**. Valige kustutatavad emoji kleebised ja toksake **Kustuta**.

#### **Oma LR-emoji kleebiste kasutamine vestlustes**

Oma emoji kleebiseid saate kasutada sõnumites ja sotsiaalvõrgustikes. Alljärgnevad tegevused on näited oma emoji kleebiste kasutamisest rakenduses **Sõnumid**.

- 1 Sõnumi koostamise ajal rakenduses Sõnumid toksake Samsung klaviatuuril  $\odot$ .
- 2 Toksake emoji ikooni.
- 3 Valige üks oma emoji kleebistest. Emoji kleebis lisatakse vestlusesse.

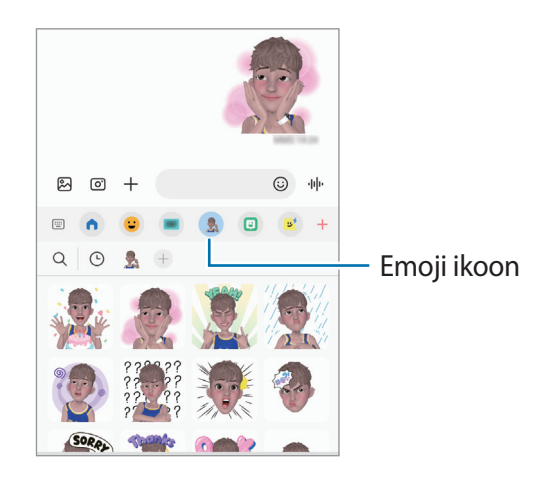
# **Deco Pic**

Jäädvustage fotosid ja videoid, kasutades erinevaid kleebiseid. Käivitage rakendus **AR-i tsoon** ja toksake **Deco Pic**.

# **Helisalvesti**

Salvestage või esitage helisalvestisi.

- 1 Käivitage rakendus **Helisalvesti**.
- 2 Toksake salvestamise alustamiseks. Rääkige mikrofoni.
	- Toksake  $\left(\mathbf{I}\right)$  salvestamise peatamiseks.
	- Toksake heli salvestamise ajal järjehoidja sisestamiseks **JÄRJEHOIDJA**.
- 3 Toksake salvestamise lõpetamiseks.
- 4 Sisestage faili nimi ja toksake **Salvesta**.

# **Sisu jagamine**

Jaga sisu, kasutades selleks mitmesuguseid jagamisfunktsioone. Alltoodud toimingud on näide piltide jagamise kohta.

- 1 Käivitage rakendus **Galerii** ja valige pilt.
- 2 Toksake  $\leq$  ja valige soovitud jagamismeetod.
- ſK Failide jagamine mobiilsidevõrgu kaudu võib kaasa tuua lisakulutusi.

# <span id="page-73-0"></span>**Kiirjagamine**

**Sisu jagamine läheduses olevate seadmetega**

Jagage sisu läheduses olevate seadmetega Wi-Fi Directi või Bluetoothi kaudu või SmartThingsi toega seadmetega.

- 1 Käivitage rakendus **Galerii** ja valige pilt.
- 2 Avage teises seadmes teavituste paneel, libistage alla ja toksake seejärel **(3) (Kiirjagamine**), et seda aktiveerida. Kui te kiirpaneelil rakendust **(b)** (**Kiirjagamine**) ei leia, toksake  $(+)$  ja lohistage nupp üle, et see lisada.
- 3 Toksake → **Kiirjagamine** ja valige seade, kuhu pilt edastada.
- 4 Aktsepteerige teisel seadmel faili edastamise taotlus.
- See funktsioon ei toeta videote jagamist teleritega ega seadmetega, mis toetavad SmartThingsi. Videote vaatamiseks telerist kasutage funktsiooni Smart View.

**Selle seadistamine, kes saavad teie seadet leida**

Seadistage, kellel on lubatud teie seadet leida ja sellele sisu saata.

- 1 Avage teavituste paneel, libistage alla ja toksake seejärel (**Kiirjagamine**).
- 2 Valige suvand.
	- **Mitte ükski**: ärge lubage teistel oma seadet leida.
	- **Ainult kontaktid**: lubage ainult teie kontaktides olevatel Samsungi kasutajatel teie seadmega jagada.
	- **Kõik, kes on lähedal**: lubage kõigil läheduses olevatel seadmetel oma seadmega jagada.

#### **Veebilingi abil jagamine**

Laadige suured failid üles Samsungi säilitusserverisse ja jagage neid teistega veebilingi abil.

- 1 Käivitage rakendus **Galerii** ja valige pilt.
- 2 Toksake → **Kiirjagamine** ja valige jaotises **Jagage linki mis tahes inimese või seadmega** soovitud valik.
	- **Kop. link**: jagage lõikelauale kopeeritud linki.
	- **Lingi jagamine rakendusega**: jagage linki, valides selleks rakenduse.
	- **QR-koodiga jagamine**: jagage linki loodud QR-koodi abil.

# **Kuvahõive ja ekraani salvestamine**

Jäädvustage seadme kasutamise ajal ekraanitõmmis. Vajutage samal ajal küljeklahvi ja helitugevuse vähendusnuppu. Jäädvustatud ekraanitõmmiseid saate näha rakenduses **Galerii**.

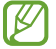

Teatud rakenduste ja funktsioonide kasutamise puhul ei ole võimalik ekraanitõmmist teha.

Pärast ekraanitõmmise tegemist kasutage järgmisi ekraani all oleval tööriistaribal olevaid valikuid.

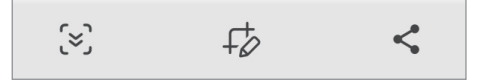

- $[z]$ : jäädvustage väljavenitatud lehekülje (näiteks veebilehe) näha olevat ja peidetud sisu. Kui toksate [x], keritakse ekraani automaatselt alla ning jäädvustatakse rohkem sisu.
- $\cdot$   $\downarrow$  : kirjutage või joonistage ekraanitõmmisele või lõigake osa ekraanitõmmisest välja. Lõigatud osa saate vaadata rakenduses **Galerii**.
- : ekraanitõmmise jagamine teistega.
- Kui jäädvustatud ekraanil ei ole valikud nähtaval, käivitage rakendus **Seaded**, toksake **Täpsemad**   $\mathbb{Z}$ **funktsioonid** → **Ekraanipildid** ja toksake selle aktiveerimiseks lülitit **Töö.-riba kuvam. pärast jäädv.**

# **Andmete edastamine oma eelmiselt seadmelt (Smart Switch)**

Saate kasutada rakendust Smart Switch andmete ülekandmiseks eelmiselt seadmelt uuele seadmele.

#### Käivitage rakendus **Seaded** ja toksake **Kontod ja varundamine** → **Andmete toomine vanast seadmest**.

- Mõned seadmed või arvutid ei pruugi seda funktsiooni toetada.  $\boldsymbol{\mathscr{C}}$ 
	- Kehtivad piirangud. Lisateabe jaoks külastage veebilehte [www.samsung.com/smartswitch](http://www.samsung.com/smartswitch). Samsung suhtub autoriõigustesse tõsiselt. Edastage ainult sisu mis kuulub teile või mille edastamiseks teil õigus on.

## **Andmete edastamine USB-kaabli kaudu**

Te saate oma eelmise seadme uue seadmega ühendada USB-kaabli abil ning kiirelt andmeid edastada.

- 1 Ühendage oma seade eelmise seadmega oma seadme USB-kaabli abil. Eelmisest seadmest olenevalt võib vajalik olla USB-ühenduspesa.
- 2 Kui ekraanile ilmub rakenduse valimise hüpikaken, toksake **Smart Switch** → **Andmete vastuvõtmine**.
- 3 Toksake eelmises seadmes **OK**. Kui teil nimetatud rakendust ei ole, laadige see alla poest **Galaxy Store** või **Play Store**. Teie seade tunneb eelmise seadme ära ning kuvab nimekirja andmetest, mida saate üle kanda.
- 4 Valige oma seadmes soovitud valik, toksake **Edasi** ja järgige seejärel ekraanil kuvatavaid juhiseid, et andmed üle kanda.
- Ärge eemaldage seadmelt failiedastuse ajal USB-kaablit. See võib põhjustada andmekadu või  $\left( \mathbf{I}\right)$ seadme kahjustusi.
- Andmete ülekanne suurendab teie seadme aku energiatarvet. Enne andmete ülekandmist I BA veenduge, et teie seadme aku on piisavalt laetud. Kui aku hakkab tühjenema, võib see katkestada andmete ülekandmise.

# **Andmete üle kandmine juhtmevabalt**

Kandke andmeid oma eelmisest seadmest uude seadmesse üle juhtmevabalt, Wi-Fi Directi kaudu.

- 1 Käivitage eelmises seadmes rakendus **Smart Switch**. Kui teil nimetatud rakendust ei ole, laadige see alla poest **Galaxy Store** või **Play pood**.
- 2 Käivitage oma seadmes rakendus **Seaded** ja toksake **Kontod ja varundamine** → **Andmete toomine vanast seadmest**.
- 3 Asetage seadmed üksteise lähedale.
- 4 Toksake eelmisel seadmel **Saada andmed** → **Juhtmevaba**.
- 5 Toksake oma seadmes valikul **Andmete vastuvõtmine**, valige oma eelmise seadme operatsioonisüsteem ja toksake seejärel **Juhtmevaba**.
- 6 Toksake eelmises seadmes **Nõustu**.
- 7 Valige oma seadmes soovitud valik, toksake **Järgmine** ja järgige seejärel ekraanil kuvatavaid juhiseid, et andmed üle kanda.

## **Andmete varundamine ja taastamine, kasutades välismälu**

Kopeerige andmeid välismälu, nagu näiteks microSD kaart, abil.

- 1 Varundage eelmise seadme andmed välismällu.
- 2 Sisestage või ühendage välismälu enda seadmega.
- 3 Käivitage oma seadmes rakendus **Seaded** ja toksake **Kontod ja varundamine** → **Välisest mälust edastam.**
- 4 Valige suvandi **SD-kaardilt taastamine** all varundamise kuupäev.
- 5 Valige soovitud valik, toksake **Järgmine** ja järgige seejärel ekraanil kuvatavaid juhiseid, et andmed üle kanda.

# **Varundamisandmete ülekandmine arvutist**

Oma seadme ja arvuti vahel andmete edastamine. Peate laadima alla Smart Switchi arvutiversiooni aadressilt [www.samsung.com/smartswitch.](http://www.samsung.com/smartswitch) Tehke oma eelmise seadme andmetes varukoopia arvutisse ja importige andmed uude seadmesse.

- 1 Arvutis külastage rakenduse Smart Switch allalaadimiseks lehte [www.samsung.com/smartswitch](http://www.samsung.com/smartswitch).
- 2 Käivitage arvutis Smart Switch.
- Kui teie eelmine seade ei olnud Samsungi seade, tehke andmetest arvutisse varukoopia seadme  $\mathbb{Z}$ tootja poolt pakutava programmi abil. Seejärel liikuge edasi viienda sammu juurde.
- 3 Ühendage oma eelmine seade arvutiga seadme USB-kaabli abil.
- 4 Seadmest andmete varundamiseks järgige arvuti ekraanil kuvatavaid juhiseid. Seejärel ühendage oma eelmine seade arvutist lahti.
- 5 Ühendage oma uus seade arvutiga USB-kaabli abil.
- 6 Andmete oma seadmesse edastamiseks järgige arvuti ekraanil kuvatavaid juhiseid.

# **Seaded**

# **Sissejuhatus**

**Seadme seadete kohandamine. Käivitage rakendus Seaded.** Otsisõnade abil seadete otsimiseks toksake Q.

**See peatükk on Samsungi seadmete seadete ja funktsioonide tavajuhend.**

**Mudelist olenevalt võib osa sisust erineda, samuti võib see hõlmata valikute või funktsioonide kirjeldusi, mis ei ole teie seadme jaoks saadaval.**

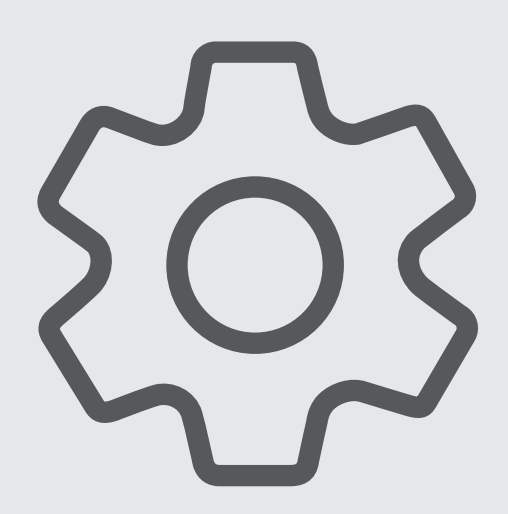

# **Samsung Account**

Logige oma Samsungi kontosse sisse ja hallake seda. Toksake seadete ekraanil **Samsung Account**.

# **Ühendused**

# **Valikud**

Muutke mitmete ühenduste seadeid, nagu Wi-Fi funktsioon ja Bluetooth.

Toksake seadete ekraanil **Ühendused**.

- **Wi-Fi**: aktiveerige Wi-Fi funktsioon Wi-Fi võrguga ühendamiseks ja internetti ning muudesse võrguseadmetesse pääsemiseks. Lisateavet vaadake jaotisest [Wi-Fi.](#page-81-0)
- **Bluetooth**: kasutage Bluetoothi, et vahetada andmeid ja meediumifaile teiste seadmetega, kus Bluetooth on sisse lülitatud. Lisateavet vaadake jaotisest [Bluetooth.](#page-83-0)
- **NFC ja kontaktivabad maksed**: seadistage seade võimaldama teil lugeda lähiväljaside (NFC) silte, mis sisaldavad teavet toodete kohta. Samuti saate kasutada seda funktsiooni, et teha makseid ja osta ürituste või transpordipileteid pärast vajalike rakenduste allalaadimist. Lisateavet vaadake jaotisest [NFC ja kontaktivabad maksed](#page-84-0).
- **Lennurežiim**: seadistage seade kõiki seadme juhtmevabasid funktsioone välja lülitama. Saate kasutada vaid võrguühendust mittevajavaid teenuseid.

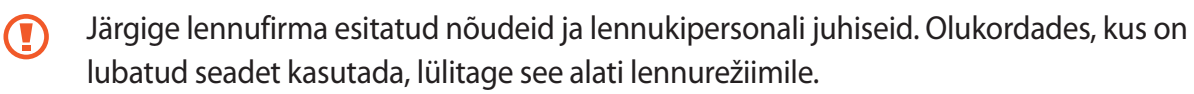

- **Mobiilsidevõrgud**: mobiilsidevõrkude seadete konfigureerimine.
- **Andmekasutus**: jälgige oma andmekasutuse hulka ja kohandage seadeid piirangu jaoks. Seadistage seade automaatselt mobiilset andmesidet välja lülitama juhul, kui teie poolt ületatud mobiilse andmeside maht on ületatud.

Saate aktiveerida andmesäästmisfunktsiooni, et takistada mõnda taustal töötavat rakendust andmeid saatmast ja vastu võtmast. Lisateavet vaadake jaotisest [Andmesäästja](#page-85-0).

Saate ka valida rakendused, mis kasutavad alati mobiilset andmesidet, isegi siis, kui teie seade on ühendatud Wi-Fi-võrguga. Lisateavet vaadake jaotisest [Ainult mob. andmeside rak.-d](#page-86-0).

- **SIM-i haldur**: aktiveerige SIM- või USIM-kaardid ja kohandage SIM-kaardi seadeid. Lisateavet vaadake jaotisest [SIM-i haldur.](#page-10-0)
- **Mobiilne kuumkoht ja modem**: kasutage seadet mobiilse kuumkohana, et jagada seadme mobiilset andmesidet teiste seadmetega. Mobiilse kuumkoha kohta rohkema teabe saamiseks vaadake jaotist [Mobiilne kuumkoht](#page-86-1).

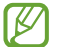

Antud funktsiooni kasutamine võib tekitada lisakulusid.

- **Veel ühenduseseadeid**: kohandage teiste funktsioonide juhtimise seadeid. Lisateavet vaadake jaotisest [Veel ühenduseseadeid](#page-87-0).
- Mõni funktsioon ei pruugi sõltuvalt mudelist saadaval olla.

# <span id="page-81-0"></span>**Wi-Fi**

Lülitage Wi-Fi funktsioon Wi-Fi võrguga ühendamiseks ja internetti ning muudesse võrguseadmetesse pääsemiseks sisse.

# **Wi-Fi-võrguga ühendamine**

- 1 Toksake seadete ekraanil **Ühendused** → **Wi-Fi** ja toksake selle aktiveerimiseks lülitit.
- 2 Valige Wi-Fi-võrkude loendist võrk.

Lukustamise ikooniga võrgud vajavad parooli.

- Kui seade ühendub Wi-Fi võrguga, ühendab seade selle võrguga iga kord parooli küsimata, kui lℒ see on saadaval. Et mitte lasta seadmel võrguga automaatselt ühendust luua, toksake võrgu kõrval  $\oslash$  ja toksake lülitit **Taasta ühendus automaatselt**, et see deaktiveerida.
	- Kui te ei saa Wi-Fi võrguga korralikult ühendust, taaskäivitage oma seadme Wi-Fi funktsioon või juhtmevaba marsruuter.

# **Wi-Fi-võrgu kvaliteedi teabe vaatamine**

Vaadake teavet Wi-Fi-võrgu kvaliteedi, näiteks selle kiiruse ja stabiilsuse kohta.

Toksake seadete ekraanil **Ühendused** → **Wi-Fi** ja toksake selle aktiveerimiseks lülitit. Teave võrgu kvaliteedi kohta kuvatakse Wi-Fi-võrkude all. Kui seda ei kuvata, toksake → **Intelligent Wi-Fi** ja toksake lülitit **Võrgukvalit. andmete kuvamine**, et seda aktiveerida.

# **Wi-Fi-võrgu paroolide jagamine**

Kui esitate turvalise Wi-Fi-võrguga ühendatud isikule taotluse selle parooli jagada, saate luua võrguga ühenduse parooli sisestamata. See funktsioon on saadaval seadmete vahel, millel on üksteise kontaktid, ja teise seadme ekraan peab olema sisse lülitatud.

- 1 Toksake seadete ekraanil **Ühendused** → **Wi-Fi** ja toksake selle aktiveerimiseks lülitit.
- 2 Valige Wi-Fi-võrkude loendist võrk.
- 3 Toksake **Taotle parooli**.
- 4 Aktsepteerige teisel seadmel jagamise taotlus. Wi-Fi-parool sisestatakse teie seadmesse ja see ühendatakse võrguga.

#### **Wi-Fi Direct**

Wi-Fi Direct ühendab seadmed otse Wi-Fi-võrgu kaudu ilma pääsupunktita.

- 1 Toksake seadete ekraanil **Ühendused** → **Wi-Fi** ja toksake selle aktiveerimiseks lülitit.
- 2 Toksake  $\stackrel{\bullet}{\bullet} \rightarrow$  Wi-Fi Direct.

Tuvastatud seadmed ilmuvad loendisse.

Kui seadet, millega soovite ühenduse luua, pole loendis, taotlege seadmel funktsiooni Wi-Fi Direct sisselülitamist.

3 Valige ühendamiseks seade.

Seadmed ühendatakse, kui teine seade võtab vastu Wi-Fi Directi ühenduse taotluse. Seadme ühenduse lõpetamiseks valige loendist seade, millega ühendus katkestada.

# <span id="page-83-0"></span>**Bluetooth**

Kasutage Bluetoothi, et vahetada andmeid ja meediumifaile teiste seadmetega, kus Bluetooth on sisse lülitatud.

## **Bluetoothi kasutamisega seotud ettevaatusabinõud**

- Samsung ei vastuta Bluetooth kaudu saadetud või vastuvõetud teabe kaotsimineku, edastuskatkestuse või väärkasutuse eest.
- Veenduge alati, et ühendus andmete saatmiseks ja vastuvõtmiseks on loodud seadmega, mida usaldate ja mis on täielikult kaitstud. Kui seadmete vahel asub takistusi, võib töötamisala olla väiksem.
- Mõned seadmed, eriti katsetamata või Bluetooth SIG heaks kiitmata seadmed ei pruugi teie seadmega ühilduda.
- Ärge kasutage Bluetooth-funktsiooni ebaseaduslikel eesmärkidel (näit. failidest piraatkoopiate tegemiseks ebaseadusliku kommertseesmärgilise side loomiseks). Samsung ei vastuta Bluetooth-funktsiooni ebaseadusliku kasutamise eest.

## **Sidumine teiste Bluetooth-seadmetega**

- 1 Toksake seadete ekraanil **Ühendused** → **Bluetooth** ja toksake selle aktiveerimiseks lülitit. Tuvastatud seadmed kuvatakse loendina.
- 2 Valige sidumiseks seade.

Kui seotavat seadet pole loendis, lülitage sisse seadme Bluetooth sidumise režiim. Vaadake teise seadme kasutusjuhendit.

ſℒ Teie seade on teistele seadmetele nähtav, kui Bluetoothi seadete ekraan on avatud.

3 Aktsepteerige kinnitamiseks oma seadmes Bluetooth-ühenduse loomise taotlus. Seadmed ühendatakse, kui teine seade võtab vastu Bluetoothi ühenduse loomise taotluse. Seadmete sidumise lõpetamiseks toksake selle seadme nime kõrval, millega sidumist lõpetada soovite,  $\oslash$  ja toksake **Seo lahti**.

### **Andmete saatmine ja vastuvõtmine**

Paljud rakendused toetavad andmete ülekandmist Bluetoothi abil. Te saate teiste Bluetooth-seadmetega jagada andmeid, nagu kontaktid või meediumifailid. Järgnevad toimingud näitlikustavad teisele seadmele pildi saatmist.

1 Käivitage rakendus **Galerii** ja valige pilt.

- 2 Toksake  $\langle \rangle \rightarrow$  **Bluetooth** ja valige seade, millele soovite pildi edastada. Kui seotavat seadet pole loendis, taotlege seadme nähtavuse sisselülitamist.
- 3 Aktsepteerige teisel seadmel Bluetooth-ühenduse loomise taotlus.

# <span id="page-84-0"></span>**NFC ja kontaktivabad maksed**

Teie seade võimaldab teil lugeda lähiümbrusside (NFC) silte, mis sisaldavad teavet toodete kohta. Samuti saate kasutada seda funktsiooni, et teha makseid ja osta ürituste või transpordipileteid pärast vajalike rakenduste allalaadimist.

Seadmes on sisseehitatud NFC-antenn. Käsitsege seadet ettevaatlikult, et vältida NFC-antenni  $\bf \Omega$ kahjustamist.

## **NFC-siltide teabe lugemine**

Kasutage NFC-funktsiooni NFC-siltidelt tootekirjelduste lugemiseks.

- 1 Toksake seadete ekraanil **Ühendused** ning toksake lülitit **NFC ja kontaktivabad maksed**, et seda aktiveerida.
- 2 Liigutage seadme tagaküljel asuv NFC-antenni piirkond NFC-sildi lähedusse. Sildil olev teave kuvatakse.

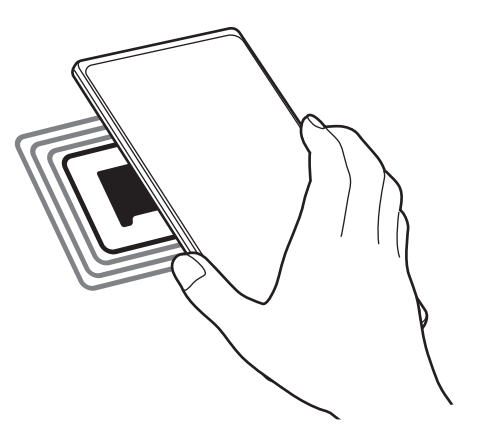

Veenduge, et seadme ekraan on sisse lülitatud ja lukustus on avatud. Muul juhul ei loe seade ſКЛ NFC-silte ega võta vastu andmeid.

ΙB

# **Maksete tegemine NFC-funktsiooni abil**

Enne, kui saate kasutada NFC-funktsiooni maksete tegemiseks, peate registreerima mobiilse makseteenuse. Registreerimiseks või teenuse kohta üksikasjade hankimiseks võtke ühendust oma teenusepakkujaga.

- 1 Toksake seadete ekraanil **Ühendused** ning toksake lülitit **NFC ja kontaktivabad maksed**, et seda aktiveerida.
- 2 Puudutage seadme tagaküljel asuva NFC-antenni piirkonnaga NFC-kaardilugejat.

Vaikimisi makserakenduse määramiseks avage seadete ekraan ja toksake **Ühendused** → **NFC ja kontaktivabad maksed** → **Kontaktita maksed** → **Makse** ning seejärel valige rakendus.

- Makseteenuste loend ei pruugi sisaldada kõiki saadavalolevaid makserakendusi.
	- Kui te makserakendust värskendate või uue installite, ei pruugi makseteenus, mida varem kasutasite, korrektselt toimida. Sellisel juhul toksake seadete ekraanil **Ühendused** → **NFC ja kontaktivabad maksed** → **Kontaktita maksed** → **Makse** või **Muud** ja valige seejärel värskendatud või äsja installitud rakenduse asemel mõni muu rakendus. Teise võimalusena tühistage valitud rakenduse valik.

# <span id="page-85-0"></span>**Andmesäästja**

Saate vähendada andmekasutust, takistades mõnel taustal töötaval rakendusel andmeid saatmast ja vastu võtmast.

Toksake seadete ekraanil **Ühendused** → **Andmekasutus** → **Andmesäästja** ja toksake aktiveerimiseks lülitil.

Kui andmesäästmisfunktsioon on aktiveeritud, ilmub olekuribale ikoon  $\mathbb{A}_{\mathbf{S}}$ .

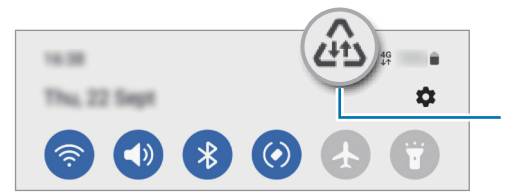

Andmesalvestusfunktsioon aktiveeritud

Et valida rakendusi, mis võivad andmeid piiranguteta kasutada, toksake **Andmes. kasut. lub., kui**   $\mathscr{U}$ **andmesäästja sees** ja valige rakendused.

# <span id="page-86-0"></span>**Ainult mob. andmeside rak.-d**

Valige rakendused, mis kasutavad alati mobiil-andmesidet, isegi siis, kui teie seade on ühendatud Wi-Fivõrku.

Näiteks saate seadistada seadme kasutama ainult mobiil-andmesidet rakendustega, mida soovite turvalisena hoida, või voograkendustega, mille ühendus võib katkeda. Isegi kui te Wi-Fi-funktsiooni ei deaktiveeri, käivituvad rakendused mobiil-andmesidet kasutades.

Toksake seadete ekraanil **Ühendused** → **Andmekasutus** → **Ainult mob. andmeside rak.-d** ja seejärel toksake soovitud rakenduste kõrval olevaid lüliteid.

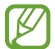

Antud funktsiooni kasutamine võib tekitada lisakulusid.

# <span id="page-86-1"></span>**Mobiilne kuumkoht**

Kasutage seadet mobiilse kuumkohana, et jagada seadme mobiilandmeside ühendust teiste seadmetega.

- 1 Toksake seadete ekraanil **Ühendused** → **Mobiilne kuumkoht ja modem** → **Mobiilne kuumkoht**.
- 2 Toksake selle aktiveerimiseks lülitit. Olekuribale ilmub ikoon ...

Saate muuta turvalisuse astet ja parooli, kui toksate **Konfigureeri**.

- 3 Otsige ja valige teise seadme kuvalt Wi-Fi-võrkude loendist oma seade. Teise võimalusena toksake mobiilse kuumkoha ekraanil **QR-kood** ja skannige teise seadmega QR-kood.
- Kui mobiilset kuumkohta ei leita, toksake oma seadmel **Konfigureeri** ja seadistage **Riba** valikule ſℒ **2.4 GHz**, toksake **Täpsemalt** ja seejärel toksake lülitit **Peidetud võrk**, et seda deaktiveerida.
	- Kui aktiveerite funktsiooni **Automaatne kuumkoht**, saate jagada oma seadme mobiilset andmesidet teiste seadmetega, mis on teie Samsungi kontosse sisse logitud.

# <span id="page-87-0"></span>**Veel ühenduseseadeid**

Kohandage teiste ühendusfunktsioonide juhtimise seadeid.

Toksake seadete ekraanil **Ühendused** → **Veel ühenduseseadeid**.

- **Lähedalasuvate seadmete otsimine**: laske seadmel otsida lähedalasuvaid seadmeid, millega ühenduda.
- **Printimine**: seadmesse installitud printeri pluginate seadete konfigureerimine. Te saate failide printimiseks otsida saadavalolevaid printereid või lisada mõne käsitsi. Lisateavet vaadake jaotisest [Printimine](#page-87-1).
- **VPN**: seadistage oma seadmes virtuaalsed privaatvõrgud (VPN-id), et luua ühendus kooli või ettevõtte privaatvõrguga.
- **Privaatne DNS**: seadistage seade kasutama täiendatud turvalisusega privaatset DNS-i.
- **Ethernet**: kui ühendate Etherneti adapteri, saate kasutada juhtmega võrku ja konfigureerida võrgu seaded.

#### <span id="page-87-1"></span>**Printimine**

Konfigureerige seadmesse installitud printeri lisamoodulite seadeid. Võite ühendada seadme printeriga Wi-Fi või Wi-Fi Directi kaudu ning printida pilte või dokumente.

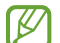

Teatud printerid ei pruugi antud seadmega ühilduda.

**Printeri pluginate lisamine**

Lisage printeri pluginaid printerite jaoks, mida soovite seadmega ühendada.

- 1 Toksake seadete ekraanil **Ühendused** → **Veel ühenduseseadeid** → **Printimine** → **Laadi lisandmoodul alla**.
- 2 Valige printeri plugin ja paigaldage see.
- 3 Valige paigaldatud printeri plug-in. Seade otsib automaatselt printereid, mis on ühendatud teie seadmega samasse Wi-Fi võrku.
- 4 Valige lisatav printer.
- Printerite käsitsi lisamiseks toksake → **Lisa printer**.

#### Seaded

#### **Sisu printimine**

Toksake sisu, näiteks piltide või dokumentide, kuvamise ajal Prindi → ▼ → **Kõik printerid ...** ja valige seejärel printer.

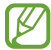

Printimisviis võib seadmetüübist sõltuvalt varieeruda.

# **Ühendatud seadmed**

Muutke seadmeühenduste seadeid.

Toksake seadete ekraanil **Ühendatud seadmed**.

- **Kiirjagamine**: muutke kiirjagamise seadeid. Lisateavet vaadake jaotisest [Kiirjagamine.](#page-73-0)
- **Buds automaatne vahetus**: määrake kõrvaklapid Galaxy Buds lülituma muult seadmelt teie nutitelefonile, kui helistate või kõnele vastate, meediasisu esitate või muud teete. Seda funktsiooni saate kasutada ainult siis, kui logisite teises seadmes samale Samsungi kontole sisse ja kannate oma kõrvaklappe Galaxy Buds.
- **Kõned ja tekst teistes seadmetes**: ühendage tahvelarvuti ja nutitelefon, et kasutada kõne- ja sõnumivahetusfunktsioone oma tahvelarvutis oma nutitelefoni numbriga. Peate tahvelarvutis ja nutitelefonis sama Samsungi konto registreerima ja sellesse sisse logima. Mõned helistamise ja sõnumivahetuse funktsioonid ei pruugi saadaval olla.
- **Rakendustega jätkamine teistes seadmetes**: kasutage oma seadme rakendusi teistes seadmetes, mis on teie Samsungi kontosse sisse logitud.
- **Smart View**: muutke funktsiooni Smart View seadeid. Smart View on funktsioon, mis võimaldab teil vaadata oma seadmes kuvatavat sisu suurel ekraanil, kui ühendate oma seadme ekraanipeegeldust võimaldava teleri või monitoriga. Lisateavet vaadake jaotisest [Smart View.](#page-49-0)
- **SmartThings**: juhtige ja hallake nutikaid koduseadmeid ja asjade Interneti (IoT) tooteid. Lisateavet vaadake jaotisest [SmartThings](#page-49-1).
- **Android Auto**: ühendage oma seade sõidukiga ja juhtige mõningaid oma seadme funktsioone sõiduki ekraanilt.

# **Režiimid ja rutiinid**

# **Sissejuhatus**

Valige oma praegusest tegevusest või asukohast lähtuvalt režiim või lisage oma korduvad kasutusmustrid rutiinidena ja kasutage oma seadet mugavamalt.

Toksake seadete ekraanil **Režiimid ja rutiinid**.

# **Režiimide kasutamine**

### **Režiimide lisamine**

- 1 Toksake seadete ekraanil **Režiimid ja rutiinid** → **Režiimid**.
- 2 Valige soovitud režiim või toksake kohandatud režiimide lisamiseks valikut **Lisa režiim** → **Kohandatud**.

# **Režiimide töö**

Režiimid töötavad automaatselt, kui tuvastatakse nende töötamise tingimused. Saate neid nupule toksamisega ka manuaalselt tööle panna siis, kui ise vaid soovite.

Režiimide käsitsi aktiveerimiseks valige soovitud režiim ja toksake valikut **Lülita sisse**.

Töötava režiimi väljalülitamiseks toksake režiimi ja seejärel valikut **Lülita välja**.

# **Rutiinide kasutamine**

### **Rutiinide lisamine**

- 1 Toksake seadete ekraanil **Režiimid ja rutiinid** → **Rutiinid**.
- 2 Toksake  $\oslash$  ja valige soovitud rutiin või toksake  $+$ , et lisada oma rutiinid. Kui soovite määrata rutiini töötingimuse manuaalseks, toksake **Alusta käsitsi**. See valik kuvatakse vaid siis, kui ühtegi töötingimust ei ole seadistatud. Kui kuvatakse hüpikaken, toksake **Lisa**. Saate rutiini vidinana avalehele lisada ja sellele kiiresti juurde pääseda.

## **Rutiinide aktiveerimine**

Automaatrutiinid töötavad automaatselt, kui tuvastatakse nende töötamise tingimused. Rutiine, mille töötingimuseks määrate **Alusta käsitsi**, saate nupule toksamisega manuaalselt tööle panna siis, kui ise vaid soovite.

Rutiinide käsitsi aktiveerimiseks toksake soovitud rutiini kõrval nuppu (b). Või siis toksake avalehel rutiini vidinat.

Rutiinide peatamiseks toksake jaotises **Töötab** vastavat rutiini ja toksake valikut **Peata**.

# **Helid ja värinad**

# **Valikud**

Saate muuta oma seadme erinevaid heliseadeid.

Toksake seadete ekraanil **Helid ja värinad**.

- **Heli**/**Värin**/**Vaigista**: määrake seade kasutama helirežiimi, värinarežiimi või vaikset režiimi.
- **Vibr. helistamise ajal**: seadme seadistamine sissetulevate kõnede korral värisema ja helisema.
- **Ajutine vaigistamine**: seadistage seade teatud ajaks vaiksele režiimile.
- **Helin**: helina muutmine.
- **Teavituse heli**: teavitamise heli muutmine.
- **Süsteemiheli**: muutke heli, mis teatud tegevuste, näiteks seadme laadimise puhul kõlab.
- **Helitugevus**: reguleerige seadme helitugevust.
- **Kõne värin**: muutke kõne värinaseadeid.
- **Teavituse värin**: muutke teavituse värinaseadeid.
- **Süsteemi värin**: määrake seade erinevate toimingute puhul, näiteks puuteekraani kasutamisel, värisema.
- **Värina tugevus**: teavitusvibratsiooni tugevuse reguleerimine.
- **Heli kvaliteet ja efektid**: seadistage seadme helikvaliteeti ja efekte. Lisateavet vaadake jaotisest [Heli](#page-91-0)  [kvaliteet ja efektid.](#page-91-0)
- **Rakenduse heli eraldamine**: seadistage seade esitama konkreetse rakenduse meediaheli eraldi teisest heliseadmest. Lisateavet vaadake jaotisest [Rakenduse heli eraldamine.](#page-91-1)

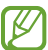

Mõni funktsioon ei pruugi sõltuvalt mudelist saadaval olla.

# <span id="page-91-0"></span>**Heli kvaliteet ja efektid**

Seadistage seadme helikvaliteeti ja -efekte.

Toksake seadete ekraanil **Helid ja värinad** → **Heli kvaliteet ja efektid**.

- **Dolby Atmos**: valige ruumiline helirežiim, mis on optimeeritud erinevate helitüüpide jaoks, nagu filmid, muusika ja hääl. Dolby Atmose abil kogete kõikjal enda ümber liikuvat heli.
- **Dolby Atmos mängimiseks**: kogege mängude mängimise ajal Dolby Atmose heli, mis on mängude jaoks optimeeritud.
- **Ekvalaiser**: valige konkreetse muusikastiili jaoks valik ja nautige optimeeritud heli.
- **UHQ ülesskaleerija**: parandage juhtmega kõrvaklappide kasutamise ajal muusika ja videote heli eraldusvõimet.
- **Adapt Sound**: seadistage enda jaoks parim heli.
- $\mathbb{Z}$ Mudelist olenevalt peate mõnede funktsioonide kasutamiseks kõrvaklapi ühendama.

# <span id="page-91-1"></span>**Rakenduse heli eraldamine**

Määrake seade mõne konkreetse rakenduse heli esitama ühendatud Bluetoothi kõlaris või peakomplektis.

Näiteks saate kuulata seadme kõlarist navigatsiooni rakendust ja muusikat sõiduki Bluetooth kõlarist.

- 1 Toksake seadete ekraanil **Helid ja värinad** → **Rakenduse heli eraldamine** ja toksake aktiveerimiseks lülitit.
- 2 Valige eraldi heli esitav rakendus ja toksake Tagasi-nuppu.
- 3 Valige valitud rakenduste helide esitamiseks seade.

# **Teavitused**

Teavitamise seadete muutmine.

Toksake seadete ekraanil **Teavitused**.

- **Rakenduse teavitused**: valige rakendused, mille teavitusi saada soovite.
- **Lukustusekraani teavitused**: seadistage, kuidas lukustatud ekraanil teavitusi kuvada.
- **Teavituse hüpiku stiil**: valige teavituste hüpikakna stiil ja muutke seadistusi.
- **Mitte segada**: määrake seade vaigistama kõik helid, välja arvatud lubatud erandid.
- **Täpsemad seaded**: seadistage teavitustega seotud täpsemaid seadeid.

# **Ekraan**

# **Valikud**

Muutke ekraani ja avalehe seadeid.

Toksake seadete ekraanil **Ekraan**.

- **Hele**/**Tume**: tumeda režiimi aktiveerimine ja deaktiveerimine.
- **Tumeda režiimi seaded**: vähendage silmade koormust öösel ja pimedas tumedat teemat kasutades. Saate määrata ajakava tumeda režiimi rakendamiseks.

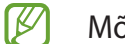

Mõned rakendused tumedat teemat ei kohalda.

- **Heledus**: ekraani heledusastme reguleerimine.
- **Kohanduv heledus**: valige, et määrata seade jälgima heleduse muudatusi ja et neid edaspidi sarnastes olukordades automaatselt kasutada.
- **Sujuv liikumine**: muutke ekraani värskendamissagedust. Kui ekraani värskendamissagedus on seatud suurele väärtusele, toimib ekraani kerimine sujuvamalt.
- **Silmade mugavuse kilp**: vähendage koormust silmadele, piirates ekraanilt kiirguva sinise valguse hulka. Saate määrata ajakava selle funktsiooni rakendamiseks.
- **Fondi suurus ja laad**: muutke fondi suurust ja stiili.
- **Ekraani suumimine**: tehke objektid ekraanil suuremaks või väiksemaks.
- **Täisekraani rakendused**: valige rakendused, mida kasutada täisekraanil.
- **Kaamera sälk**: seadistage seade eesmist kaamerat ekraanil peitma.
- **Ekraani kuvalõpp**: seadme ekraani taustvalguse väljalülitamisele eelneva ooteaja seadistamine.
- **Lihtne režiim**: lülituge lihtsale režiimile avalehel lihtsamat paigutuse ja suuremate ikoonide kuvamiseks.
- **Servapaneelid**: muutke servapaneeli seadeid.
- **Navigatsiooniriba**: muutke sirvimisriba seadeid. Lisateavet vaadake jaotisest [Navigatsiooniriba](#page-17-0)  [\(tarkvaranupud\)](#page-17-0).
- **Puutetundlikkus**: suurendage ekraanikaitsete kasutamise ajaks ekraani puutetundlikkust.
- **Ekraanisäästja**: määrake seade käivitama ekraanisäästjat ajal, mil seade laeb.
- IУ Mõni funktsioon ei pruugi sõltuvalt mudelist saadaval olla.

# **Sujuv liikumine**

Ekraani värskendamissagedus näitab, kui mitu korda sekundis teie ekraani värskendatakse. Kasutage suuremat värskendamissageduse väärtust, et hoida ekraani värelemast, kui eri ekraanide vahel liigute. Ekraani kerimine toimib sujuvamalt. Kui teie valitud värskendamissagedus on tavaväärtuse peal, kestab teie aku kauem.

- 1 Toksake seadete ekraanil **Ekraan** → **Sujuv liikumine**.
- 2 Valige värskendamissagedus.
	- **Kohanduv**: kogege sujuvamaid animatsioone ja kerimist, kohandades ekraani värskendussagedust automaatselt kuni väärtuseni 120 Hz.
	- **Standard**: igapäevase kasutamise jaoks valige värskendamissageduse tavaväärtus, et akut säästa.

# **Taustpilt ja stiil**

Avalehe ja lukustatud ekraani taustpildi seadete muutmine. Toksake seadete ekraanil **Taustpilt ja stiil**.

# **Teemad**

Rakendage seadmes erinevaid teemasid, et muuta avalehe, lukustatud ekraani ja ikoonide visuaalseid elemente.

Toksake seadete ekraanil **Teemad**.

# **Avaekraan**

Seadistage avalehe seadeid, näiteks ekraani paigutust. Toksake seadete ekraanil **Avaekraan**.

# **Lukustusekraan**

# **Valikud**

Saate muuta lukustatud ekraani seadeid.

Toksake seadete ekraanil **Lukustusekraan**.

- **Ekraaniluku tüüp**: ekraanilukustuse meetodi muutmine.
- **Smart Lock**: määrake seade ennast avama, kui tuvastatakse usaldusväärne asukoht või seade. Lisateavet vaadake jaotisest [Smart Lock.](#page-95-0)
- **Turvaluku seaded**: valitud lukustusmeetodi ekraaniluku seadistuste muutmine.
- **Lukustusekraan**: saate muuta lukustatud ekraanil kuvatavate üksuste seadeid ja lukustatud ekraani taustpilti.
- **Vidinad**: saate muuta lukustatud ekraanil kella toksamise korral kuvatavate üksuste seadeid.
- **Puuduta ja hoia muutmiseks**: saate määrata seadme lukustatud ekraani pikalt toksamise korral kuvama redigeerimissuvandid.
- **Rändluse kell**: muutke kella, et see näitaks lukustusekraanil rändluse ajal nii kohalikku kui kodukoha ajavööndi aega.
- **Lukustusekraani teave**: vaadake lukustusekraani versiooni ja õigusalast teavet.
- Mõned funktsioonid ei pruugi teenusepakkujast või mudelist sõltuvalt saadaval olla. IM
	- Saadaolevad suvandid võivad sõltuvalt valitud ekraanilukustuse viisist erineda.

# <span id="page-95-0"></span>**Smart Lock**

Saate määrata seadme ennast avama ja avatuks jääma, kui tuvastatakse usaldusväärne asukoht või seade.

Näiteks saate oma kodu usaldusväärseks asukohaks määrata; kui jõuate koju, tuvastab teie seade asukoha ja avab ennast automaatselt.

Toksake seadete ekraanil **Lukustusekraan** → **Smart Lock** ja järgige seadistamise lõpule viimiseks ekraanil kuvatavaid juhiseid.

- See funktsioon on kasutamiseks saadaval, kui olete esmalt määranud ekraaniluku tüübi. ſИ
	- Kui te ei ole oma seadet neli tundi kasutanud või kui te lülitate seadme sisse, peate ekraani avamiseks kasutama valitud mustrit, PINi või salasõna.

# **Turvalisus ja privaatsus**

# **Valikud**

Kontrollige seadme turvalisuse ja privaatsuse olekut ja muutke seadeid.

Toksake seadete ekraanil **Turvalisus ja privaatsus**.

- **Lukustusekraan**: muutke lukustatud ekraani seadeid.
- **Kontod**: muutke oma kontode seadeid.
- **Leia minu telefon**: aktiveerige või deaktiveerige funktsioon Find My Mobile. Külastage rakenduse Find My Mobile veebilehte ([findmymobile.samsung.com](http://findmymobile.samsung.com)), et jälitada ja juhtida oma kadunud või varastatud seadet.
- **Rakenduse turvalisus**: skannige rakendusi ja kaitske oma seadet pahavara eest.
- **Värskendused**: vaadake oma seadme tarkvara versiooni ja kontrollige, kas sellele on saadaval värskendusi.
- **Privaatsus**: muutke privaatsusseadeid.
- **Biomeetria**: muutke biomeetriliste andmete seadeid. Vaadake lisateavet jaotistest [Näotuvastus](#page-97-0) ja [Sõrmejäljetuvastus.](#page-99-0)
- **Samsung Pass**: tõenda oma identiteeti ilma vaevata, kasutades oma biomeetrilisi andmeid. Lisateavet vaadake jaotisest [Samsung Pass](#page-101-0).
- **Turvaline kaust**: looge turvaline kaust, et oma privaatset sisu ja rakendusi teiste eest kaitsta. Lisateavet vaadake jaotisest [Turvaline kaust](#page-103-0).
- **Private Share**: jagage plokiahela tehnoloogia abil faile teistega turvaliselt.
- **Tundmatute rak.-te installimine**: määrake seade lubama tundmatute allikate rakenduste paigaldamise.
- **Muud turvaseaded**: täiendavate turvaseadete konfigureerimine.
- Iᢂ Mõned funktsioonid ei pruugi teenusepakkujast või mudelist sõltuvalt saadaval olla.

 $\not\!\!\! D$ 

# <span id="page-97-0"></span>**Näotuvastus**

Saate seadet seadistada teie näo tuvastamise kaudu ekraani avama.

- Kui kasutate ekraanilukustusmeetodina oma nägu, ei saa teie nägu pärast seadme sisselülitamist esmakordseks ekraani avamiseks kasutada. Seadme kasutamiseks peate ekraani avama, kasutades mustrit, PINi või parooli, mille määrasite näo registreerimisel. Olge hoolikas, et te oma mustrit, PINi või parooli ei unusta.
	- Kui muudate oma ekraanilukustusmeetodi valikuks **Libistamine** või **Puudub**, mis ei ole turvalised, kustutatakse kõik teie biomeetrilised andmed.

# **Ettevaatusabinõud näotuvastuse kasutamisel**

Enne seadme avamiseks näotuvastuse kasutamist pidage silmas järgmisi ettevaatusabinõusid.

- Seadme võib avada keegi või miski, mis näeb teie moodi välja.
- Näotuvastus on mustrist, PIN-koodist või salasõnast vähem turvaline.

#### **Paremaks näotuvastuseks**

Näo tuvastamist kasutades mõelge järgnevale.

- Mõelge, mis olukorras te registreerimise hetkel olete, kas teil on prillid, müts, mask, habe või palju meiki.
- Registreerige oma nägu hästi valgustatud kohas ja pöörake tähelepanu, et kaamera objektiiv oleks sel ajal puhas.
- Vaadake, et pilt ei oleks hägune, et paremaid tulemusi saada.

### **Näo registreerimine**

Nägu on parem registreerida siseruumis ning mitte otsese päikesevalguse käes.

- 1 Toksake seadete ekraanil **Turvalisus ja privaatsus** → **Biomeetria** → **Näotuvastus**.
- 2 Lugege ekraanil kuvatavaid juhiseid ja toksake **Jätka**.
- 3 Määrake ekraanilukustusviis.
- 4 Asetage nägu ekraanil oleva raami sisse. Kaamera skaneerib teie nägu.
- Kui näoga ekraani avamine ei tööta korrektselt, toksake **Näo andmete eemaldamine**, et oma registreeritud nägu eemaldada ja nägu uuesti registreerida.
	- Näotuvastuse parandamiseks toksake **Lisage alternatiivne välimus, et tõhustada tuvastamist** ja lisage teine välimus.

#### **Ekraani lukust avamine näoga**

Ekraani lukustust on võimalik mustri, PINi või parooli asemel avada ka näoga.

- 1 Toksake seadete ekraanil **Turvalisus ja privaatsus** → **Biomeetria** → **Näotuvastus**.
- 2 Avage ekraan, kasutades eelnevalt seadistatud ekraanilukustusmeetodit.
- 3 Toksake selle aktiveerimiseks lülitit **Näotuvastusega avamine**.
- 4 Lukustusekraanil vaadake ekraani.

Kui teie nägu tuvastatakse, saate ekraani avada ilma ühtegi teist lukustuse avamise meetodit kasutamata. Kui teie nägu ei tuvastata, kasutage eelnevalt seadistatud ekraani lukustuse avamise meetodit.

#### **Registreeritud näo andmete kustutamine**

Saate kustutada varem registreeritud näo.

- 1 Toksake seadete ekraanil **Turvalisus ja privaatsus** → **Biomeetria** → **Näotuvastus**.
- 2 Avage ekraan, kasutades eelnevalt seadistatud ekraanilukustusmeetodit.
- 3 Toksake **Näo andmete eemaldamine** → **Eemalda**. Kui registreeritud nägu on kustutatud, lülitatakse ka kõik seotud funktsioonid välja.

 $\not\!\!\! D$ 

# <span id="page-99-0"></span>**Sõrmejäljetuvastus**

Selleks, et sõrmejäljetuvastus tööle hakkaks, tuleb teie sõrmejäljeteave seadmes registreerida ja salvestada.

- See funktsioon ei pruugi teenusepakkujast või mudelist sõltuvalt saadaval olla.
	- Sõrmejälje tuvastaja kasutab iga sõrmejälje unikaalseid omadusi, et teie seadme turvalisust tõsta. Tõenäosus, et sõrmejälje andur kaks sõrmejälge segamini ajab, on väga väike. Siiski võib harvadel juhtudel andur kahte väga sarnast sõrmejälge identseteks pidada.
	- Kui kasutate ekraanilukustusmeetodina oma sõrmejälge, ei saa teie sõrmejälge pärast seadme sisselülitamist esmakordseks ekraani avamiseks kasutada. Seadme kasutamiseks peate ekraani avama, kasutades mustrit, PINi või parooli, mille määrasite sõrmejälje registreerimisel. Olge hoolikas, et te oma mustrit, PINi või parooli ei unusta.
	- Kui teie sõrmejälge ei tuvastata, avage seade, kasutades mustrit, PINi või parooli, mille sõrmejälge registreerides määrasite, ning registreerige oma sõrmejälg uuesti. Kui te oma mustri, PINi või parooli ära unustate, ei saa te seadet ilma lähtestamiseta kasutada. Samsung ei vastuta ebamugavuste eest, mis tulenevad avamiskoodide ära unustamisest.
	- Kui muudate oma ekraanilukustusmeetodi valikuks **Libistamine** või **Puudub**, mis ei ole turvalised, kustutatakse kõik teie biomeetrilised andmed.

## **Paremaks sõrmejälje tuvastuseks**

Kui kasutate seadmel sõrmejälje tuvastamise funktsiooni, pidage meeles järgnevaid tingimusi, mis võivad funktsiooni talitlust mõjutada:

- Seade ei pruugi tuvastada sõrmejälgi, millel on kortsud või armid.
- Seade ei pruugi tuvastada väikeste või peenikeste sõrmede sõrmejälgi.
- Tuvastuse toimimise parandamiseks registreerige nende sõrmede sõrmejäljed, millega seadet enim kasutatakse.
- Küljenuppu on sisse ehitatud sõrmejälje tuvastussensor. Veenduge, et sõrmejälje tuvastussensor poleks kriimustatud või kahjustatud metallobjektidega, nagu mündid, võtmed ja kaelakeed.
- Sõrmejälje tuvastussensori katmine tarvikutega, näiteks kaitsekilega, võib vähendada sõrmejäljetuvastuse tundlikkust.
- Veenduge, et sõrmejälje tuvastussensor ja teie sõrmed oleksid puhtad ja kuivad.
- Kui painutate sõrme või kasutate sõrmeotsa, ei pruugi seade teie sõrmejälgi tuvastada. Veenduge, et katate terve sõrmejälje tuvastussensori oma sõrmega.
- Kuivas keskkonnas võib seadmesse koguneda staatilist elektrit. Vältige selle funktsiooni kasutamist kuivades keskkondades või puudutage enne funktsiooni kasutamist staatilisest elektrilaengust vabanemiseks metallist objekti.

#### **Sõrmejälgede registreerimine**

- 1 Toksake seadete ekraanil **Turvalisus ja privaatsus** → **Biomeetria** → **Sõrmejäljed**.
- 2 Lugege ekraanil kuvatavaid juhiseid ja toksake **Jätka**.
- 3 Määrake ekraanilukustusviis.
- 4 Asetage sõrm küljenupule. Kui seade on teie sõrme tuvastanud, tõstke see üles ja asetage uuesti küljenupule.

Korrake seda toimingut, kuni sõrmejälg talletatakse.

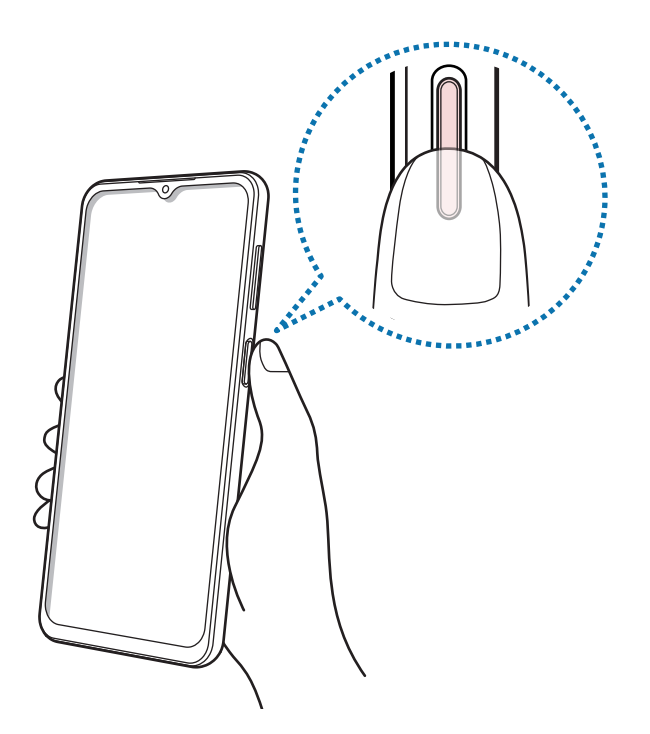

5 Kui olete oma sõrmejälgede registreerimise lõpetanud, toksake **Valmis**. Saate kontrollida, kas teie sõrmejälg on registreeritud, kui toksate valikul **Lis. sõrmejälgede kontrollimine**.

# **Ekraani avamine sõrmejälgede abil**

Ekraani lukustust on võimalik mustri, PINi või parooli asemel avada ka sõrmejäljega.

- 1 Toksake seadete ekraanil **Turvalisus ja privaatsus** → **Biomeetria** → **Sõrmejäljed**.
- 2 Avage ekraan, kasutades eelnevalt seadistatud ekraanilukustusmeetodit.
- 3 Toksake selle aktiveerimiseks lülitit **Sõrmejäljega avamine**.
- 4 Lukustatud ekraanil pange sõrmejälje lugemiseks sõrm sõrmejälje tuvastussensorile.

#### **Registreeritud sõrmejälgede kustutamine**

Registreeritud sõrmejälgi saab kustutada.

- 1 Toksake seadete ekraanil **Turvalisus ja privaatsus** → **Biomeetria** → **Sõrmejäljed**.
- 2 Avage ekraan, kasutades eelnevalt seadistatud ekraanilukustusmeetodit.
- 3 Valige kustutatav sõrmejälg ja toksake **Eemalda**.

# <span id="page-101-0"></span>**Samsung Pass**

Registreerige oma biomeetrilised andmed Samsung Passis ja kinnitage sisselogimis- või isikuandmeid vajavaid teenuseid kasutades oma isik väga lihtsalt.

- Veebisaitidesse sisselogimise funktsioon on saadaval ainult veebisaitidel, millele pääsete ligi ſØ **Internet** rakendusega. Teatud veebisaidid ei pruugi seda funktsiooni toetada.
	- Registreeritud biomeetrilised andmed salvestatakse ainult seadmesse ja neid ei sünkroonita teiste seadmete ega serveritega.

### **Samsung Passi andmete lisamine**

Enne Samsung Passi kasutamist lisage oma biomeetrilised andmed Samsung Passi.

Toksake seadete ekraanil **Turvalisus ja privaatsus** → **Samsung Pass**. Seadistamise lõpetamiseks järgige ekraanil kuvatavaid juhiseid.

### **Samsungi konto parooli kinnitamine**

Te saate oma Samsungi konto parooli sisestamise asemel kasutada isiku tõendamiseks oma registreeritud biomeetrilisi andmeid, näiteks siis, kui ostate sisu veebipoest **Galaxy Store**.

Toksake Samsung Passi peaekraanil → **Seaded** → **Konto ja sünkroonimine** ja seejärel toksake lülitit **Rakendusega Samsung Pass kinnitamine**, et see aktiveerida.

## **Samsung Passi kasutamine veebisaitidesse sisselogimiseks**

Te saate oma Samsung Passi kasutada, et logida hõlpsalt sisse nendesse veebisaitidesse, mis toetavad kasutajanime ja parooli automaattäidet.

- 1 Sisestage veebisaidi sisselogimislehel oma kasutajanimi ja parool ning toksake seejärel veebisaidi sisselogimisnuppu.
- 2 Kui ilmub hüpikaken, mis küsib, kas soovite sisselogimisandmeid salvestada, märgistage **Logi sisse rakendusega Samsung Pass** ja toksake **Mäleta**.

### **Samsung Passi kasutamine rakendustesse sisse logimiseks**

Te saate oma Samsung Passi kasutada, et logida hõlpsalt sisse nendesse rakendustesse, mis toetavad kasutajanime ja parooli automaattäidet.

- 1 Sisestage rakenduse sisselogimislehel oma kasutajanimi ja parool ning toksake seejärel rakenduse sisselogimisnuppu.
- 2 Kui ilmub hüpikaken, mis küsib, kas soovite sisselogimisandmeid salvestada, toksake **Salvesta**.

### **Sisselogimise info haldamine**

Kuvage nende veebisaitide ja rakenduste nimekiri, kuhu sisselogimiseks olete valinud Samsung Passi kasutamise ja hallake oma sisselogimise infot.

- 1 Toksake Samsung Passi peaekraanil **Rakend./saidid** ja valige loendist veebisait või rakendus.
- 2 Toksake **Redigeeri** ja muutke oma kasutajanime, parooli ja veebisaidi või rakenduse nime. Oma sisselogimisandmete kustutamiseks toksake **Kustuta**.

### **Samsung Passi veebisaitide ja rakendustega kasutamine**

Kui te kasutate veebisaite või rakendusi, mis Samsung Passi toetavad, saate neisse Samsung Passiga hõlpsalt sisse logida.

Samsung Passi lubavate veebisaitide ja rakenduste nägemiseks toksake Samsung Passi peaekraanil: → **Seaded** → **Partnerid**. Kui Samsung Passi toetavaid rakendusi või veebisaite ei ole, siis vahelehte **Partnerid** ei kuvata.

- Saadaval olevad veebisaidid ja rakendused võivad teenusepakkujast või mudelist sõltuvalt  $\not\!\!\!D$ erineda.
	- Samsung ei vastuta kahjude või ebamugavuste eest, mis tulenevad Samsung Passiga veebisaitidele või rakendustesse sisselogimisest.

#### **Isikuandmete automaatne sisestamine**

Samsung Passi saate kasutada enda isikuteabe, näiteks aadressi ja maksekaarditeabe lihtsaks sisestamiseks rakendustes, mis toetavad isikuandmete automaatset sisestamist.

- 1 Valige Samsung Passi peaekraanil suvandi **Privaatne teave** alt valik.
- 2 Sisestage teave ja toksake **Salvesta**.

Saate nüüd kasutada Samsung Passi registreeritud biomeetrilisi andmeid, et täita toetatud rakendustes isikuandmeid.

### **Oma andmete kustutamine Samsung Passist**

Saate oma biomeetrilised andmed, sisselogimise informatsiooni ja Samsung Passiga seotud rakenduste andmed kustutada.

Toksake Samsung Passi peaekraanil • > Seaded → Kõik teenust Samsung Pass kasutavad seadmed

- → → **Lahku kohast Samsung Pass**.
	- Teie Samsungi konto jääb aktiivseks.
		- Teistes teie Samsungi kontosse sisselogitud seadmetes olevad Samsung Passi andmed kustutatakse samuti.

# <span id="page-103-0"></span>**Turvaline kaust**

Kaitstud kaust kaitseb teie privaatset sisu ja rakendusi, näiteks fotosid ja kontakte, teiste isikute juurdepääsu eest. Saate oma privaatset sisu ja rakendusi turvaliselt hoida ka siis, kui seade on lukustatud.

Kaitstud kaust on eraldiseisev turvatud salvestuspiirkond. Kaitstud kaustas olevaid andmeid ei saa  $\mathbf U$ kanda üle teistesse seadmetesse heaks kiitmata jagamismeetodite, näiteks USB või Wi-Fi Directi kaudu. Püüd operatsioonisüsteemi kohandada või tarkvara muuta toob kaasa kaitstud kausta automaatse lukustuse ja see muutub ligipääsmatuks. Enne, kui salvestate andmeid kaitstud kausta, tehke neist kindlasti teise turvalisse kohta varukoopia.

# **Kaitstud kausta seadistamine**

- 1 Käivitage rakendus **Seaded** ja toksake **Turvalisus ja privaatsus** → **Turvaline kaust**.
- 2 Seadistamise lõpetamiseks järgige ekraanil kuvatavaid juhiseid.

Kui kuvatakse hüpikaken, milles küsitakse, kas soovite lähtestada kaitstud kausta lukustuse tüübi oma Samsungi kontoga, toksake **Aktiveeri**. Kui olete kaitstud kausta lukustuse tüübi unustanud, saate selle oma Samsungi kontot kasutades lähtestada. Kui te seda funktsiooni ei aktiveeri, ei saa te lukustuse tüüpi lähtestada, kui selle unustanud olete.

Kui seadistus on lõpetatud, kuvatakse kaitstud kausta ekraan ja kaitstud kausta rakenduse ikoon (**1)** lisatakse rakenduste ekraanile.

ſℒ

• **Turvaline kaust** rakendust käivitades peate selle lukustuse avamiseks kasutama varem määratud meetodit.

• Kaitstud kausta nime või ikooni muutmiseks toksake → **Kohanda**.

### **Kaitstud kaustale automaatse lukustamise tingimuse seadmine**

- 1 Käivitage rakendus **Turvaline kaust** ja toksake → **Seaded** → **Turvalise kausta automaatlukustus**.
- 2 Valige lukustamise suvand.

 $\not\!\!\!D$ Kaitstud kausta käsitsi lukustamiseks toksake → **Lukusta ja välju**.

### **Sisu kaitstud kausta teisaldamine**

Liigutage sisu, näiteks fotosid ja videoid, kaitstud kausta. Järgmised tegevused on näide sellest, kuidas pilti vaikimisi salvestuskohast kaitstud kausta liigutada.

- 1 Käivitage rakendus **Turvaline kaust** ja toksake → **Failide lisamine**.
- 2 Toksake **Pildid**, märgistage liigutatavad kujutised ja toksake seejärel **Valmis**.
- 3 Toksake **Teisalda**.

Valitud kujutised kustutatakse esialgsest kaustast ja liigutatakse kaitstud kausta. Kopeerimiseks toksake **Kopeeri**.

Sisu liigutamise viis võib sõltuvalt sisu tüübist erineda.

## **Sisu kaitstud kaustast teisaldamine**

Liigutage sisu kaitstud kaustast vastavasse rakendusse vaikimisi salvestuskohas. Järgmised tegevused on näide sellest, kuidas pilti kaitstud kaustast vaikimisi salvestuskohta liigutada.

- 1 Käivitage rakendus **Turvaline kaust** ja toksake **Galerii**.
- 2 Valige kujutis ja toksake → **Teisalda asukohast Turvaline kaust**. Valitud üksused teisaldatakse **Galerii** vaikimisi salvestuskohas.

## **Rakenduste lisamine**

Lisage kaitstud kaustas kasutamiseks rakendus.

- 1 Käivitage rakendus **Turvaline kaust** ja toksake .
- 2 Märgistage üks või mitu seadmele paigaldatud rakendust ja toksake **Lisa**.

**Kaitstud kaustast rakenduse eemaldamine**

Toksake ja hoidke kustutatavat rakendust ja toksake **Desinstalli**.

## **Kontode lisamine**

Lisage oma Samsungi ja Google'i kontod või muud kontod, millega kaitstud kausta rakendustega sünkroonida.

- 1 Käivitage rakendus **Turvaline kaust** ja toksake → **Seaded** → **Kontode haldamine** → **Lisa konto**.
- 2 Valige kontoteenus.
- 3 Konto seadistamise lõpetamiseks järgige ekraanile kuvatavaid juhiseid.

# **Kaitstud kausta peitmine**

Saate avakuvalt ja rakenduste ekraanidelt kaitstud kausta otsetee ka peita.

Käivitage rakendus **Turvaline kaust**, toksake → **Seaded** ning seejärel toksake lülitit **Lisa Turvaline kaust rakenduste ekraanile**, et see deaktiveerida.

Või avage teavituste paneel, libistage alla ja toksake seejärel (**Turvaline kaust**), et funktsiooni deaktiveerida. Kui te kiirpaneelil rakendust **(i)** (Turvaline kaust) ei leia, toksake  $\bigoplus$  ja lohistage nupp üle, et see lisada.

Kui soovite kaitstud kausta uuesti kuvada, käivitage rakendus **Seaded**, toksake **Turvalisus ja privaatsus** → **Turvaline kaust** ja toksake seejärel lülitit **Lisa Turvaline kaust rakenduste ekraanile**, et seda aktiveerida.

# **Kaitstud kausta deinstallimine**

Saate kaitstud kausta ja selles oleva sisu ning rakendused deinstallida.

Käivitage rakendus **Turvaline kaust** ja toksake → **Seaded** → **Veel seadeid** → **Desinstalli**.

Sisu varundamiseks enne kaitstud kausta desinstallimist märgistage **Teisalda meediumifailid turvalisest kaustast välja** ja toksake **Desinstalli**. Kaitstud kaustast varundatud andmetele ligipääsemiseks käivitage rakendus **Minu Failid** ja toksake **Sisemälu** → **Download** → **Secure Folder**.

Rakendusse **Samsung Notes** salvestatud märkmeid ei varundata.

# **Turvaline Wi-Fi**

Turvaline Wi-Fi on teenus, mis muudab teie Wi-Fi-võrguühenduse turvaliseks. See krüptib Wi-Fi-võrku kasutades andmed ja deaktiveerib rakenduste ja veebisaitide jälgimise, et saaksite Wi-Fi-võrke turvaliselt kasutada. Näiteks kui kasutate mitteturvalist Wi-Fi-võrku avalikus kohas, nt kohvikus või lennujaamas, aktiveeritakse automaatselt turvaline Wi-Fi, et keegi ei saaks häkkides teie sisselogimisteavet saada ega rakenduste ja veebisaitide kasutamist jälgida.

Toksake seadete ekraanil **Turvalisus ja privaatsus** → **Turvaline Wi-Fi** ja järgige seadistuse lõpuleviimiseks ekraanil kuvatavaid juhiseid.

Kui turvaline Wi-Fi on aktiveeritud, ilmub olekuribale ikoon

- Selle funktsiooni kasutamine võib Wi-Fi-võrgu kiirust aeglasemaks muuta.
	- See funktsioon ei pruugi Wi-Fi-võrgust, teenusepakkujast või mudelist sõltuvalt saadaval olla.

#### **Turvalist Wi-Fi-t kasutades kaitstavate rakenduste valimine**

Valige rakendused, mida turvalist Wi-Fi-t kasutades kaitstakse, et teie andmed, nt salasõna ja rakendustes tehtavad toiminguid, oleks teiste isikute ligipääsu eest kaitstud.

Toksake seadete ekraanil **Turvalisus ja privaatsus** → **Turvaline Wi-Fi** → → **Seaded** → **Kaitstud rakendused** ja toksake lülititele nende rakenduste kõrval, mida turvalist Wi-Fi-t kasutades kaitsta tahate.

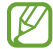

Teatud rakendused ei pruugi seda funktsiooni toetada.

#### **Kaitsepaketi ostmine**

Iga kuu saate Wi-Fi-võrkude kasutamiseks tasuta kaitsepaketi. Saate ka tasulisi kaitsepakette osta ja teatud ajaks piiramatu läbilaskevõimega kaitse saada.

- 1 Toksake seadete ekraanil **Turvalisus ja privaatsus** → **Turvaline Wi-Fi**.
- 2 Toksake **Kaitsepakett** → **Täienda** ja valige soovitud pakett.
- Teatud kaitsepakettide puhul saate kaitsepaketi üle kanda teise seadmesse, mis on teie Samsungi M kontosse sisse logitud.
- 3 Ostu lõpuleviimiseks järgige ekraanil kuvatavaid juhiseid.

# **Asukoht**

Muutke asukohateabe lubade seadeid.

Toksake seadete ekraanil **Asukoht**.

- **Rakenduse load**: vaadake nimekirja rakendustest, millel on luba seadme asukohta näha, ja muutke lubade seadeid.
- **Asukoha teenused**: määrake seade kasutama Wi-Fi- või Bluetooth-funktsiooni, et teie asukoha teabe täpsust suurendada, isegi kui need funktsioonid on välja lülitatud. Samuti saate vaadata seadme kasutatavaid asukohateenuseid.
- **Hiljutine juurdepääs**: teie praegust asukohateavet otsivate rakenduste kuvamine.
# **Ohutus ja hädaolukord**

Hallake oma meditsiiniteavet ja hädaabikontakte. Samuti saate muuta hädaabifunktsioonide, näiteks juhtmevabade hädaabimärguannete seadeid.

Toksake seadete ekraanil **Ohutus ja hädaolukord**.

- **Meditsiiniline teave**: sisestage oma meditsiiniteave.
- **Hädaabikontaktid**: sisestage oma hädaabikontaktid.
- **Hädaabi SOS**: määrake seade eelseadistatud numbrile hädaabikõnet tegema, kui viis korda küljeklahvi vajutate.
- **Hädaabi jagamine**: määrake seade saatma teatud ajaperioodi jooksul teie hädaabikontaktidele teavet, nagu teie asukohta või teie seadme väiksema akutaseme teavitusi.
- **Märguannete vaigistamine sõidu ajaks**: häirimiskeelu funktsiooni automaatne aktiveerimine sõitmise ajal.
- **Hädaabi asukohateenus**: aktiveerige hädaabi asukohateenuse (ELS) funktsioon.
- **Juhtmevabad hädaabi märguanded**: muutke juhtmevabade hädaabimärguannete seadeid.
- M Mõni funktsioon ei pruugi sõltuvalt mudelist saadaval olla.

# **Kontod ja varundamine**

## **Valikud**

Sünkroonige, varundage või taastage oma seadme andmeid, kasutades selleks Samsung Cloudi. Samuti võite kontodele, näiteks Samsungi kontole või Google'i kontole, sisse logida või kanda üle andmeid erinevate seadmete vahel Smart Switchi kaudu.

Toksake seadete ekraanil **Kontod ja varundamine**.

- **Kontode haldamine**: lisage oma Samsungi ja Google'i kontod või muud kontod, millega sünkroonida.
- **Samsung Cloud**: saate oma andmeid ja seadistusi varundada ning eelmisest seadmest andmeid ja seadistusi taastada isegi siis, kui teil seda enam ei ole. Lisateavet vaadake jaotisest [Samsung Cloud](#page-109-0).
- **Google Drive**: kaitske oma seadmes olevad isiklikke andmeid, rakenduste andmeid ja seadeid. Te saate varundada tundlikku teavet. Andmete varundamiseks peate oma Google'i kontole sisse logima.
- **Smart Switch**: käivitage Smart Switch ning teisaldage andmed oma eelmisest seadmest. Lisateavet vaadake jaotisest [Andmete edastamine oma eelmiselt seadmelt \(Smart Switch\).](#page-76-0)
- Varundage enda andmeid regulaarselt turvalisse asukohta, näiteks Samsung Cloudi või arvutisse. Sedasi saate need alati taastada, kui andmed peaksid riknema või näiteks teostate soovimatu tehaseseadmete taastamise.

## <span id="page-109-0"></span>**Samsung Cloud**

Saate oma seadme andmed Samsung Cloudi varundada ja need hiljem taastada.

#### **Andmete varundamine**

Saate oma seadme andmed Samsung Cloudi varundada.

- 1 Toksake seadete ekraanil **Kontod ja varundamine** ja toksake **Andmete varundamine** valiku **Samsung Cloud** all.
- 2 Toksake varundatavate andmete kõrval asuvatele lülititele ja toksake **Varunda kohe**.
- 3 Toksake **Valmis**.
- Osasid andmeid ei varundata. Et kontrollida, millised andmed varundatakse, toksake seadete ſℒ ekraanil **Kontod ja varundamine** ja toksake **Andmete varundamine** valiku **Samsung Cloud** all.
	- Teie Samsung Cloudis asuvate teiste seadmete varundatud andmete vaatamiseks toksake seadete ekraanil **Kontod ja varundamine** → **Andmete taastamine** ja valige seejärel soovitud seade.

#### **Andmete taastamine**

Saate oma Samsung Cloudis varundatud andmed oma seadmes taastada.

- 1 Toksake seadete ekraanil **Kontod ja varundamine**.
- 2 Toksake **Andmete taastamine** ja valige soovitud seade.
- 3 Märgistage üksused, mida soovite taastada, ja toksake **Uuenda**.

# **Google**

Konfigureerige mõnede Google poolt pakutud funktsioonide seadeid. Toksake seadete ekraanil **Google**.

# **Täpsemad funktsioonid**

# **Valikud**

Aktiveerige lisafunktsioone ning muutke seadeid, mis neid kontrollivad.

Toksake seadete ekraanil **Täpsemad funktsioonid**.

- **Laborid**: kasutage seadme uusi funktsioone.
- **Küljenupp**: valige rakendus või funktsioon, mida küljeklahviga käivitada. Lisateavet vaadake jaotisest [Küljeklahvi seadistamine](#page-5-0).
- **Liigutused**: aktiveerige liigutuste funktsioon ja seadistage valikud. Lisateavet vaadake jaotisest [Liigutused.](#page-111-0)
- **Ühe käega kasutamise režiim**: seadistage seadme mugavaks ühe käega kasutamiseks ühekäejuhtimisrežiim.
- **Ekraanipildid**: muutke ekraanitõmmiste ja ekraanisalvestaja seadeid.
- **Sisu jagamisel kuvatakse kontaktid**: seadistage seade jagamise valikute paneelil kuvama inimesi, kellega olete kontakteerunud, et saaksite nendega otse sisu jagada.
- **Game Launcher**: aktiveerige mängukäivitaja. Lisateavet vaadake jaotisest [Game Launcher.](#page-47-0)
- **Dual Messenger**: installige teine rakendus ja kasutage sama sõnumirakenduse jaoks kahte eraldi kontot. Lisateavet vaadake jaotisest [Dual Messenger](#page-112-0).

ſИ Mõned funktsioonid ei pruugi teenusepakkujast või mudelist sõltuvalt saadaval olla.

# <span id="page-111-0"></span>**Liigutused**

Aktiveerige liigutuste funktsioon ja seadistage valikud.

Toksake seadete ekraanil **Täpsemad funktsioonid** → **Liigutused**.

- **Aktiveerimiseks tõstmine**: määrake seade ekraani sisse lülitama, kui selle üles tõstate.
- **Topelttoks., et ekr. sisse lül.**: määrake seade ekraani sisse lülitama, kui toksate kaks korda ükskõik kus väljalülitatud ekraanil.
- **Topelttoks., et ekr. välja lül.**: määrake seade ekraani välja lülitama, kui toksate kaks korda tühjal alal avalehel või lukustatud ekraanil.
- **Ekraani seeshoidmine vaatamisel**: seadke seadme ekraan selle vaatamise ajal mitte välja lülituma.
- **Märguanne telef. kättevõtmisel**: seadme seadistamine andma kättevõtmisel märku, kui teil on vastamata kõnesid või uusi sõnumeid.

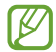

See funktsioon ei pruugi töötada, kui ekraan on sisselülitatud või seade ei asu tasasel pinnal.

- **Ümberpööramine vaigistamiseks**: seadistage seade liigutuste või žestidega kindlaid helisid vaigistama.
- **Sõrme sensori liigutused**: määrake seade teavituste paneeli avama või sulgema, kui libistate sõrmejälje tuvastussensoril üles või alla. See funktsioon ei ole saadaval, kui andur teie sõrmejälge tuvastab.

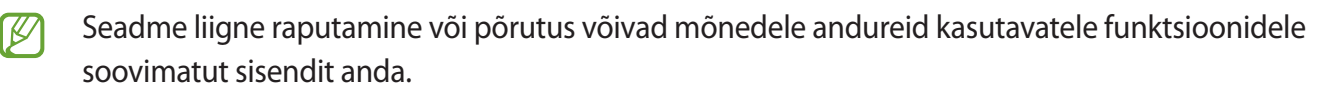

## <span id="page-112-0"></span>**Dual Messenger**

Installige teine rakendus ja kasutage sama sõnumirakenduse jaoks kahte eraldi kontot.

- 1 Toksake seadete ekraanil **Täpsemad funktsioonid** → **Dual Messenger**. Kuvatakse toetatud rakendused.
- 2 Toksake teise rakenduse installimiseks vastava rakenduse lülitit. Installitakse teine rakendus. Teise rakenduse ikooniga kuvatakse  $\odot$ .

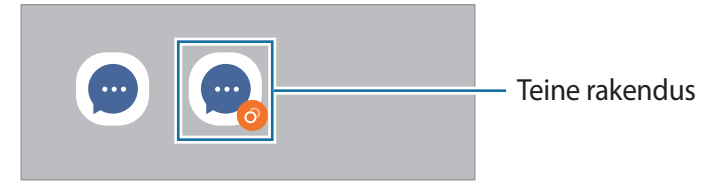

- Topelt sõnumisaatja funktsioon ei pruugi sõltuvalt rakendusest saadaval olla.
	- Mõned rakenduse funktsioonid võivad teise rakenduse jaoks piiratud olla.

#### **Teise rakenduse desinstallimine**

- 1 Toksake seadete ekraanil **Täpsemad funktsioonid** → **Dual Messenger**.
- 2 Toksake selle rakenduse lülitit, mida te desinstallida soovite, ja toksake **Desinstalli**. Kogu teise rakendusega seotud teave kustutatakse.
- M Kui te esimese rakenduse desinstallite, kustutatakse ka teine rakendus.

# **Digitaalne heaolu ja vanemlik kontroll**

Vaadake oma seadme kasutuslogi ja kasutage funktsioone, mis ei lase seadmel teie elu häirida. Saate ka oma laste jaoks vanemliku järelevalve seadistada ja nende digiseadmete kasutust hallata.

Toksake seadete ekraanil **Digitaalne heaolu ja vanemlik kontroll**.

- **Ekraaniaja eesmärk**: seadke eesmärgid sellele, kui palju te oma seadet päeva jooksul kasutate.
- **Rakenduse taimerid**: piirake taimeri seadistamisega iga rakenduse päevast kasutusaega. Kui määratud aeg läbi saab, rakendus deaktiveeritakse ja te ei saa seda kasutada.
- **Sõidujälgija**: aktiveerige sõiduseire, et jälgida, kui palju te sõitmise ajal oma seadet kasutate.
- **Helitugevuse jälgija**: aktiveerige helitugevuse jälgija, et oma kuulmist kaitsta.
- **Vanemlik kontroll**: hallake oma laste digiseadmete kasutust.

# **Aku ja seadme hooldus**

## **Sissejuhatus**

Seadme hooldus annab ülevaate seadme aku, salvestusruumi, mälu ja süsteemi turvalisuse oleku kohta. Samuti saate seadet automaatselt optimeerida kõigest ühe sõrmeliigutusega.

## **Seadme optimeerimine**

#### Toksake seadete ekraanil **Aku ja seadme hooldus** → **Optimeeri kohe**.

Kiire optimeerimise funktsioon parandab seadme jõudlust järgmiste tegevuste kaudu.

- Taustal töötavate rakenduste sulgemine.
- Ebanormaalse akukasutuse haldamine.
- Kokku jooksnud rakenduste ja pahavara suhtes skannimine.

# **Aku**

Kontrollige olemasolevat akutoidet ja aega, kui kaua seadet veel kasutada saab. Madala akutasemega seadmete puhul on võimalik akutoidet säästa, aktiveerides energiasäästurežiimi.

Toksake seadete ekraanil **Aku ja seadme hooldus** → **Aku**.

- **Energiasääst**: aktiveerige aku kasutusaja pikendamiseks energiasäästurežiim.
- **Kasutuspiirangud taustal**: piirake akukasutust nende rakenduste jaoks, mida te sageli ei kasuta.
- **Toite juhtmeta jagamine**: laadige oma seadme akuga muud seadet.
- **Rohkem aku seadeid**: seadistage akuga seotud täpsemaid seadeid.
- Alles olev kasutusaeg näitab seda, kui palju aega on aku tühjenemiseni. Alles olev kasutusaeg ſͶ võib seadme seadetest ja töötamistingimustest tulenevalt erineda.
	- Te ei pruugi saada teavitusi rakendustelt, mis kasutavad energiasäästurežiimi.

# **Hoiundamine**

Kontrollige kasutatud ja saadaval oleva mälumahu olekut.

Toksake seadete ekraanil **Aku ja seadme hooldus** → **Hoiundamine**. Enam mittekasutatavate failide kustutamiseks või rakenduste eemaldamiseks valige kategooria. Seejärel toksake ja hoidke üksust all või valige see ning toksake **Kustuta** või **Desinstalli**.

- Sisemälu tegelik saadaolev maht on väiksem kui määratletud maht, kuna operatsioonisüsteem ſØ ja vaikerakendused hõivavad osa mälust. Seadme värskendamisel võib saadolev maht muutuda.
	- Samsungi veebisaidi tehniliste andmete osast saate vaadata enda seadme vaba sisemälu mahtu.

## **Mälu**

Toksake seadete ekraanil **Aku ja seadme hooldus** → **Mälu**.

Taustal töötavate rakenduste peatamise arvelt seadme kiirendamiseks märgistage rakenduste loendis rakendused ja toksake **Tüh. kohe**.

# **Seadme kaitsmine**

Kontrollige seadme turvalisust. Selle funktsiooni abil skannitakse teie seadet pahavara suhtes. Toksake seadete ekraanil **Aku ja seadme hooldus** → **Seadme kaitsmine** → **Skanni telefoni**.

## **Automaatne optimeerimine**

Saate määrata seadme automaatset optimeerimist teostama ajal, kui seadet ei kasutata.

Toksake seadete ekraanil valikuid **Aku ja seadme hooldus** → **Automaatne optimeerimine** ja toksake selle aktiveerimiseks lülitit **Vajadusel taaskäivita**.

# **Tarkvaravärskendus**

Värskendage seadme tarkvara kasutades FOTA teenust. Saate ka tarkvara värskendusi määratud ajale seadistada.

Toksake seadete ekraanil **Aku ja seadme hooldus** → **Tarkvaravärskendus**.

# **Diagnostika**

Katsetage oma seadet rakenduse Samsung Members abil.

Toksake seadete ekraanil **Aku ja seadme hooldus** → **Diagnostika**. Valige katsetatav üksus või toksake **Testi kõike**, et kõiki üksuseid katsetada.

# **Rakendused**

Hallake seadme rakendusi ja muutke nende seadeid. Saate vaadata rakenduste kasutusteavet, muuta nende teavituste või lubade seadeid või ebavajalikke rakendusi deinstallida või välja lülitada.

Toksake seadete ekraanil **Rakendused**.

# **Üldine haldus**

Kohandage oma seadme süsteemiseadeid või lähtestage seade.

Toksake seadete ekraanil **Üldine haldus**.

- **Keel**: valige seadme keeled. Lisateavet vaadake jaotisest [Seadme keelte lisamine](#page-116-0).
- **Rakenduse keeled**: valige keel, mida iga rakenduse jaoks kasutada soovite.
- **Tekst kõneks**: muutke aktiveeritud TalkBacki funktsiooniga kasutatavate tekst-kõneks funktsioonide seadeid, nagu keeled, kiirus jne.
- **Kuupäev ja kellaaeg**: pääsete juurde seadetele ja saate neid muuta, et kontrollida, kuidas seade kellaaega ja kuupäeva kuvab.

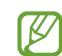

Kui aku tühjeneb täielikult, lähtestatakse kuupäev ja kellaaeg.

- **Režiimi Samsungi klaviatuur seaded**: muutke Samsungi klaviatuuri seadeid.
- **Klaviat. loend ja vaikimisi**: valige vaikimisi kasutatav klaviatuur ja muutke klaviatuuri seadeid.
- **Füüsiline klaviatuur**: muutke välise klaviatuuri seadeid.
- **Hiir ja puutepadi**: muutke välise hiire või puuteplaadi seadeid.
- **Paroolid ja automaattäitmine**: valige kasutamiseks automaattäite teenus.
- **Lähtestamine**: lähtestage oma seadme seadeid või teostage tehaseandmete lähtestamine.
- **Kohandatud teenused**: seadistage teie huvide ja seadme kasutamise põhjal isikupärastatud teenuse saamine.
- **Võtke meiega ühendust**: esitage küsimusi või vaadake korduma kippuvaid küsimusi.

#### <span id="page-116-0"></span>**Seadme keelte lisamine**

Saate lisada seadmes kasutatavaid keeli.

- 1 Toksake seadete ekraanil **Üldine haldus** → **Keel** → **Keele lisamine**. Et vaadata keeli, mida lisada saab, toksake → **Kõik keeled**.
- 2 Valige lisatav keel.

3 Selleks et valitud keelt vaikekeeleks seadistada, toksake **Määra vaikimisi**. Selleks et praegune keelesäte alles jätta, toksake **Säil. praegune**. Valitud keel lisatakse teie keelte loendisse. Kui te muutsite vaikekeelt, lisatakse valitud keel loendi algusesse.

Vaikekeele muutmiseks valige keelte loendist soovitud keel ja toksake **Rakenda**. Kui mingi rakendus ei toeta vaikekeelt, kasutatakse loendis olevatest järgmist toetatud keelt.

# **Juurdepääs**

Konfigureerige erinevaid seadeid, et parandada seadmele juurdepääsu.

Toksake seadete ekraanil **Juurdepääs**.

- **Teile soovitatud**: kontrollige praegu kasutatavaid juurdepääsufunktsioone ja vaadake muid soovitatavaid funktsioone.
- **TalkBack**: rakenduse TalkBack aktiveerimine hääle tagasiside saamiseks. Selle funktsiooni kasutamise kohta leiate teavet, kui toksate **Seaded** → **Õpetused ja abi**.
- **Häälabi**: kasutage häälabilise funktsioone.
- **Nähtavuse täiendused**: kohandage seadeid, et parandada nägemispuudega kasutajate juurdepääsu.
- **Kuulmise arendused**: kohandage seadeid, et parandada juurdepääsu kuulmiskahjustusega kasutajate jaoks.
- **Infovahetus ja vilumus**: kohandage seadeid, et parandada juurdepääsu kasutajate jaoks, kelle osavus on väiksem.
- **Täpsemad seaded**: seadistage otsejuurdepääsu ja teavituste funktsioonide seadistused.
- **Installitud rakendused**: vaadake seadmesse installitud juurdepääsuteenuseid.
- **Juurdepääsu teave**: vaadake teavet juurdepääsu kohta.
- **Võtke meiega ühendust**: esitage küsimusi või vaadake korduma kippuvaid küsimusi.

# **Tarkvara värskendamine**

Värskendage seadme tarkvara kasutades FOTA teenust. Saate ka tarkvara värskendusi määratud ajale seadistada.

Toksake seadete ekraanil **Tarkvara värskendamine**.

- **Allalaadimine ja installimine**: kontrollige rakendusi ja laadige neid käsitsi alla.
- **Autom. allalaad. Wi-Fi kaudu**: määrake seade automaatselt värskendusi alla laadima, kui ühendate Wi-Fi võrguga.
- **Viimane värskendamine**: vaadake teavet viimase tarkvaravärskenduse kohta.
- Kui hädaolukorra tarkvarauuendus teie seadme turvamiseks välja tuleb ja selleks, et uut tüüpi M turbeohte blokeerida, installitakse uuendused automaatselt ilma teie nõuolekut küsimata.

#### **Turbevärskenduste teave**

Turbevärskendusi pakutakse, et teie seadet turvalisemaks teha ja teie isiklikke andmeid kaitsta. Teie mudeli turbevärskendused leiate lehelt [security.samsungmobile.com](http://security.samsungmobile.com).

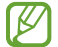

Veebileht toetab ainult osasid keeli.

# **Teave telefoni kohta**

Tutvuge teabega oma seadme kohta.

Toksake seadete ekraanil **Teave telefoni kohta**.

Oma seadme nime muutmiseks toksake **Muuda**.

- **Olekuteave**: vaadake erinevat seadme teavet, näiteks SIM-kaardi olekut, Wi-Fi MACi aadressi ja seerianumbrit.
- **Õiguslik teave**: vaadake seadmega seotud õigusalast teavet, näiteks ohutusalast teavet ja avatud lähtekoodiga litsentsi.
- **Tarkvara teave**: vaadake seadme tarkvara teavet, näiteks selle operatsioonisüsteemi versiooni ja püsivara versiooni.
- **Aku teave**: vaadake seadme aku olekut ja teavet.

# **Kasutusmärkused**

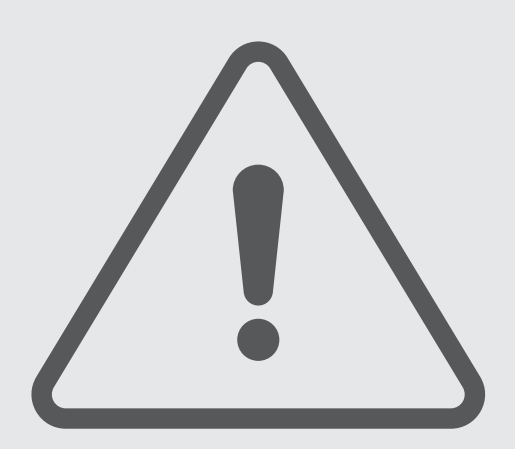

# **Seadme kasutamisega seotud ettevaatusabinõud**

Seadme ohutu ja sihipärase kasutamise tagamiseks lugege palun see kasutusjuhend seadme kasutamisel läbi.

- Kirjelduste aluseks on seadme vaikeseaded.
- Teie seadme sisu võib sõltuvalt regioonist, teenusepakkujast, mudeli üksikasjadest või seadme tarkvarast osaliselt erineda.
- Mõne rakenduse või funktsiooni kasutamisel võib seade vajada ühendust Wi-Fi- või mobiilsidevõrguga.
- Sisu (kõrgekvaliteediline sisu), mis nõuab kõrget protsessori-ja muutmälukasutust, mõjutab seadme üldist jõudlust. Olenevalt seadme spetsifikatsioonidest ja kasutustingimustest ei pruugi antud sisuga seotud rakendused korralikult töötada.
- Samsung ei vastuta Samsungist erinevate rakendusepakkujate rakenduste põhjustatud probleemide eest.
- Samsung ei vastuta seadme jõudluse probleemide või kokkusobimatuse eest, mis on tingitud muudetud registriseadetest või muudatustest operatsioonisüsteemi tarkvaras. Katsed operatsioonisüsteemi kohandada võivad kahjustada teie seadme või rakenduste tööd.
- Selles seadmes olev tarkvara, heliallikad, taustapildid, pildid ja muud meediumid on litsentseeritud piiratud kasutamiseks. Nende materjalide ekstraktimine ja kasutamine müümise või muudel eesmärkidel on autoriõiguse seaduste rikkumine. Kasutajad on täielikult vastutavad illegaalsete meediumite kasutamise eest.
- Andmeteenused, näiteks sõnumivahetus, failide üles- ja allalaadimine, automaatne sünkroonimine või asukohateenused, võivad sõltuvalt teie andmesidepaketist kaasa tuua lisakulutusi. Suurte andmeedastuste jaoks on soovitatav kasutada Wi-Fi-funktsiooni.
- Seadmes olevaid vaikerakendusi võidakse värskendada ja nende toetamine lõpetada ilma eelneva teavituseta.
- Seadme operatsioonisüsteemi muutmine või mitteametlikest allikatest tarkvara installimine võib kaasa tuua seadme rikkeid, andmete riknemist või kadu. Sellised tegevused on teie Samsungi litsentsilepingu rikkumised ja need tühistavad garantii.
- Puuteekraan on selgelt nähtav ka tugevas päikesevalguses, kui kontrastsust reguleeritakse vastavalt ümbritsevale keskkonnale automaatselt. Toote iseloomust tulenevalt võib fikseeritud graafika kuvamine või pikemaajaline ootele jätmine põhjustada järelhelendust või kõrvaliste kujutiste ilmumist.
	- Puuteekraanil ei ole soovitatav kasutada fikseeritud graafikat, mis kuvatakse pikema aja jooksul ning puuteekraan on soovitatud välja lülitada, kui seadet ei kasutata.
	- Puuteekraani saab seadistada automaatselt välja lülituma, kui seda ei kasutata. Avage rakendus **Seaded** toksake **Ekraan** → **Ekraani kuvalõpp** ja määrake aeg, kui kaua seade peaks ootama enne puuteekraani välja lülitamist.
	- Puuteekraani heleduse automaatseks reguleerimiseks vastavalt ümbritsevale keskkonnale avage rakendus **Seaded** toksake **Ekraan** ja aktiveerige lüliti **Kohanduv heledus**.
- Olenevalt piirkonnast või mudelist vajavad mõned seadmed Föderaalse Sidekomisjoni (FCC) heakskiitu.

Kui teie seadmel on FCC heakskiit, saate vaadata seadme FCC ID-d. Seadme FCC ID vaatamiseks käivitage rakendus **Seaded** ja toksake **Teave telefoni kohta** → **Olekuteave**. Kui teie seadmel pole FCC ID-d, tähendab see, et seadet ei tohi USA-s ega selle territooriumidel müüa ja selle võib USA-sse tuua ainult omaniku isiklikuks kasutuseks.

- Seadme toetatud ribalaiused võivad sõltuvalt regioonist või teenusepakkujast erineda.
- 5G-võrgu kättesaadavus võib sõltuvalt regioonist, võrgupakkujast või kasutuskeskkonnast erineda.
- Teie seade sisaldab magneteid. Hoidke see eemal krediitkaartidest, siirdatud meditsiiniseadmetest ja muudest seadmetest, mida magnetid mõjutada võivad. Kui tegemist on meditsiiniseadmetega, hoidke oma seade neist vähemalt 15 cm kaugusel. Lõpetage oma seadme kasutamine, kui kahtlustate, et see võib teie meditsiiniseadme toimimist häirida, ja pidage nõu oma arsti või meditsiiniseadme valmistajaga.

#### **Juhendavad ikoonid**

- ΛŃ **Hoiatus**: olukorrad, mis võivad tekitada vigastusi nii teile kui teistele
- $\bf(I)$ **Ettevaatust**: olukorrad, mis võivad kahjustada teie seadet ja teisi seadmeid
- M **Märkus**: märkused, vihjed või lisainfo

# **Märkused pakendi ja tarvikute kohta**

Pakendi sisuga tutvumiseks vaadake kiirjuhendit.

- Seadmega kaasasolevad tarvikud ja saadaval olevad lisatarvikud võivad sõltuvalt regioonist või teenusepakkujast erineda.
- Kaasasolevad tarvikud on ette nähtud ainult sellele seadmele ja ei pruugi sobida teiste seadmetega.
- Välimust ja spetsifikatsioone võidakse eelnevalt teavitamata muuta.
- Lisatarvikuid saate osta kohalikult Samsungi edasimüüjalt. Enne ostmist kontrollige, et need sobivad teie seadmele.
- Kasutage ainult Samsungi heaks kiidetud lisatarvikuid. Sobimatute tarvikute kasutamine võib põhjustada jõudlusprobleeme ja rikkeid, mida garantii ei kata.
- Lisatarvikute saadavus sõltub täielikult neid tootvatest ettevõtetest. Lisainfot saadaval olevate lisatarvikute kohta vaadake Samsungi veebisaidilt.

# **Olukorrad ja lahendused, kui seade üle kuumeneb**

## **Kui seade aku laadimisel kuumeneb**

Laadimise ajal võivad seade ja laadur kuumaks muutuda. Juhtmevaba või kiirlaadimise ajal võib seade tunduda katsudes kuumem. See ei mõjuta seadme eluiga või tööd ja jääb seadme tavapärasesse töövahemikku selle laadimisel. Kui aku muutub liiga kuumaks, võib laadimiskiirus aeglustuda või laadur laadimise lõpetada.

#### **Käitumine seadme kuumenemisel:**

- Ühendage laadur seadmest lahti ja sulgege kõik töötavad rakendused. Oodake, et seade maha jahtuks, ja alustage laadimist uuesti.
- Põhjus, miks seadme alumine osa üle kuumeneb, võib olla, et ühendatud USB-kaabel on katki. Vahetage katkine USB-kaabel välja uue kaabli vastu, mille Samsung on heaks kiitnud.
- Juhtmevaba laaduri kasutamisel ärge asetage võõrkehi, näiteks metallist esemeid, magneteid ja magnetribaga kaarte seadme ja juhtmevaba laaduri vahele.

M Juhtmevaba laadimise või kiirlaadimise funktsioon on saadaval ainult toetatud mudelite puhul.

# **Kui seade kasutamise ajal kuumeneb**

Kui te kasutate funktsioone või rakendusi, mis vajavad rohkem toidet, või te kasutate neid pikema aja vältel, võib suurenenud akukasutuse tõttu teie seade ajutiselt kuumaks muutuda. Sulgege kõik töötavad rakendused ja ärge seadet mõnda aega kasutage.

Alljärgnevalt on toodud näited olukordadest, kus seade võib üle kuumeneda:

- peale ostu algse häälestuse käigus või andmete taastamisel;
- suurte failide allalaadimisel;
- kasutades rakendusi, mis vajavad rohkem toidet, või kasutades neid pikema aja vältel;
	- mängides hea kvaliteediga mänge pikema aja vältel;
	- salvestades videoid pikema aja vältel;
	- vaadates voogvideoid kuvari maksimaalse heledusega;
	- teleriga ühendamisel;
- multitegumtöö puhul (või kui taustal töötavad paljud rakendused);
	- kasutades mitmikakent;
	- värskendades või installeerides rakendusi video salvestamise ajal;
	- suurte failide allalaadimisel videokõne ajal;
	- salvestades videoid sirvimise rakenduse kasutamise ajal;
- sünkroonides suurt andmehulka pilvega, meiliga või teiste kontodega;
- kasutades autos sirvimise rakendust, kui seade on otsese päikese käes;
- kasutades mobiilse kuumkoha või jagamise funktsiooni;
- kasutades seadet leviaugus või alas, kus on nõrk signaal;
- laadides akut katkise USB-kaabliga;
- kui seadme mitmeotstarbeline pesa on katki või puutunud kokku võõrkehadega, nagu vedelik, tolm, metallipuru ja pliiatsi grafiit;
- kasutades rändlust.

#### **Käitumine seadme kuumenemisel:**

- Hoidke seade kõige uuema tarkvaraga ajakohastatud.
- Seadme kuumenemise võivad põhjustada vastuolud rakenduste vahel. Taaskäivitage seade.
- Desaktiveerige Wi-Fi, GPSi ja Bluetoothi funktsioonid, kui te neid ei kasuta.
- Sulgege rakendused, mis akukasutust suurendavad, või mis taustal töötavad ja mida te ei kasuta.
- Kustutage failid, mida te ei vaja, või rakendused, mida te ei kasuta.
- Vähendage ekraani heledust.
- Kui seade kuumeneb üle või on pika aja jooksul kuum, ärge seda mõnda aega kasutage. Kui seade jätkuvalt üle kuumeneb, võtke ühendust Samsungi teeninduskeskusega.

# **Seadme ülekuumenemise ettevaatusabinõud**

Kui seadme kasutamine hakkab muutuma ebamugavaks, kuna seade on üle kuumenemas, lõpetage seadme kasutamine.

Seadme kuumenemisel võidakse selle funktsioone ja jõudlust piirata või seade võib jahtumiseks välja lülituda. Funktsioon on saadaval ainult toetatud mudelite puhul.

- Kui seade üle kuumeneb ja saavutab kindla temperatuuri, kuvatakse hoiatusteade, et vältida seadme riket, nahaärritust ja -kahjustusi ning aku lekkimist. Seadme temperatuuri langetamiseks piiratakse ekraani heledust ja toimivuskiirust, samuti peatub aku laadimine. Töötavad rakendused suletakse ja kõik kõne- ja muud funktsioonid peale hädaabikõnede on piiratud, kuni seade on maha jahtunud.
- Kui seadme temperatuuri edasine tõus põhjustab teise teate kuvamist, lülitub seade välja. Ärge kasutage seadet, kuni seadme temperatuur langeb allapoole kindlat taset. Kui teine hoiatusteade kuvatakse hädaabikõne tegemise ajal, ei katkestata kõnet sunnitud väljalülitumisega.

## **Töökeskkonna ettevaatusabinõud**

Teie seade võib töökeskkonnast tulenevalt kuumeneda järgnevatel põhjustel. Olge ettevaatlik, et vältida aku eluea lühendamist, seadme kahjustamist või tulekahju puhkemist.

- Ärge hoidke oma seadet väga kuuma või külma temperatuuri käes.
- Ärge jätke seadet pikalt päikese kätte.
- Ärge hoidke oma seadet pikalt väga kuumas kohtas (nt suvel autos).
- Ärge asetage oma seadet alale, mis võib üle kuumeneda, nagu elektriline soojendusmatt.
- Ärge hoidke seadet kütteseadmete, mikrolaineahjude, kuumade toiduvalmistamisseadmete või kõrge rõhuga konteinerite lähedal ega sees.
- Ärge kasutage juhet, mille kate on maha koorunud või kahjustunud, ning ärge kasutage ühtegi laadurit ega akut, mis on kahjustunud või ei toimi korralikult.

# **Lisa**

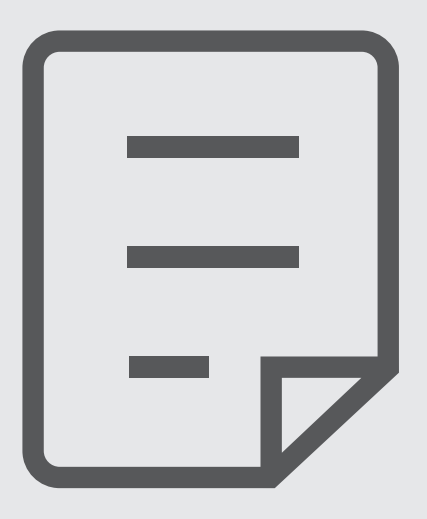

Lisa

# **Tõrkeotsing**

Enne Samsungi Teeninduskeskusesse pöördumist proovige järgnevaid lahendusi. Teatud olukorrad ei tarvitse teie seadmele kohalduda.

Te saate kasutada ka Samsung Membersit, et lahendada mistahes probleeme, mis võivad teil oma seadme kasutamisel ilmneda.

## **Seadme sisselülitamisel või kasutamise ajal peate sisestama ühe järgnevatest koodidest:**

- Parool: kui seadme lukustusfunktsioon on lubatud, peate sisestama seadmele määratud parooli.
- PIN: seadme esmakordsel kasutamisel või kui PIN-koodi nõue on võimaldatud, peate te sisestama SIM-või USIM-kaardi PIN-koodi. Selle funktsiooni saab blokeerida menüüs Lukusta SIM-kaart.
- PUK: sisestades PIN-koodi mitu korda valesti, blokeeritakse teie SIM-või USIM-kaart. Peate sisestama teenusepakkuja antud PUK-koodi.
- PIN2: PIN2 nõudega menüü avamiseks tuleb sisestada SIM-või USIM-kaardiga saadud PIN2. Lisateabe saamiseks võtke ühendust oma teenusepakkujaga.

## **Teie seade kuvab võrgu või teenuse veateateid**

- Nõrga signaali või vastuvõtuga alades võib signaali vastuvõtt kaduda. Minge teise kohta ja proovige uuesti. Liikumise ajal võivad ilmuda korduvad tõrketeated.
- Osadele suvanditele ei pääse ilma registreerumata juurde. Lisateabe saamiseks võtke ühendust oma teenusepakkujaga.

## **Teie seade ei lülitu sisse**

Kui aku on täiesti tühi, ei lülitu teie seade sisse. Laadige aku enne seadme sisselülitamist täiesti täis.

#### **Puuteekraan reageerib aeglaselt või valesti**

- Kui kinnitate puuteekraanile ekraanikaitsme või valikulisi tarvikuid, ei pruugi puuteekraan korralikult toimida.
- Kui kannate kindaid, kui teie käed pole puuteekraani puudutamisel puhtad, või kui toksate ekraani teravate objektide või sõrmeotstega, võib puuteekraan tõrkuda.
- Niiskus või veega kokkupuude võib tuua kaasa puuteekraani talitlushäireid.
- Taaskäivitage seade ajutiste programmivigade parandamiseks.
- Veenduge, et seadmesse on paigaldatud uusim püsitarkvara.
- Kui puuteekraani on kriimustatud või kahjustatud, külastage Samsungi Teeninduskeskust.

### **Teie seade hangub või esineb parandamatu viga**

Proovige järgmisi lahendusi. Kui probleem endiselt ei lahene, võtke ühendust Samsungi Teeninduskeskusega.

#### **Seadme taaskäivitamine**

Kui seade hangub või tardub, peate te sulgema rakendusi ja seadme välja ja seejärel uuesti sisse lülitama.

#### **Taaskäivitama sundimine**

Kui teie seade hangub ja ei reageeri, vajutage ja hoidke küljeklahvi ja helitugevuse vähendusnuppu korraga all kauem kui 7 sekundit, et seda taaskäivitada.

#### **Seadme lähtestamine**

Kui ülal toodud meetodid probleemi ei lahenda, taastage tehaseseaded.

Käivitage rakendus **Seaded**, toksake **Üldine haldus** → **Lähtestamine** → **Tehaseseadete lähtestamine** → **Lähtesta** → **Kustuta kõik**. Pidage enne tehaseandmete lähtestamist meeles seadmes asuvatest olulistest andmetest varukoopia teha.

## **Kõnesid ei ühendata**

- Veenduge, et olete ühenduses õige mobiilivõrguga.
- Veenduge, et te ei ole antud numbrile helistamist blokeerinud.
- Veenduge, et te ei ole antud numbrilt kõnede vastuvõtmist blokeerinud.

#### **Teised ei kuule teid kõnelemas**

- Veenduge, et te ei kata sisseehitatud mikrofoni.
- Veenduge, et mikrofon on teie suu ligidal.
- Kõrvaklappide kasutamisel veenduge, et need on korrektselt ühendatud.

## **Heli kajab kõne ajal**

Vajutage helitugevuse reguleerimiseks helitugevusnuppu või liikuge teise kohta.

#### **Mobiilsidevõrgu või internetiühendus katkeb tihti või on heli ebakvaliteetne**

- Veenduge, et te ei blokeeri seadme siseantenni.
- Nõrga signaali või vastuvõtuga alades võib signaali vastuvõtt kaduda. Teie ühenduse probleemid võivad olla tingitud teenusepakkuja tugijaama probleemidest. Minge teise kohta ja proovige uuesti.
- Liikumisel ajal seadme kasutamisel võivad juhtmevabad võrguteenused teenusepakkuja tugijaama probleemide tõttu olla blokeeritud.

#### **Aku ei lae korralikult (Samsungi poolt heaks kiidetud laadurid)**

- Veenduge, et laadur oleks korrektselt ühendatud.
- Külastage Samsungi teeninduskeskust ja laske aku välja vahetada.

## **Aku tühjeneb kiiremini, kui algselt**

- Kui seade või aku puutub kokku väga külmade või kuumade temperatuuridega, võib laetuse tase väheneda.
- Akuenergia tarbimine suureneb teatud funktsioonide või rakenduste kasutamisel, nagu GPS, mängud ja internet.
- Akuenergia tarbimisega väheneb aja vältel ka aku laetuse kestus.

#### **Kaamera käivitamisel ilmub veateade**

Teie seadme kaamerarakenduse kasutamiseks peab olema seadmes piisavalt mälu ja akuvoolu. Kaamera käivitamise veateate saamisel proovige järgnevat:

- Laadige aku.
- Vabastage osa mälust, teisaldades faile arvutisse või kustutades need seadmest.
- Taaskäivitage seade. Kui pärast eelmainitud nõuannete proovimist on kaameraga endiselt probleeme, võtke ühendust Samsungi Teeninduskeskusega.

#### **Foto kvaliteet ei vasta eelkuvale**

- Teie fotode kvaliteet võib ümbruskonnast ja pildistamisvõtetest olenevalt erineda.
- Kui pildistate pimedates kohtades, öösel, või sisetingimustes, võib pildile tekkida müra või pildid võivad olla fookusest väljas.

#### **Multimeediumifailide avamisel ilmub veateade**

Kui teie seade annab multimeediumifailide avamisel veateate või multimeediumifailid ei avane, proovige järgnevat:

- Vabastage osa mälust, teisaldades faile arvutisse või kustutades need seadmest.
- Veenduge, et muusikafail ei oleks Digital Rights Management (DRM)-kaitsega. Kui see on DRM-kaitsega, veenduge, et teil on vastav litsents või kood failide esitamiseks.
- Veenduge, et seade toetab failivorminguid. Kui failivormingud, nagu DivX või AC3, ei ole toetatud, paigaldage rakendus, mis neid toetab. Seadme toetatud failivormingute kinnitamiseks külastage Samsungi veebisaiti.
- Teie seade toetab fotosid ja videoid, mis on antud seadmega pildistatud. Teiste seadmetega jäädvustatud fotod ja videod ei pruugi korrektselt töötada.
- Teie seade toetab multimeediumifaile, mis teie võrguteenuse pakkuja või lisateenuste pakkujad on heaks kiitnud. Teatud internetis ringlev sisu, nagu helinad, videod või tapeedid ei pruugi korralikult töötada.

#### **Bluetooth ei tööta korralikult**

Kui teist Bluetooth-seadet ei leita või ühenduse loomisel on probleeme või see ei tööta korralikult, proovige järgmist:

- Veenduge, et ühendatav seade on leitav või ühendamiseks saadaval.
- Veenduge, et teie seade ning teine Bluetoothi seade on Bluetoothi maksimaalses toimimisulatuses (10 m).
- Avage enda seadmes **Seaded** rakendus, toksake **Ühendused** ning toksake selle aktiveerimiseks **Bluetooth** lülitit.
- Avage enda seadmes rakendus **Seaded**, toksake **Üldine haldus** → **Lähtestamine** → **Võrguseadedete lähtestamine** → **Lähtesta seaded** → **Lähtesta**, et võrgusätted lähtestada. Lähtestamise käigus võite kaotada registreeritud andmed.

Kui need nõuanded probleemi ei lahenda, võtke Samsungi Teeninduskeskusega ühendust.

#### **Ekraani heleduse reguleerimise riba ei ilmu teavituste paneelile**

Avage teavituste paneel lohistades olekuriba alla ja siis lohistage teavituste paneel alla. Toksake  $\clubsuit \rightarrow$ **Kiirpaneeli paigutus** → **Heleduse juhtimine** → **Kuva alati**.

#### **Seadme arvutiga ühendamisel ei looda ühendust**

- Veenduge, et kasutatav USB-kaabel ühildub teie seadmega.
- Veenduge, et teie arvutisse on paigaldatud vajalik draiver ja see on värskendatud.

#### **Teie seade ei suuda tuvastada asukohta**

Teatud asukohtades, nagu sisetingimustes, võivad GPS signaalid olla häiritud. Määrake sellistes olukordades asukoha tuvastamiseks seade kasutama Wi-Fi- või mobiilsidevõrku.

#### **Seadmele salvestatud andmed on kadunud**

Tehke kõigist seadmele salvestatud olulistest andmetest alati varukoopiad. Vastasel juhul pole kadunud andmete taastamine võimalik. Samsung ei vastuta seadmesse salvestatud andmete kaotsimineku eest.

#### **Seadme korpuse väliskülje ümbrusesse tekib väike vahe**

- See vahe on vajalik tootmiseripära ja võib kaasa tuua osade väikese liikumise või värina.
- Aja jooksul võib osade hõõrdumine tekitada vahe laienemise.

#### **Seadme mälus ei ole piisavalt ruumi**

Kustutage ebavajalikud andmed nagu vahemälu, kasutades seadme hoolduse funktsiooni, või kustutage käsitsi rakendusi, mida te ei kasuta, et mäluruumi vabastada.

#### **Avakuva nuppu ei kuvata**

Teatud rakendusi ja funktsioone kasutades võib avakuva nupp ja navigatsiooniriba ära kaduda. Navigatsiooniriba vaatamiseks libistage ekraani allosast üles.

# **Aku eemaldamine**

- **Aku eemaldamiseks võtke ühendust volitatud teeninduskeskusega. Aku eemaldamise juhiste saamiseks külastage veebilehte [www.samsung.com/global/ecodesign\\_energy.](http://www.samsung.com/global/ecodesign_energy)**
- Ohutuse huvides **ei ole lubatud akut ise** eemaldada. Valesti eemaldatud aku võib kahjustada akut ennast ja seadet, tekitada vigastusi ja/või muuta seadme ohtlikuks.
- Samsung ei vastuta mistahes vigastuste või kahjude eest (ei lepinguliselt ega kaudselt, sealhulgas hooletus) mis võivad tekkida käesolevate hoiatuste ja juhiste täpselt järgimata jätmisest. Samsung vastutab üksnes surmajuhtumite või vigastuste eest, mille on põhjustanud Samsungi enda hooletus.

#### **Copyright**

Copyright © 2022 Samsung Electronics Co., Ltd.

Antud juhend on kaitstud rahvusvaheliste autoriõigustega.

Kasutusjuhendi ühtki osa ei tohi reprodutseerida, levitada, tõlkida ega edastada mitte mingil kujul ega mingite vahendite abil, olgu need siis elektroonilised või mehaanilised, sealhulgas kopeerimine, salvestamine või talletamine mis tahes andmete salvestamise ja esitamise süsteemis.

#### **Kaubamärgid**

- SAMSUNG ja SAMSUNG logo on Samsung Electronics Co., Ltd. registreeritud kaubamärgid.
- Bluetooth<sup>®</sup> on Bluetooth SIG, Inc. rahvusvaheline registreeritud kaubamärk.
- Wi-Fi®, Wi-Fi Direct™, Wi-Fi CERTIFIED™ ja Wi-Fi logo on Wi-Fi Alliance'i registreeritud kaubamärgid.
- Toodetud Dolby Laboratories litsentsi alusel. Dolby, Dolby Atmos ja topelt-D sümbol on Dolby Laboratories kaubamärgid.
- Kõik teised kaubamärgid ja autoriõigused on vastavate omanike omandis.

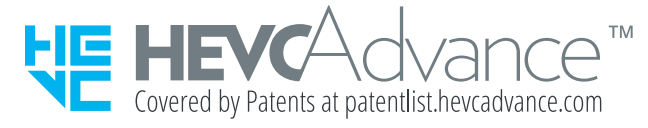